# **UNIVERSIDAD NACIONAL "HERMILIO VALDIZÁN" FACULTAD DE INGENIERÍA INDUSTRIAL Y DE SISTEMAS ESCUELA ACADÉMICO PROFESIONAL DE INGENIERÍA DE SISTEMAS**

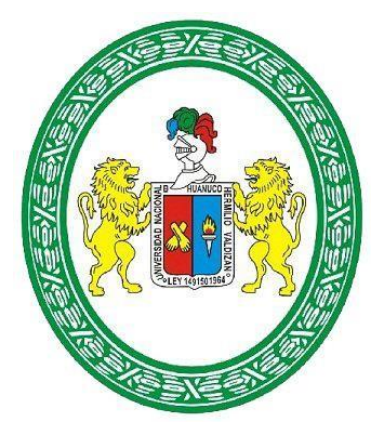

# **"APLICACIÓN DE REDES NEURONALES ARTIFICIALES EN LA FIRMA DIGITAL - EMPRESA "NOVA SYSTEM" - HUÁNUCO 2019."**

## **PARA OPTAR EL TÍTULO DE INGENIERO DE SISTEMAS**

**TESISTA:** BACH. Nuñez Ahumada, Juan Diego

**ASESOR:** Dr. Cabrera Abanto, Víctor Enrique **HUÁNUCO – PERU 2019**

### **DEDICATORIA**

<span id="page-1-0"></span>A Dios, sobre todas las cosas por iluminar mi camino cada día. A mi madre por ser mi razón de ser. A mi padre por forjarme en mi camino. A mi abuela quien me ya no está en este mundo. A mis abuelos, mis tíos y educadores. A mi pareja por incentivarme a seguir adelante.

#### **AGRADECIMIENTOS**

<span id="page-2-0"></span>La vida es hermosa, y la principal característica que esta presenta es la de poder compartirla con los seres que más amamos, poder ayudarnos y ayudar a las personas que lo permiten. Pero también poder ser ayudados y guiados durante este camino llamado vida, por ello mediante estos agradecimientos, quiero resaltar las labores de mis padres, familiares y personas allegadas que estuvieron presentes durante todo o la mayor parte de del desarrollo de este proyecto, gracias a todos.

Durante la realización de esta tesis puedo decir que no fue nada fácil, pero si puedo afirmar que logre disfrutar de cada proceso, investigación y la realización de este proyecto porque tuve detrás de mí el apoyo de las personas que más me importan en este mundo y por ello estoy profundamente agradecido por su gran apoyo.

#### **RESUMEN**

<span id="page-3-0"></span>Esta investigación, cuyo objetivo es determinar la influencia de las redes neuronales en un sistema de firma digital en los procesos documentarios de la empresa nova system y cuyos objetivos específicos; Diseñar un software de firma digital empleando redes neuronales, asi como también determinar la arquitectura del modelo, las estrategias de protección y Establecer el proceso criptográfico que tendrá el software de firma digital. El cual se presenta en esta oportunidad como un proyecto factible que propone una solución eficiente a el proceso de clasificación documentaria cuya problemática fue abordada con una investigación centrada en la aplicación de las redes neuronales de tipo descriptivo, esta investigación comienza explicando el tipo de tratamiento empleado a los 270 documentos recopilados, el proceso de criptografía empleado y por ultimo las funciones empleadas para el proceso de clasificación. En la investigación se verifico la fidelidad de los resultados obtenidos mediante las pruebas y el entrenamiento realizado a la red neuronal. Durante las pruebas realizadas se pudo evidenciar las fallas que las primeras pruebas evidenciaron por lo que se tuvo que tener un proceso de ensayo y error. Esto se enlaza a la complejidad de la creación de una red neuronal y a la poca información acerca de ellas.

## **CONTENIDO**

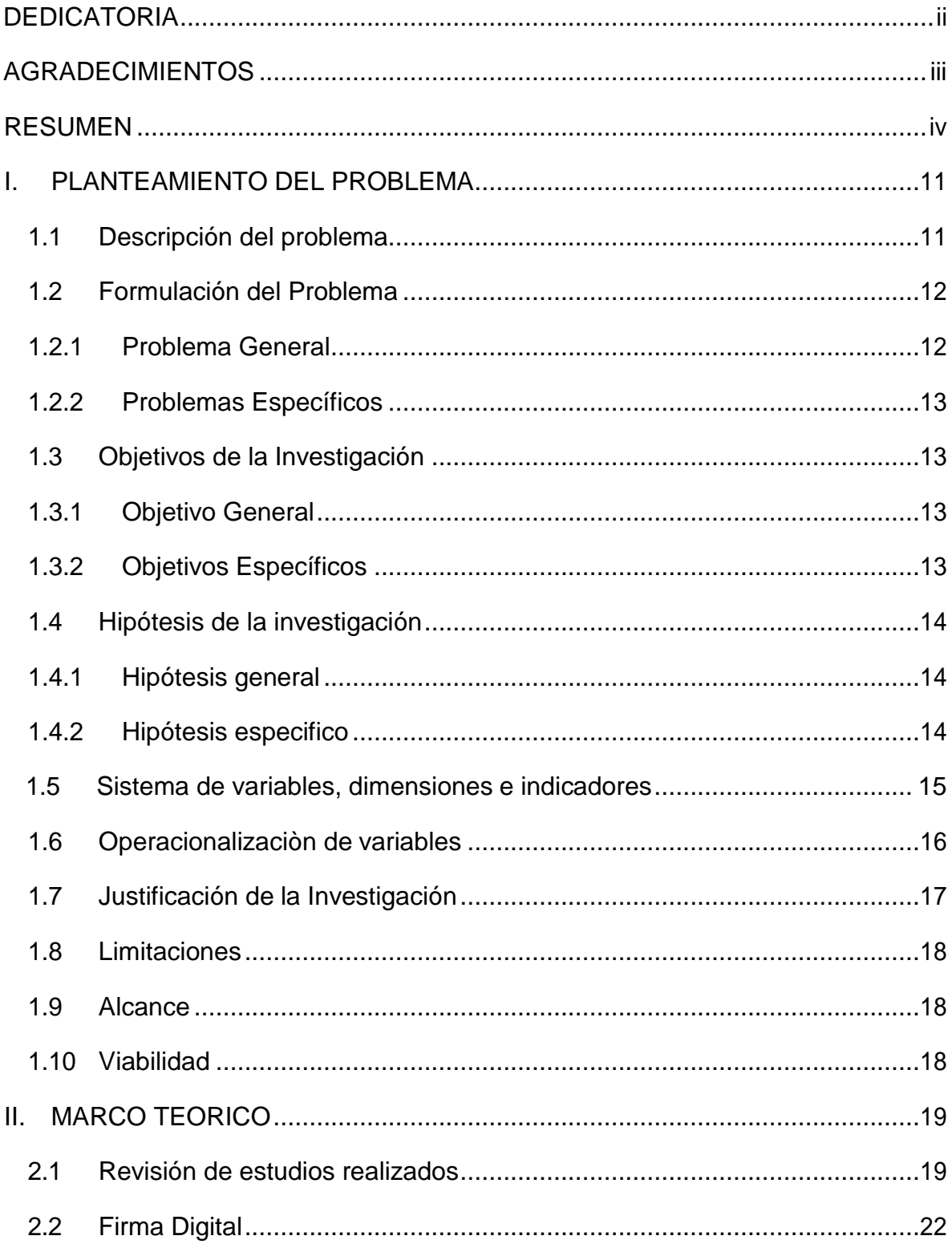

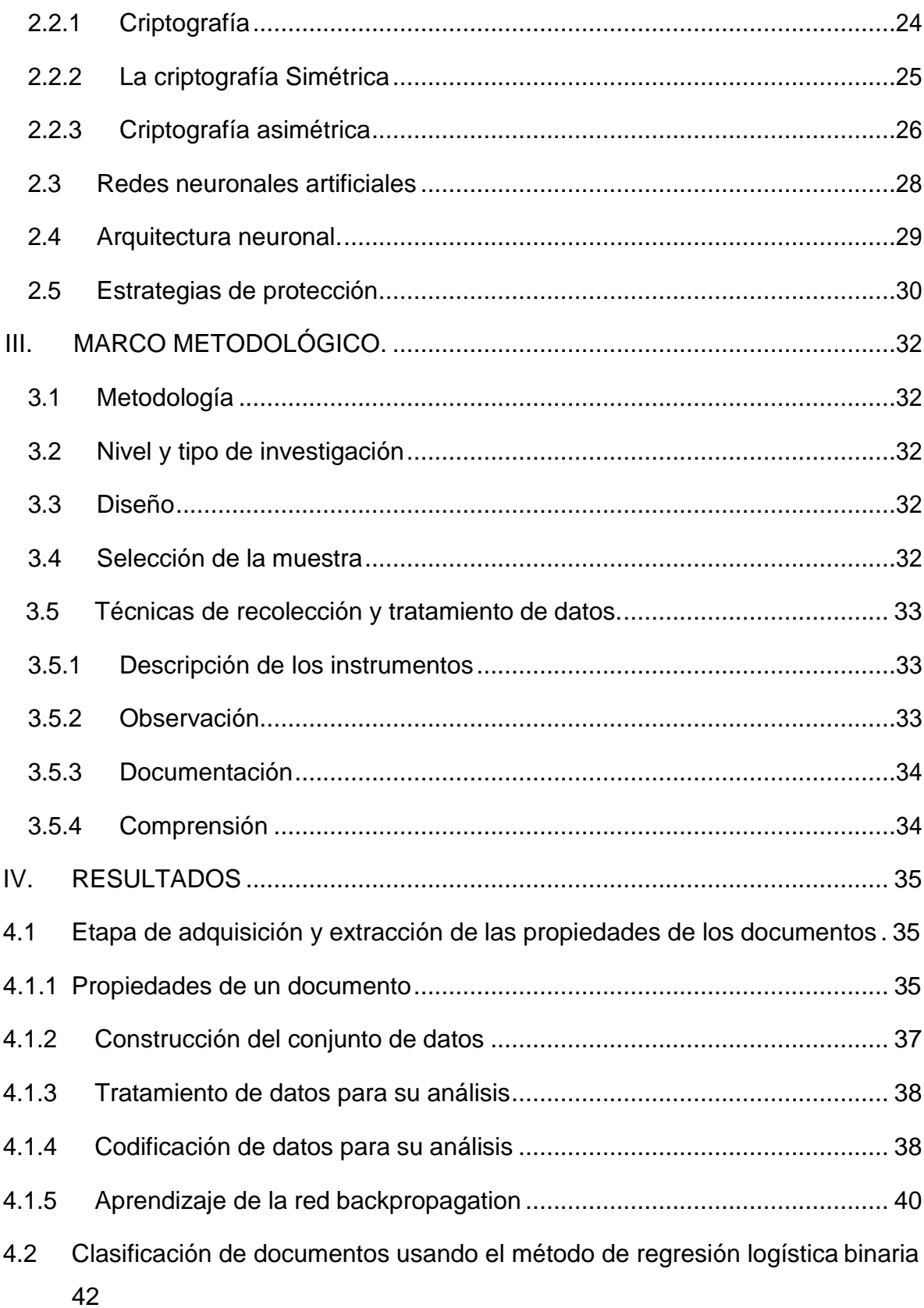

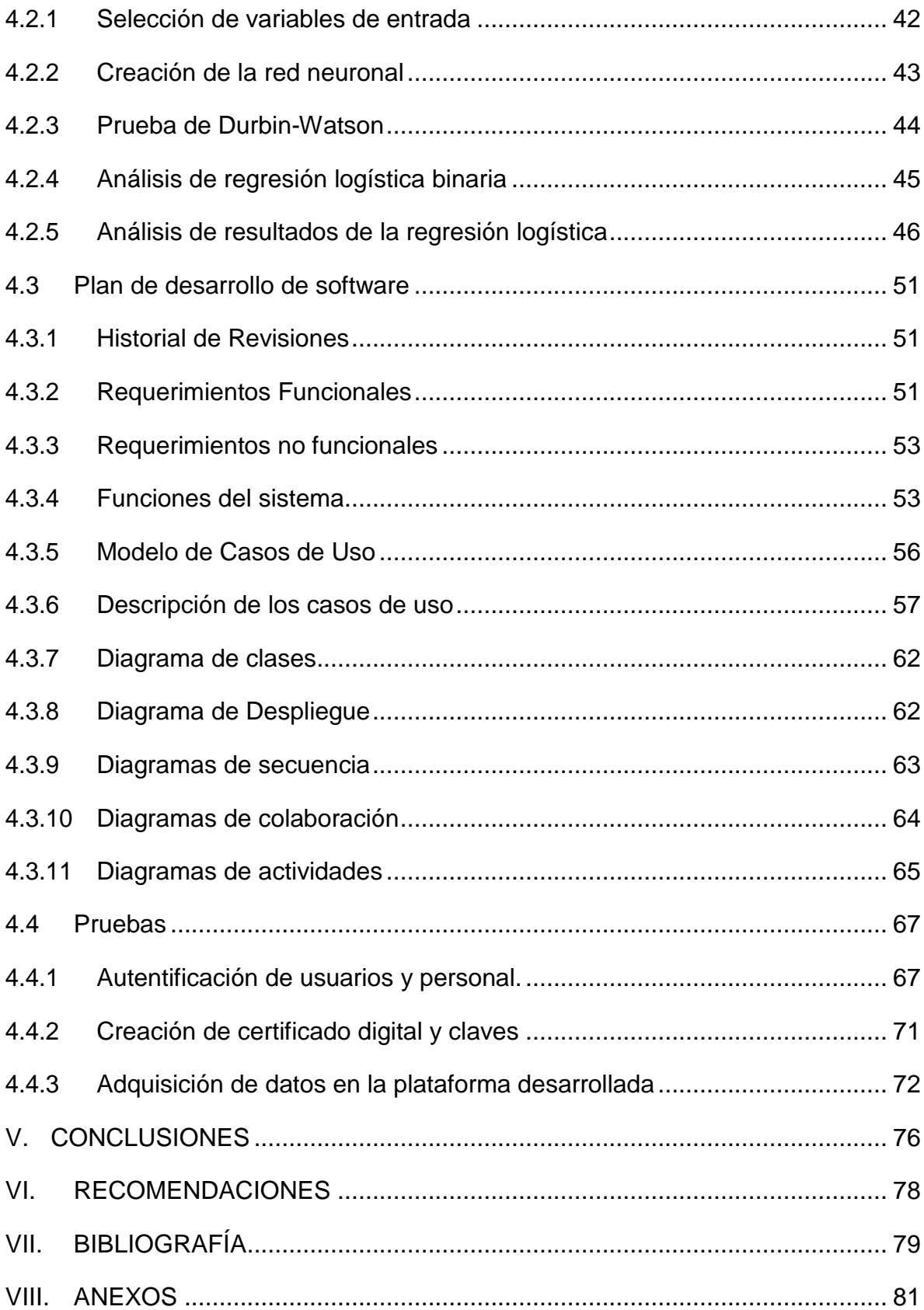

## ÍNDICE DE TABLAS

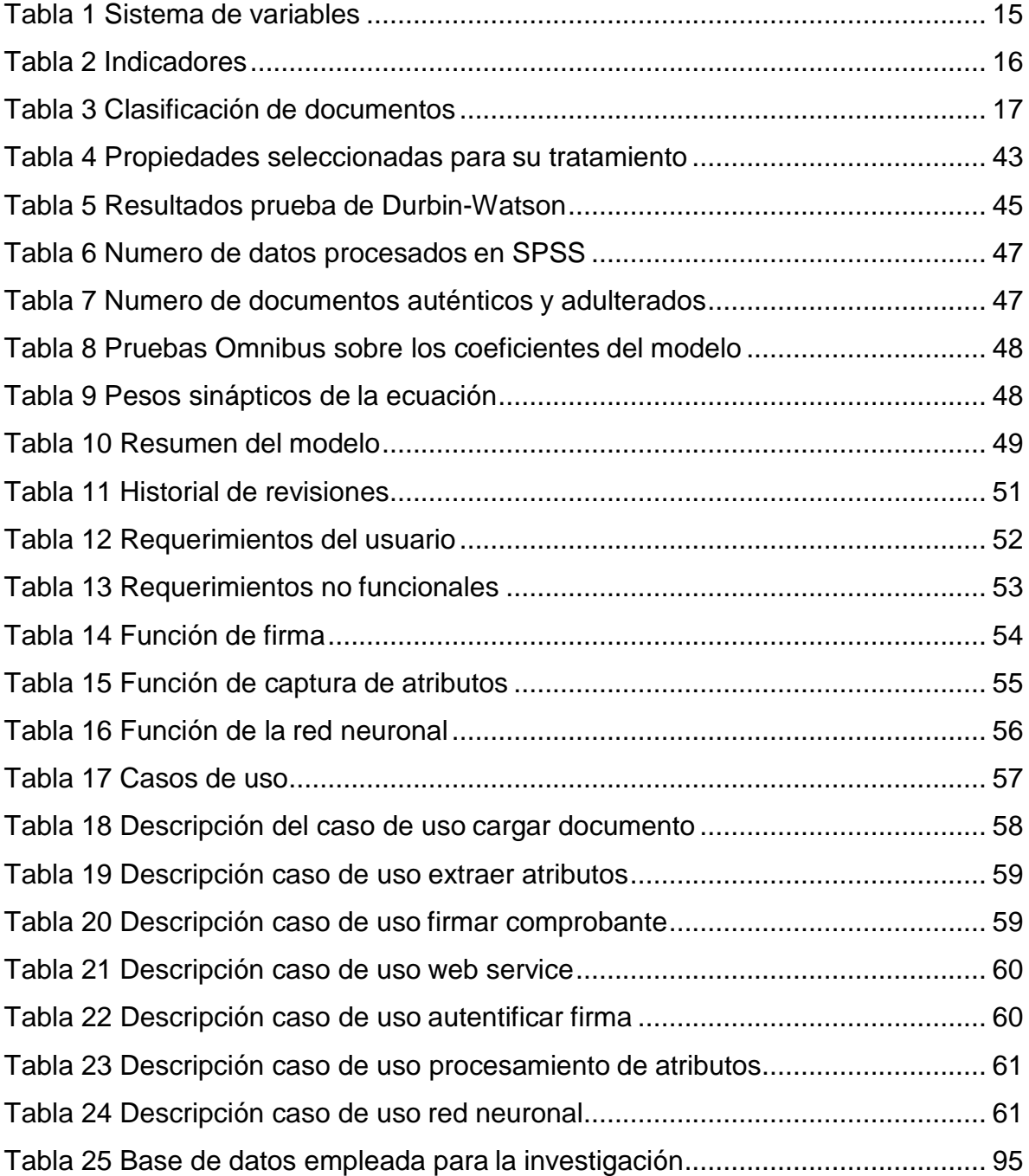

## ÍNDICE DE ILUSTRACIONES

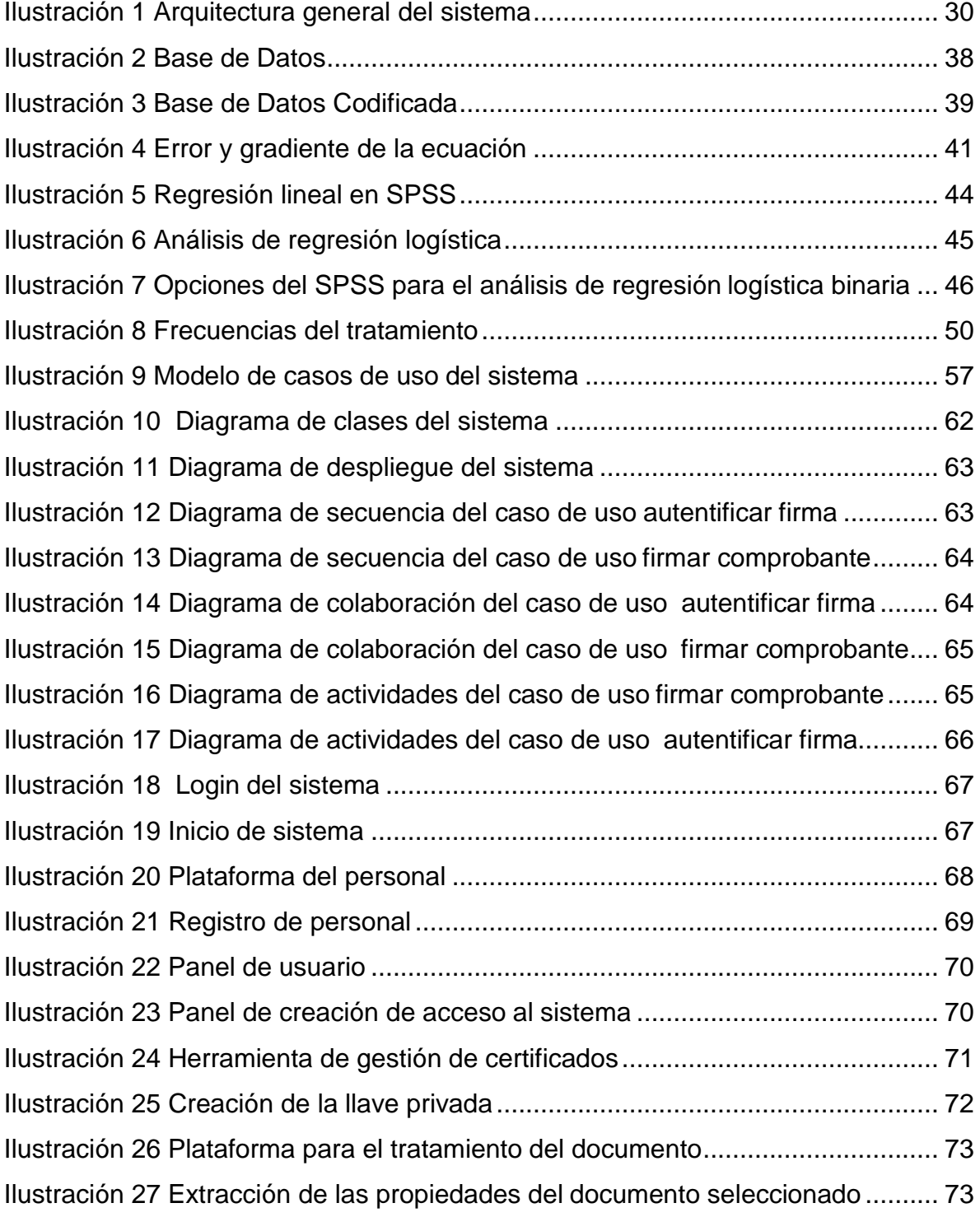

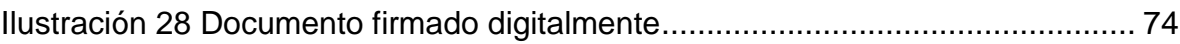

### <span id="page-10-0"></span>**I. PLANTEAMIENTO DEL PROBLEMA**

#### <span id="page-10-1"></span>**1.1 Descripción del problema**

De acuerdo a (Innerarity, 2015), el mundo es cada vez más digitalizado, el cual nos ha ofrecido innumerables ventajas, sin embargo, hemos visto ciertos riesgos en la comodidad y seguridad de los usuarios. A nivel nacional la firma digital es un tema muy reciente motivo por el cual aún hay problemas relacionados con ella, por ejemplo: los pocos niveles de confiabilidad, los costos elevados, la suplantación de identidades, restricciones de uso, entre otros.

En Huánuco son pocas las instituciones públicas que cuentan con un programa las cuales les permitan llevar todo proceso documentario de manera digital y las pocas instituciones que lo hacen han tenido que llevarlo a un nivel mucho más bajo debido a que los documentos de mayor importancia requieren la presencia de los involucrados.

En la actualidad se ha abordado temas como autentificación de usuarios, firmas digitales a través de códigos o tarjetas inteligentes las cuales aún presentan ciertos niveles de seguridad, además la tecnología desarrollada para este tipo de situaciones aún está muy lejana Huánuco.

Los niveles de seguridad, autentificación de usuario, validación de documento pueden convertir fácilmente las labores documentarias en una actividad muy simple ya que nos brindaría la seguridad y confianza depositada al documento al cual autorizamos sin la necesidad de una presencia física.

Todo lo anterior urge un estudio que dé una solución aceptable, a lo dicho anteriormente:

- Garantizar la identidad del firmante.
- La clave pública.
- La clave privada.
- Integridad de los documentos firmados.
- La metodología para verificar la firma digital impuesta a un mensaje de datos.
- Confidencialidad.
- Vigencia del certificado.
- Firma digital de la Entidad de Certificación

El interés en la presente investigación, radica en diagnóstico de seguridad y autentificación de usuarios dentro de la empresa; caso específico la empresa Nova System; que maneja documentos en sus sistemas de facturación electrónica con cierto grado de importancia para la organización los cuales necesitan de cierta autentificación.

### <span id="page-11-0"></span>**1.2 Formulación del Problema**

#### <span id="page-11-1"></span>**1.2.1 Problema General**

De acuerdo a nuestra realidad problemática se plantea el siguiente problema general:

¿Cómo la aplicación de las redes neuronales artificiales influye en el desempeño de la firma digital en los procesos documentarios de la empresa "Nova System" Huánuco, 2019?

### <span id="page-12-0"></span>**1.2.2 Problemas Específicos**

Con el mismo criterio se establece los problemas específicos siguientes:

¿Cuál es la estructura del software de firma digital empleando redes neuronales en los procesos documentarios de la empresa "Nova System", Huánuco 2019?

¿En qué medida la arquitectura del modelo incidirá en la firma digital en los procesos documentarios de la empresa "Nova System" de Huánuco 2019?

¿En qué medida las estrategias de protección incidirán en la firma digital en los procesos documentarios de la empresa "Nova System" de Huánuco 2019?

¿De qué manera el proceso criptográfico beneficiará la firma digital en los procesos documentarios de la empresa "Nova System" de Huánuco 2019?

### <span id="page-12-2"></span><span id="page-12-1"></span>**1.3 Objetivos de la Investigación**

### **1.3.1 Objetivo General**

Determinar la influencia de las redes neuronales en un sistema de firma digital en los procesos documentarios de la empresa "Nova System" – Huánuco 2019.

### <span id="page-12-3"></span>**1.3.2 Objetivos Específicos**

- Diseñar un software de firma digital empleando redes neuronales en los procesos documentarios de la empresa "Nova System", Huánuco 2019.
- Determinar la arquitectura del modelo de la firma digital en los procesos documentarios de la empresa "Nova System" de Huánuco 2019.
- Determinar las estrategias de protección que se empleara en el software de firma digital en los procesos documentarios de la empresa "Nova System" de Huánuco 2019.
- Establecer el proceso criptográfico que tendrá el software de firma digital en los procesos documentarios de la empresa "Nova System" de Huánuco 2019.

### <span id="page-13-0"></span>**1.4 Hipótesis de la investigación**

### <span id="page-13-1"></span>**1.4.1 Hipótesis general**

Las redes neuronales influyen en el desempeño de la firma digital en los procesos documentarios de la empresa "Nova sistema " Huánuco, significativamente.

### <span id="page-13-2"></span>**1.4.2 Hipótesis especifico**

- El software de firma digital empleando redes neuronales incide significativamente en los procesos documentarios de la empresa Nova System de Huánuco.
- La arquitectura del modelo incide significativamente en la firma digital en los procesos documentarios de la empresa "Nova System" de Huánuco
- Las estrategias de protección inciden significativamente en la firma digital en los procesos documentarios de la empresa "Nova System" de Huánuco.
- El proceso criptográfico beneficia la firma digital en los procesos documentarios de la empresa "Nova System" de Huánuco.

## <span id="page-14-0"></span>**1.5 Sistema de variables, dimensiones e indicadores**

Variable Independiente: Redes neuronales Variable Dependiente: Firma digital

<span id="page-14-1"></span>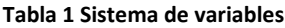

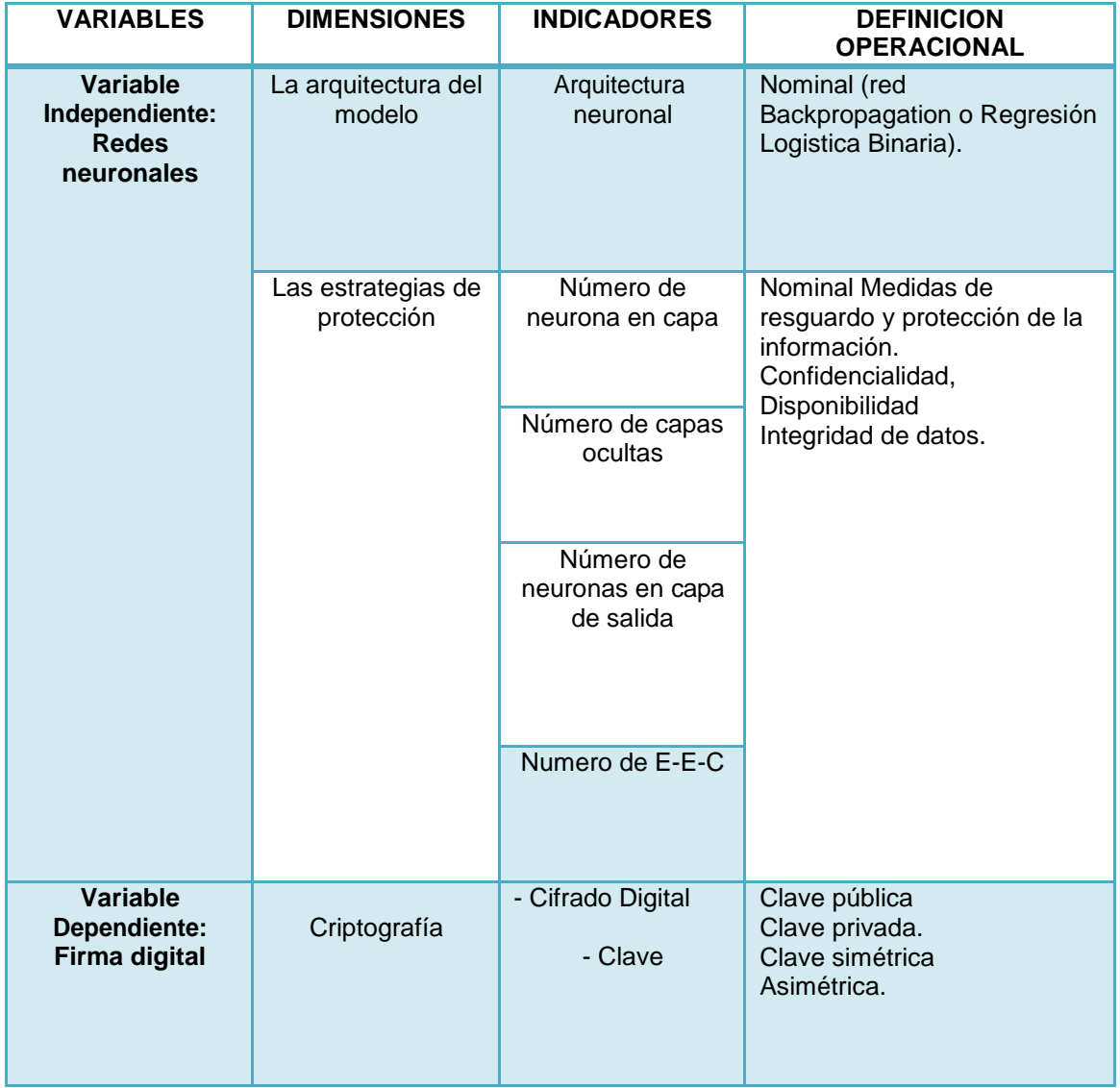

#### <span id="page-15-0"></span>**1.6 Operacionalizaciòn de variables**

#### Variable independiente

La variable independiente de la investigación cuenta con dos dimensiones, Una el tipo de arquitectura del modelo ya que las redes de tipo Backpropagation usan el método de regresión por ello en la investigación se hiso tanto el modelo de regresión lineal como el de regresión logística binaria a fin de determinar la si nuestra neurona se podía resolver por alguno de estos métodos.

La segunda las estrategias de protección tiene referencia a los parámetros de creación de la red neuronal durante el método empleado.

#### <span id="page-15-1"></span>**Tabla 2 Indicadores**

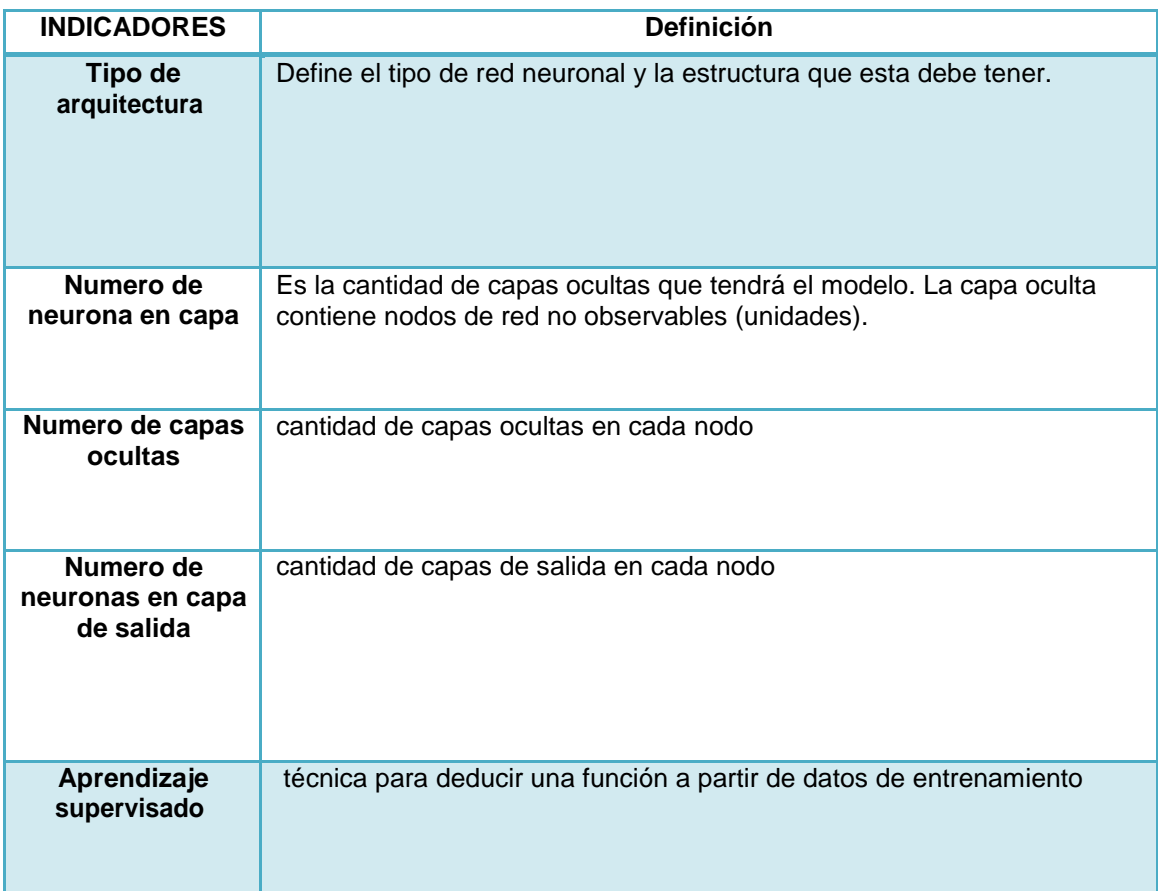

#### Variable Dependiente

Nuestra variable dependiente solo cuenta con una dimensión la cual es el proceso criptográfico que lleva la Firma digital. La salida de nuestro proceso de la red neuronal nos permite clasificar el documento en el algoritmo de comprobación.

<span id="page-16-1"></span>**Tabla 3 Clasificación de documentos**

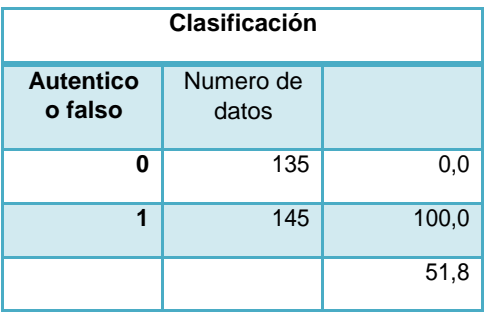

### <span id="page-16-0"></span>**1.7 Justificación de la Investigación**

Dado que en Huánuco no existen conocimientos y aplicación de las redes neuronales en los de sistemas de firma digital, esperamos ser pioneros en este tipo de investigación. Este estudio constituye un aporte tecnológico como digital así como propuesta de solución a los procesos que requieren de una firma digital en una empresa.

Actualmente, existen sistemas de firma digital para los procesos de tramite documentario en las organizaciones, ello ha motivado la realización de este sistema y con la combinación de un proceso de Regresión logística (red Backpropagation) que nos permite clasificar los documentos de forma inteligente y dando al usuario una poderosa herramienta a la toma de decisiones frente a sus procesos de tramite documentario.

Mediante el proceso de regresión logística binaria se realizan pronósticos más exactos, brindando al usuario la seguridad en sus trámites documentarios, las cuales resultarían tediosas y difíciles.

### <span id="page-17-0"></span>**1.8 Limitaciones**

En el desarrollo de la investigación se presenta las siguientes limitaciones:

- $\checkmark$  Complejidad y poca información realizada sobre el tema de investigación.
- $\checkmark$  Incremento de la cantidad de patrones a identificar y clasificar.
- $\checkmark$  Se requiere mayor flexibilidad o capacidad de adaptación de la red neuronal para reconocer patrones que sean sumamente parecidos, se deberá invertir más tiempo en lograr que la red converja a valores de pesos que representen lo que se quiera enseñar.
- Carencia de recursos económicos.

### <span id="page-17-1"></span>**1.9 Alcance**

La siguiente investigación se realizará dentro de la empresa "Nova System".

### <span id="page-17-2"></span>**1.10 Viabilidad**

La presente investigación tiene probabilidad alta de realizarse, debido a que los recursos económicos y el tiempo son prudenciales.

### <span id="page-18-0"></span>**II. MARCO TEORICO**

#### <span id="page-18-1"></span>**2.1 Revisión de estudios realizados**

(Hilera González, 2000), en su trabajo de investigación titulado "REDES NEURONALES ARTIFICIALES: FUNDAMENTOS MODELOS Y

APLICACIONES" menciona que Una RNA (Red Neuronal Artificial) es un modelo matemático inspirado en el comportamiento biológico de las neuronas y en la estructura del cerebro.

Esta también puede ser vista como un sistema inteligente que lleva a cabo tareas de manera distinta a como lo hacen las computadoras actuales.

Si bien estas últimas son muy rápidas en el procesamiento de la información, existen tareas muy complejas, como el reconocimiento y clasificación de patrones, que demandan demasiado tiempo y esfuerzo aun en las computadoras más potentes de la actualidad, pero que el cerebro humano es más apto para resolverlas, muchas veces sin aparente esfuerzo (considere el lector como ejemplo el reconocimiento de un rostro familiar entre una multitud de otros rostros).

El cerebro puede considerarse un sistema altamente complejo. Su unidad básica, la neurona, esta masivamente distribuida con conexiones entre ellas (se calcula que hay aproximadamente 10 billones de neuronas en la corteza cerebral y 60 trillones de conexiones neuronales).

(Serrano, 2009), en su libro "REDES NEURONALES ARTIFICIALES",

señala que en una rede neuronal es necesario definir un procedimiento por el cual las conexiones del dispositivo varíen para proporcionar la salida deseada (algoritmo de aprendizaje).

La primera gran división en los métodos de aprendizaje es entre algoritmos supervisados y no supervisados. En los algoritmos no supervisados no se conoce la señal que debe dar la red neuronal (señal deseada). La red en

este caso se organiza ella misma agrupando, según sus características, las diferentes señales de entrada.

Estos sistemas proporcionan un método de clasificación de las diferentes entradas mediante técnicas de agrupamiento o clustering.

El aprendizaje supervisado presenta a la red las salidas que debe proporcionar ante las señales que se le presentan. Se observa la salida de la red y se determina la diferencia entre esta y la señal deseada. Posteriormente, los pesos de la red son modificados de acuerdo con el error cometido. Este aprendizaje admite dos variantes: aprendizaje por refuerzo y aprendizaje por corrección. En el aprendizaje por refuerzo solo conocemos si la salida de la red se corresponde o no con la señal deseada, es decir, nuestra información es de tipo booleana (verdadero o falso). En el aprendizaje por corrección conocemos la magnitud de error y esta determina magnitud en el cambio de los peso.

(Trujillano, 2004), en su trabajo de investigación titulado "APROXIMACIÓN METODOLÓGICA AL USO DE REDES NEURONALES ARTIFICIALES PARA LA PREDICCIÓN DE RESULTADOS EN MEDICINA", las redes neuronales proporcionan un método general para desarrollar modelos de predicción en medicina. La ventaja principal de esta técnica, si se aplica convenientemente, radica en su capacidad para incorporar interacciones entre las variables sin necesidad de incluirlas a priori. Además, su aplicación no queda restringida a un tipo determinado de distribución de los datos. Como principal desventaja, sin embargo, debemos indicar que proporciona un modelo que es esencialmente una caja negra. La RN es capaz de predecir resultados, pero no disponemos de una interpretación evidente de los parámetros en los mismos términos en que podemos interpretar los resultados de una RL.

En esta revisión hemos considerado fundamentalmente el modelo de red más sencillo. En la actualidad se trabaja con nuevos tipos de redes más

potentes y que incorporan técnicas adicionales como son los algoritmos genéticos y los modelos híbridos.

Con ello, se empieza a disponer de herramientas que se fundamentan en el cálculo intensivo y que desafían a los planteamientos estadísticos convencionales. A nuestro entender, lejos de representar una amenaza, estas técnicas proporcionan nuevos puntos de vista que pueden ayudar a obtener herramientas más eficaces en muchas aplicaciones prácticas. Así, el futuro no debería plantearse en términos de competencia entre estos nuevos métodos y la estadística, sino que debería contemplar su acercamiento y complementación para construir modelos de predicción que sean más válidos

(Mendez, N. D. D., Porras, J. C. C., & Laverde, R. M., 2007), en su artículo presenta hace una revisión de la aplicación de diferentes técnicas de inteligencia artificial aplicadas a la seguridad en sistemas informáticos. Se explica brevemente cada una de ellas y analizan la forma de aplicación y las ventajas conseguidas. Igualmente se muestran algunos proyectos realizados y la forma en que confluyen en ellos estas dos vertientes.

(Castoldi, P., 2002), en su artículo "El Gobierno Electrónico como un nuevo paradigma de Administración" en el cual influyen actividades relacionadas a las nuevas tecnologías informáticas (INTERNET) el cual el estado impulsa para mejorar la gestión pública, mejorar los servicios ofrecidos y proveer a las acciones del gobierno un marco mucho más transparente que el actual.

(Amozurrutia, 2006), en su trabajo de investigación titulado "lógica borrosa y redes neuronales artificiales aplicadas a las ciencias sociales", se presenta una introducción a la Lógica Borrosa y a las Redes Neuronales Artificiales como dos teorías que enriquecen la perspectiva analítica de la sociología.

Su aplicación abarca desde el modelado de sistemas de interacción y sistemas de organizaciones, hasta la simulación de agentes y fenómenos sociales.

Se parte de una postura crítica hacia la mirada clásica del sociólogo que descansa en las teorías de la probabilidad y la estadística para formalizar sus razonamientos.

Se toma en cuenta la complejidad de objetos de estudio derivados de una observación de segundo orden, es decir a partir de una reflexión del investigador que se observa investigar, y sostengo que, mediante la lógica borrosa y varios componentes derivados de la teoría y de los modelos de redes neuronales artificiales, es posible establecer nuevas formas de «comprensión/explicación» de fenómenos sociales

#### <span id="page-21-0"></span>**2.2 Firma Digital**

A lo largo de la historia el ser humano ha desarrollado diversos sistemas de seguridad los cuales permiten comprobar en la identidad de una persona (tarjetas de identificación, sistemas biométricos, firma), los cuales nos aseguran de que sólo se obtendrá la información aquella persona a la cual va dirigido dicho mensaje (correo certificado), que además ésta no podrá ser modificada o reproducida e incluso que ninguna de las dos partes podrá negar el contenido de dicho mensaje o información.

En su mayoría los sistemas de seguridad se basan en la identificación física de la persona, dicha información debe ser contrastada mediante métodos biométricos o mediante documentos de identidad.

La firma digital nos permite demostrar la autenticidad de un documento electrónico mediante el uso de algoritmos matemáticos los cuales nos permiten demostrar que dicho documento no fue alterado.

El método criptográfico de la firma nos permite la identificación de una persona dentro del documento electrónico. De acuerdo al tipo de firma realizada se puede incluso identificar la integridad de los documentos.

Según la Ley 59/2003, de firma electrónica, en España, no viene a ser más que el conjunto de datos en forma electrónica, consignados junto a otros o asociados con ellos, que pueden ser utilizados como medio de identificación del firmante.

Según la Directiva 1999/93/CE del Parlamento Europeo y del Consejo, de 13 de diciembre de 1999, por la que se establece un marco comunitario para la firma electrónica, la firma electrónica son los datos en forma electrónica anexos a otros datos electrónicos o asociados de manera lógica con ellos, utilizados como medio de autenticación.

Lo que permite al receptor firmar digitalmente un mensaje e incluso poder identificar al ente o entidad originaria de dicho mensaje mediante un algoritmo de verificación así como verificar que dicha información no ha sido modificada desde su generación. De este modo, la firma digital ofrece el soporte para la autenticación e integridad de los datos así como para el no repudio en origen, ya que el originador de un mensaje firmado digitalmente no puede argumentar lo contrario.

La firma digital cumple la misma función de una firma manuscrita. Al igual que las firmas manuscritas se deben establecer una serie de propiedades necesarias para el cumplimento del esquema de la misma. La veracidad de la firma es amparada en la imposibilidad de que la misma sea falsificada. En el caso de las firmas manuscritas esta característica se da por el tipo grafológico inherente al signatario y por ello son fáciles de reproducir o falsificar.

La firma digital se basa en la propiedad de descifrar un mensaje cifrado utilizando la clave privada de un usuario la cual sólo puede ser descifrada utilizando la clave pública asociada. De tal manera, se tiene la seguridad de que el mensaje que ha descifrado utilizando la clave pública sólo pudo cifrarse utilizando la privada. La firma digital, por tanto, es un mecanismo de cifrado del mensaje el cual es firmado usando la clave privada en lugar de la pública.

De lo ya mencionado anteriormente podemos decir que la firma digital no viene a ser más que un mecanismo criptográfico, el cual nos permite firma digitalmente un mensaje e incluso poder identificar al ente o entidad originaria de dicho mensaje mediante un algoritmo de verificación, como también confirmar si dicho mensaje fue alterado desde el momento de que fue firmado hasta el momento que se procede a verificar su autoría.

En el Perú se ha dictado la Ley de Firmas y Certificados Digitales (Ley 27269), la cual regula la utilización de la firma digital, otorgándole la misma validez y eficacia jurídica que el uso de una firma manuscrita u otra análoga que conlleve manifestación de voluntad.

En dicha ley se estipula que los certificados digitales, es decir los documentos.

#### <span id="page-23-0"></span>**2.2.1 Criptografía**

A lo largo de la historia siempre ha habido necesidad de proteger la información. Así, la criptografía tiene su origen durante el vasto imperio Egipcio, Sin embargo solo se piensan que son intentos de conseguir misterio o intriga al espectador letrado. Mientras tanto en el imperio Romano el emperador Julio César empleaba esquemas criptográficos simples para comunicarse con sus generales. Ya durante las guerras mundiales se desarrollaron máquinas de cifrado mecánicas y electrónicas.

La información durante esta época llego a desclasificarse y los fuertes intentos por parte de los bandos enemigos obligaron a los países a crear cada vez mejores métodos de encripta miento y decodificación de la información. Los alemanes hicieron gran uso de diversas variantes de una máquina de rotores electromecánica llamada Enigma.

Como hemos podido ver la criptografía se ha encontrado en los puntos más importantes de la historia y seguirá apareciendo. Pero como podemos Definir a la criptografía. Según facción de Wikipedia la criptografía no viene a ser más que una serie de técnicas de cifrado o codificado destinadas a modificar las representaciones lingüísticas de ciertos mensajes con el único propósito de hacerlos ininteligibles a receptores no autorizados. Dichas técnicas en la actualidad son empleadas por las artes, ciencias y la tecnología. Para conseguir la confidencialidad de los mensajes mediante el uso de sistemas de cifrado y codificación.

(G Granados Paredes, 2006) Señala que la criptografía es una herramienta muy útil cuando se desea tener seguridad informática; puede ser también entendida como un medio para garantizar las propiedades de confidencialidad, integridad y disponibilidad de los recursos de un sistema. Con la criptografía se puede garantizar las propiedades de integridad y confidencialidad, pero hay que saber cómo utilizarla, para ello es importante tener claros los conceptos básicos que están detrás de los sistemas criptográficos modernos. Estos conceptos van desde entender qué es la criptografía, cómo está clasificada, entender el funcionamiento básico de algunos sistemas de cifrado y conocer cómo se forman los documentos digitales como firmas y sobres digitales.

#### <span id="page-24-0"></span>**2.2.2 La criptografía Simétrica**

Según la tesis de (Sanchez, 2016) es un método criptográfico mono-clave, esto quiere decir que se usa la misma clave para cifrar y descifrar. Esto supone un grave problema a la hora de realizar el intercambio entre el

emisor y el receptor, dado que si una tercera persona estuviese escuchando el canal podría capturar la clave, siendo inútil el cifrado.

Es importante que la clave sea difícil de adivinar y el método de cifrado empleado sea adecuado. Hoy en día, con la capacidad computacional disponible, si se emplean los algoritmos adecuados, dependiendo del método de cifrado empleado se puede obtener una clave en cuestión de tiempo reducida. Algunos ejemplos de algoritmos simétricos son 3DES, AES, Blowfish e IDEA.

#### <span id="page-25-0"></span>**2.2.3 Criptografía asimétrica**

Para (Sanchez, 2016) también conocida como de clave pública es un sistema que emplea una pareja de claves. Esta pareja de claves pertenecen a la misma persona. Una es de dominio público y cualquiera puede tenerla y la otra es privada. El funcionamiento de este sistema es el siguiente: El remitente usa la clave pública del destinatario y sólo con la clave privada se podrá descifrar el mensaje. De esta forma se consigue que sólo el destinatario pueda acceder a la información.

De la misma forma si el propietario usa su clave privada para cifrar un mensaje sólo se podrá descifrar con la clave pública. La mayor ventaja de este sistema es que la distribución de claves es más fácil y segura que usando clave simétrica. Algunos ejemplos de algoritmos asimétricos son: Diffie-Hellman, RSA, DSA, ElGamal, Criptografía de curva elíptica.

El más extendido de los sistemas de clave pública es el RSA, que fue desarrollado por Rivest, Shamir y Adleman, este algoritmo se basa en escoger dos números primos grandes elegidos de forma aleatoria y mantenidos en secreto. La principal ventaja de este algoritmo desde el punto de vista de seguridad radica en la dificultad a la hora de factorizar números grandes. RSA es reversible, es decir, además de permitir cifrar

con la clave pública y descifrar con la privada, permite cifrar con la clave privada y descifrar con la clave pública.

#### **Privacidad y confidencialidad**

Para (Olmo-García, J. C., García, M. M., Olmos, A. D., Cuéllar, I. H., Núñez, A. B., & Pérez, M. S., 2010) Son dos conceptos que son muy próximos, pero a la vez son muy diferentes. Aun así, la consecuencia de analizar la seguridad de los datos en estas dos perspectivas puede reducir significativamente el riesgo de fuga de datos y aumentar la capacidad de recuperación de nuestra organización frente a un ataque informático.

El concepto de privacidad que ellos manejan está más cerca de la prevención, el bloqueo al acceso del al activo informático y sólo permitir accesos elegibles. Gran parte de las soluciones de seguridad que existen cubren la privacidad de acceso ya sea por medio de un usuario, de una aplicación, etc…

Mientras que el concepto de confidencialidad está más orientado a la mitigación de los riesgos. El usuario tiene acceso al activo informático, y mantener la confidencialidad del mismo, es mantener el control sobre la capacidad de modificación y transmisión de ese activo de los distintos usuarios. Para nuestro entorno seguridad documental, esta diferencia puede ser extremadamente importante. Las normativas de seguridad tanto del ISO27001 y el PCI DSS, hacen hincapié frecuentemente a estos dos conceptos como básicos para mantener un sistema de seguridad saludable.

Sin embargo aún son lentos los procesos de toma de conciencia pero estos van dando frutos en la toma de conciencia de los responsables; lastimosamente aún no han adquirido el papel que deberían en las estrategias de protección y mitigación de riesgos de las organizaciones.

#### <span id="page-27-0"></span>**2.3 Redes neuronales artificiales**

casos las RNAs se adaptan dinámicamente reajustando constantemente los "pesos" de sus interconexiones.

La estructura funcional de estos Durante las últimas décadas las Redes Neuronales Artificiales (RNAs) han recibido un interés particular como una tecnología para minería de datos, puesto que ofrece los medios para modelar de manera efectiva y dar solución a problemas que requieran de un gran procesamiento. Los modelos de redes neuronales parten del agrupamiento de datos, es decir, que son capaces de encontrar relaciones (patrones) de forma inductiva por medio de los algoritmos de aprendizaje y la ayuda de un modelador para especificar la forma funcional y sus interacciones de dicha red. Es así que podemos decir que las redes neuronales artificiales no viene a ser más que un método de resolver problemas, de forma individual o combinada con otros métodos, para aquellas tareas de clasificación, identificación, diagnóstico, optimización donde existe la necesidad de aprendizaje en tiempo de ejecución y la de cierta tolerancia a fallos. En estos sistemas de procesamiento de información se basan en si al funcionamiento del cerebro humano, en particular del sistema nervioso, el cual está compuesto por redes de neuronas biológicas que poseen bajas capacidades de procesamiento, sin embargo toda su capacidad cognitiva se sustenta en la conectividad que estas poseen. La unidad mínima de una red neuronal artificial es conocida como neurona que posee la capacidad limitada de calcular, en general, una suma ponderada de sus entradas y luego le aplica una función de activación para obtener una señal que será transmitida a la próxima neurona. Estas neuronas artificiales se agrupan en capas o niveles las cuales poseen un alto grado de conectividad la cual es ponderada por los pesos. A través de un algoritmo de aprendizaje supervisado o no supervisado. La RNAs debe ajustar su arquitectura y parámetros para así

poder minimizar el error que indique el grado de ajuste a los datos y la capacidad de generalización de la red neuronal.

#### <span id="page-28-0"></span>**2.4 Arquitectura neuronal.**

La arquitectura de una red consiste en la disposición y conexión de las neuronas. Podemos distinguir en una red, el número de capas, el tipo de las capas, que pueden ser ocultas o visibles, de entrada o de salida y la direccionalidad de las conexiones de las neuronas.

Para nuestro caso el método empleado para la arquitectura de red de nuestra red neuronal es Backpropagation es un método empleado para calcular un gradiente que se necesita en el cálculo de los pesos que se utilizarán en la red. Este método es empleado cuando nuestra red neuronal cuenta con más de una capa oculta.

Según (Nazari, J., & Ersoy, O. K., 1992) Backpropagation es un caso especial de una técnica más antigua y más general llamada diferenciación automática. En el contexto del aprendizaje, la retro propagación es comúnmente utilizada por el algoritmo de optimización del descenso del gradiente para ajustar el peso de las neuronas mediante el cálculo del gradiente de la función de pérdida. Esta técnica también se denomina a veces propagación de errores hacia atrás, porque el error se calcula en la salida y se distribuye de vuelta a través de las capas de la red.

En el desarrollo de este artículo el sistema de pronóstico de la red neuronal de Back Propagation es desarrollado en MATLAB. Se introducen las funciones en la caja de herramientas de la red neuronal Back Propagation y las interfaces gráficas de usuario de MATLAB. Se analiza en detalle el diseño del sistema de previsión de la red neuronal de Back Propagation y se le evalúa si el sistema tiene un buen rendimiento y es útil en muchos campos.

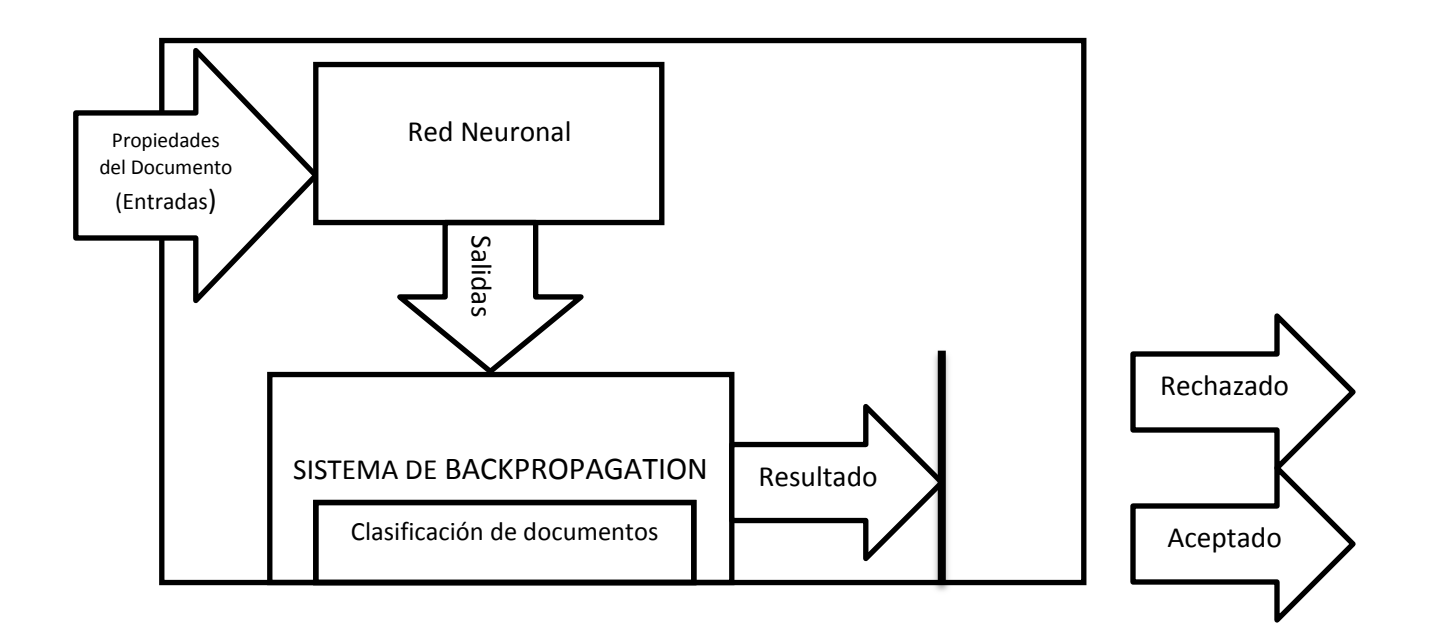

<span id="page-29-1"></span>**Ilustración 1 Arquitectura general del sistema**

#### <span id="page-29-0"></span>**2.5 Estrategias de protección**

Las estrategias de protección son medidas tomadas durante la realización del sistema, técnicas para proteger los recursos informáticos. Los ejes tomados en cuenta para la protección de la red neuronal son la continuidad y disponibilidad del sistema Back Propagation, la seguridad física, la privacidad y confidencialidad, la confiabilidad e integridad y la eficiencia y efectividad. Los riesgos a que están expuestos los sistemas de cómputo pueden enmarcarse dentro de accesos no autorizados, divulgación de información importante, denegación de servicios, pérdida de recursos, falsificación de la información y sabotaje. Las amenazas afectan principalmente al hardware, al software y a los datos. Estas se deben a fenómenos de interrupción, interceptación, modificación y generación. (Mendez, N. D. D., Porras, J. C. C., & Laverde, R. M., 2017).

Los mecanismos de seguridad previamente definidos por Méndez y Laverde sobre la seguridad informática tienen fuerte presencia las firmas digitales, los certificados digitales, los algoritmos de encriptación simétrica y asimétrica, los sistemas detectores de intrusos, el control de integridad de archivos y los logs de auditoria. En particular en el análisis en redes, los sniffers (analizadores de protocolos llevando la interfaz a modo promiscuo y visualizando todo el tráfico a través de ella) y scanners (herramienta de seguridad que permite explorar los puntos vulnerables del sistema o de la red).

## <span id="page-31-0"></span>**III. MARCO METODOLÓGICO.**

### <span id="page-31-1"></span>**3.1 Metodología**

La metodología que empleamos es la aplicación del Lenguaje Unificado de Modelado (UML) de manera regular, consistente en entregas parciales y regulares del producto final, priorizando el beneficio que aportan al receptor del proyecto. El Lenguaje de Modelado Unificado UML es apropiado para proyectos en entornos complejos, éste se caracteriza por:

- Obtener resultados inmediatamente.
- Tener requisitos que pueden ser cambiantes o poco definidos.
- La innovación.
- la competitividad.
- La flexibilidad y
- La productividad.

### <span id="page-31-2"></span>**3.2 Nivel y tipo de investigación:**

El estudio es del tipo aplicativo, por que utiliza conocimientos en una solución práctica. El nivel de la investigación es explicativo y cuasi experimental. (Hernàndez Sampieri, C. Roberto; Fernandez Collado, Carlos; Baptista Lucio, Pilar;, 2012).

### <span id="page-31-3"></span>**3.3 Diseño**

El diseño de la investigación es cuasi-experimental, intervención causal en la variable independiente considerado en el software de Firma Digital, sin [asignación al](https://en.wikipedia.org/wiki/Random_assignment) azar.

#### <span id="page-31-4"></span>**3.4 Selección de la muestra**

En el estudio se considera población - muestra a las boletas y facturas electrónicas emitidas para el entrenamiento de la red neuronal.

### <span id="page-32-0"></span>**3.5 Técnicas de recolección y tratamiento de datos.**

Se utilizó las siguientes técnicas

- Observación
- Documentación
- Comprensión

### <span id="page-32-1"></span>**3.5.1 Descripción de los instrumentos**

La información necesaria para llevar a cabo este trabajo de investigación, se obtuvo de los siguientes instrumentos de recolección:

### <span id="page-32-2"></span>**3.5.2 Observación**

La fase de observación es importante en la realización de este estudio, por que identifica las características más importantes que debe presentar el software. Las características observadas corresponden a los indicadores de cada una de las variables.

Para la realización de este proyecto se pudo identificar algunos criterios indispensables:

- Se planteó la realización de un software de firma digital antes de proseguir con la arquitectura del mismo.
- Los elementos considerados en el proceso del desarrollo del software todo fue producto de la indagación y observación de modelos similares.
- Hay estudios que pueden referir criticas durante al diseño del software, los cuales servirán de contrastación con nuestros resultados.

#### <span id="page-33-0"></span>**3.5.3 Documentación**

La documentación en nuestro proyecto es referido a la acción de procesamiento de la información sobre los diferentes temas que se toman en cuenta durante el estudio. Con la única y exclusiva finalidad de ver la relevancia e importancia de dicha información.

#### <span id="page-33-1"></span>**3.5.4 Comprensión**

Esta es una de las técnicas más relevante y la más empleada en la realización del proyecto debido a la complejidad del mismo. En este sentido, la compresión de las redes neuronales y los temas de programación es el medio por el cual se lograra entender, y comprender su funcionamiento.

La destreza que se debe aplicar a la realización del proyecto es fundamental para el éxito del mismo. Es allí donde es importante comprender a cabalidad el procesamiento y funcionamiento de los elementos empleados en la realización del mismo.

# <span id="page-34-1"></span><span id="page-34-0"></span>**4.1 Etapa de adquisición y extracción de las propiedades de los documentos**

Las propiedades de un documento también conocidos como metadatos, ofrecen la información necesaria para nuestro modelo, ya que tenemos la información detallada del documento el cual vamos a analizar. Estos datos incluyen el nombre del autor, el Peso, Peso\_disco, Feche\_creacion, Fecha\_modificacion, etc.

Según (Microsoft, 2016) las propiedades de los documentos tiene funciones como organizar nuestros documentos en función a las mismas e insertarlas.

### <span id="page-34-2"></span>**4.1.1 Propiedades de un documento**

Las propiedades se pueden clasificar según 3 tipos:

### **Propiedades estándar**

Los documentos están asociados a un conjunto de propiedades estándar tales como el autor, el título y el asunto. Incluso se pueden especificar valores a fin de facilitar la clasificación de los documentos.

Este tipo de propiedades están directamente relacionado con el documento debido a la composición del mismo documento, y en nuestro caso mucho más ya que para la realización de la firma digital es necesario el ingreso de un texto escrito para el documento en formato pdf. Ahora para nuestro proyecto no solo se determinó el contenido texto del documento sino el texto relacionado con el

nombre, el contenido e incluso el nombre del autor resultan ser factores necesarios para el tratamiento del documento. Si bien se puede considerar que algunas de estas variables no tienen mucha relevancia para nuestro sistema pero se llegó a demostrar en los múltiples fallos y errores que estas variables afianzan el modelo de algún modo. Demostrando así su relevancia. Dentro de nuestra base de datos poseemos 3 de estas variables como se determinó inicialmente más adelante podremos ver el tipo de tratamiento dado para poder emplear estas variables en la simulación hecha en IBM Spss Statistics.

#### **Propiedades de actualización automática**

Estas propiedades incluyen tanto las propiedades del sistema de archivos (por ejemplo, el tamaño del archivo o las fechas en las que este se creó o se modificó por última vez). No es posible modificar estos datos ya que se actualizan automáticamente.

En el análisis de las propiedades del documento podemos encontrar este tipo de propiedades como una variable bastante vista. Debido a que cada vez que se almacena un documento se lleva un registro interno de la hora y fecha que este se creó, la fecha que dicho documento se modificó, y la última fecha y hora que este fue abierto. Para este proyecto se tuvo suma importancia al tratamiento de esta variable ya que eran datos eran muy dinámicos por dicho caso se pensó inicialmente tratarlo de acuerdo a otro modelo de red neuronal pero se decidió darle un tratamiento especial el cual demostró ser óptimo para la red neuronal.
#### **Propiedades personalizadas**

Son aquellas propiedades que pueden ser modificadas o adulteradas, estas variables son de tipo texto y por lo general son ingresados por el usuario.

En nuestro sistemas estas variables pueden ser ingresadas por el usuario si asi lo desea esto permitirá afianzar en cierto modo el modelo y asi obtener mejores resultados del procesamiento.

#### **4.1.2 Construcción del conjunto de datos**

En este punto se da inicio a la creación de la estructura que tendrá la red neuronal debido a que las redes neuronales no presentan estructura lineal o previamente establecida.

Tampoco existe algún tipo de restricción acerca de la distribución estadística de las variables y errores del modelo por lo que depende enteramente del ingenio del creador.

En este capítulo se da inicio a la explicación del conjunto de datos antes de ser introducidos al IBM Spss Statistics para que sean procesados y analizados. Cada variable es analizada y tratada dependiendo del tipo y cualidad de la variable.

En la conferencia dada en 1956 organizada en Dartmount organizada por Jhon McCarthy y Marvin Minsky se dio nacimiento al campo de la inteligencia artificial (McCarthy , Jhon; Minsky, Marvin;, 2016).

En base a las conclusiones de ellos como base se definieron la siguiente investigación.

#### **4.1.3 Tratamiento de datos para su análisis**

Ya con nuestros datos definidos debemos tratar los datos para que se justen a nuestro modelo. Ya que la red retro programada trabaja bajo un aprendizaje supervisado por ello es necesario ajustar los valores de entrada a la siguiente ecuación:

$$
(\rho 1, \tau 1), (\rho 2, \tau 2), \ldots, (\rho q, \tau q)(1)
$$

Donde podemos decir que ρq es la entrada de la red y τq viene a ser la salida deseada del patrón enésimo. Nuestro algoritmo debe ajustarse de tal manera a la red que pueda mitigar el error cuadrático medio. Por ello en el proceso de codificación de datos nuestra se describirá los pasos que se tuvo al tratar la data recolectada de los documentos asi como quedo la base de datos final.

#### **4.1.4 Codificación de datos para su análisis**

Según definición de la universidad de (Valencia, 2013) la codificación de datos consiste en asignar números a las modalidades observadas o registradas de las variables para construir nuestra base de datos, la asignación de valores numéricos a aquellos valores registrados y observados. Como por ejemplo las variables de tiempo y texto.

Lo primero q hay que considerar es la disposición de las variables observadas. Existen 2 disposiciones generales, la cual es considerar el caso como filas y las variables por columnas como se puede apreciar en la ilustración 2.

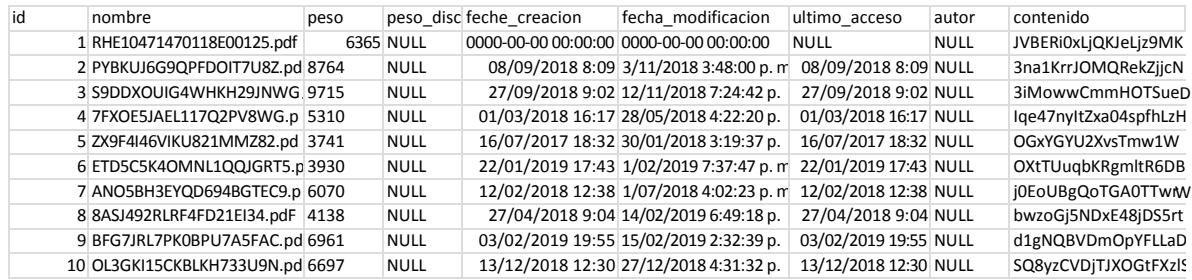

#### **Ilustración 2 Base de Datos**

De lo anteriormente mencionado hacemos referencia a los diseños estadísticos de los datos observados en el momento del tratamiento. El siguiente paso consiste en registrar los datos de acuerdo a la codificación previamente establecida.

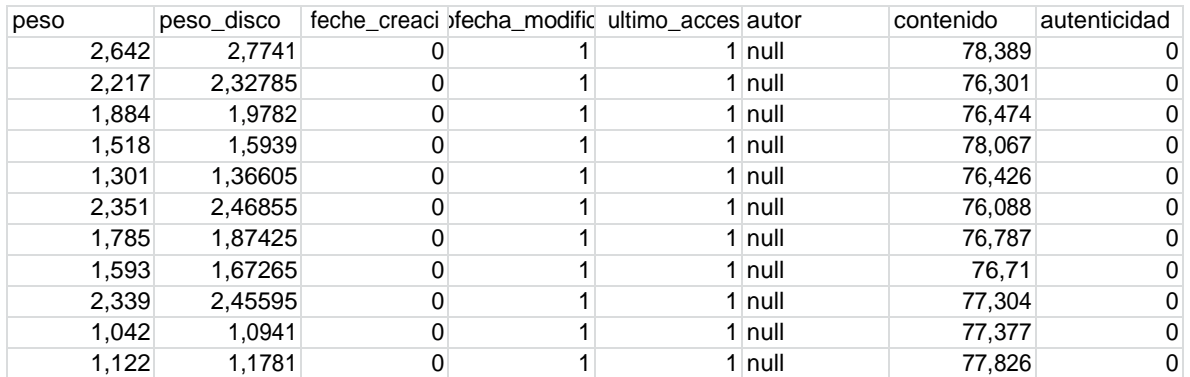

**Ilustración 3 Base de Datos Codificada**

En la tabla anterior tenemos nuestros datos codificados. Cada una de las columnas (Peso, Peso\_disco, Feche\_creacion, Fecha\_modificacion,…) contienen las propiedades de los documentos y archivos analizados conseguidos antes, durante y al terminar la investigación y fase de prueba de nuestra red neuronal.

Una vez colocadas las variables por columnas, tenemos que definir entre dos posibilidades para el análisis: la primera consiste en introducir los datos de los grupos en columnas (una para los datos de cada grupo) y la segunda posibilidad consiste en ingresar los datos de todos los grupos en columnas y definir una nueva variable donde se ingresara los valores de aleatoriedad posibles ( variable dependiente).

Para nuestro caso se optó por la segunda particularidad. En el SPSS hay nos dirigiremos a la venta de Analizar en la parte superior de la pantalla para iniciar el proceso de regresión logística binaria. Previamente los datos deben estar cargados en la Base de Datos del SPSS, etiquetados

correctamente, definir los tipos de variables y señalizar los parámetros de salida de los resultados.

### **4.1.5 Aprendizaje de la red backpropagation**

Para comprender el proceso de derivación matemática del algoritmo de propagación primero es necesario desarrollar una intuición entre la salida real de la neurona y la salida correcta.

Esto lo aremos tomando las unidades de entrada de nuestra base de datos, y los datos de salida que pondremos como datos previamente establecidos en los cuales consignamos datos que previamente ya establecidos como correctos.

La principal cualidad de esta red es que nos permitirá hacer la operación previamente establecida haciendo de este modo el entrenamiento de la red. Como se estableció en la investigación es necesario usar dos bases de datos una real con los datos obtenidos en la investigación y otra con datos deseados o previamente conocidos eso quiere decir que cada usuario necesita de 9 neuronas (una por cada variable que se ingresa al sistema) el entrenamiento consiste en a la data en encontrar la función idónea en los datos de entrada para obtener la salida correcta.

Como se mencionó inicialmente la red neuronal necesita de:

$$
(\rho 1, \tau 1), (\rho 2, \tau 2), \ldots, (\rho q, \tau q)(1)
$$

Donde pq vienen a ser las entradas de la red y t vienen a ser las salidas deseadas del modelo. Para nuestro análisis de regresión logística el error cuadrático es empleado como nuestra función de perdida. Dicho error está dado por la siguiente ecuación:

$$
L(t, y) = (t - y)2^1 = E
$$

Donde E viene a ser nuestro error.

Sin embargo durante en el entrenamiento algunas variables tienen los valores (1,1,0,…,0), en este caso las entradas son 1 y nuestra salida correcta vendría a ser 0.ahora trazando en un eje vertical con el error ,se obtiene la parábola de la ecuación.

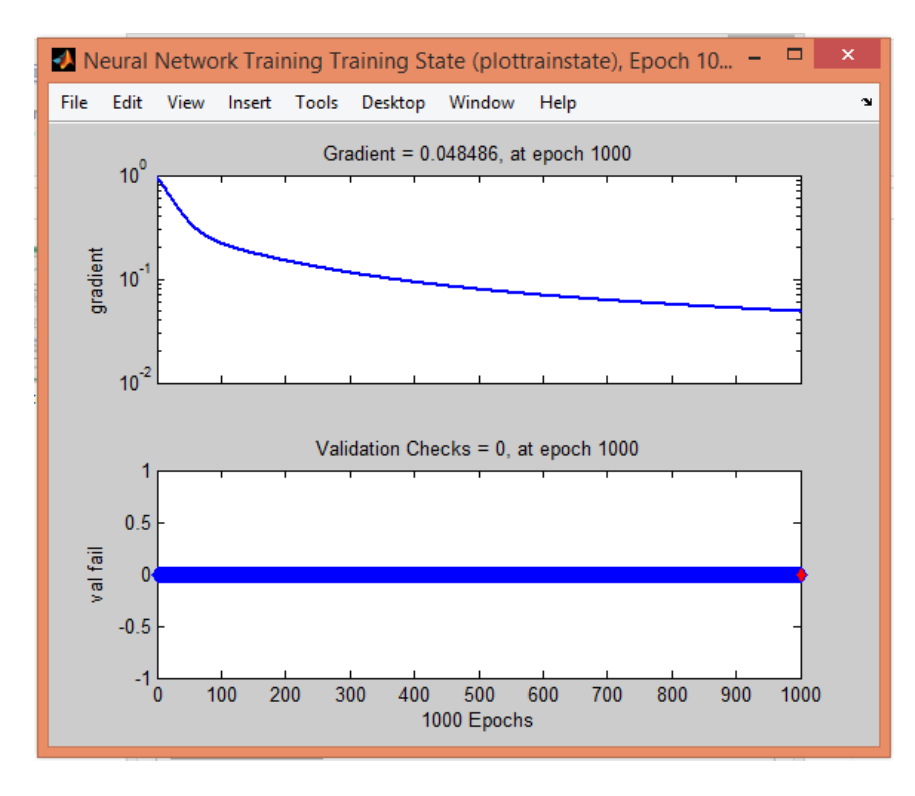

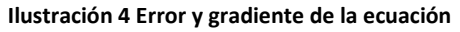

El mínimo de esta parábola viene a ser la salida y que minimiza el error del sistema. o que significa que el error es cero y de este modo se obtiene la salida deseada. Por lo tanto el problema de asignación de las entradas y salidas se reduce a una única ecuación la cual produzca el mínimo margen de error:

$$
Y = pa + pb + \dots + pq
$$

Donde a, b, . . q vienen a ser los pesos de las conexiones de la red y Y la salida deseada del modelo. De esta ecuación podemos afirmar que existe

una dependencia directa entre del error y los pesos para el éxito de nuestro modelo

# **4.2 Clasificación de documentos usando el método de regresión logística binaria**

Para este capítulo se llevó a cabo paso a paso el proceso de la regresión logística y el análisis final de los resultados resultantes de nuestra investigación en nuestra herramienta SPSS.

Para nuestro caso una vez definidas nuestras variables (8 atributos seleccionados) es necesario armar nuestra base de datos. Los datos recolectados vienen a ser de las propiedades de los documentos procesados que procesara la red neuronal, se tomaron mediciones de las variables estáticas, de actualización automática y las personalizadas. Que viene a ser las propiedades a analizar en el documento y es al punto al que nos centraremos en la investigación.

Como todo proceso de regresión logística es necesaria la formulación de una hipótesis nula la cual sería predecir la autenticidad de un documento con respecto a las propiedades del mismo.

Dicho de otro modo se formula la siguiente hipótesis:

¿Existe o no correlación entre las variables dependientes y variables independientes?.

### **4.2.1 Selección de variables de entrada**

Durante el desarrollo de nuestra tesis, se mencionó que las variables a ingresar serían las propiedades motivo por el cual se seleccionaron las más relevantes.

Además dependiendo del tipo de variable se le da un tipo de tratamiento especial. Cabe resaltar que en el caso de las variables categóricas la

herramienta SPSS nos permite configurarlo para tratar este tipo de variable como son y de esta manera obtener los resultados óptimos para el proceso de clasificación.

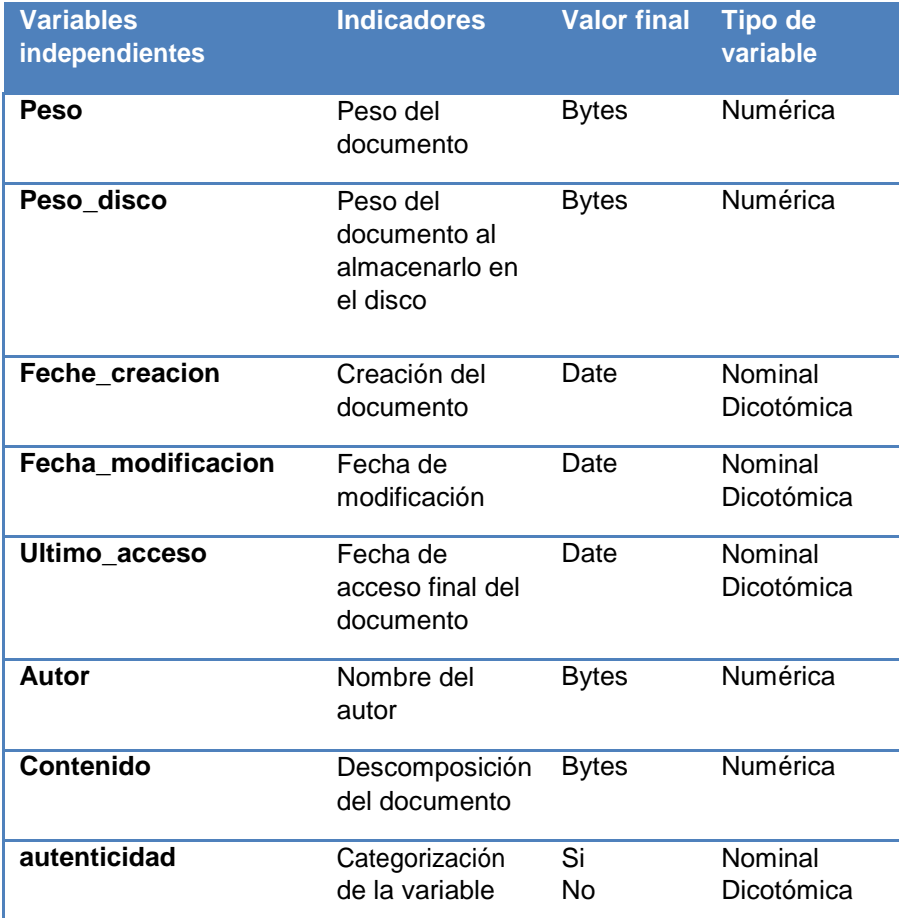

**Tabla 4 Propiedades seleccionadas para su tratamiento**

### **4.2.2 Creación de la red neuronal**

Una vez seleccionadas nuestras variables procederemos al proceso de análisis para ello ingresamos a Analizar> regresión lineal del SPSS.

En ella ingresaremos nuestra variable dependiente y nuestra variable independiente para el análisis en este caso analizaremos la variable dependiente con respecto a la variable independiente.

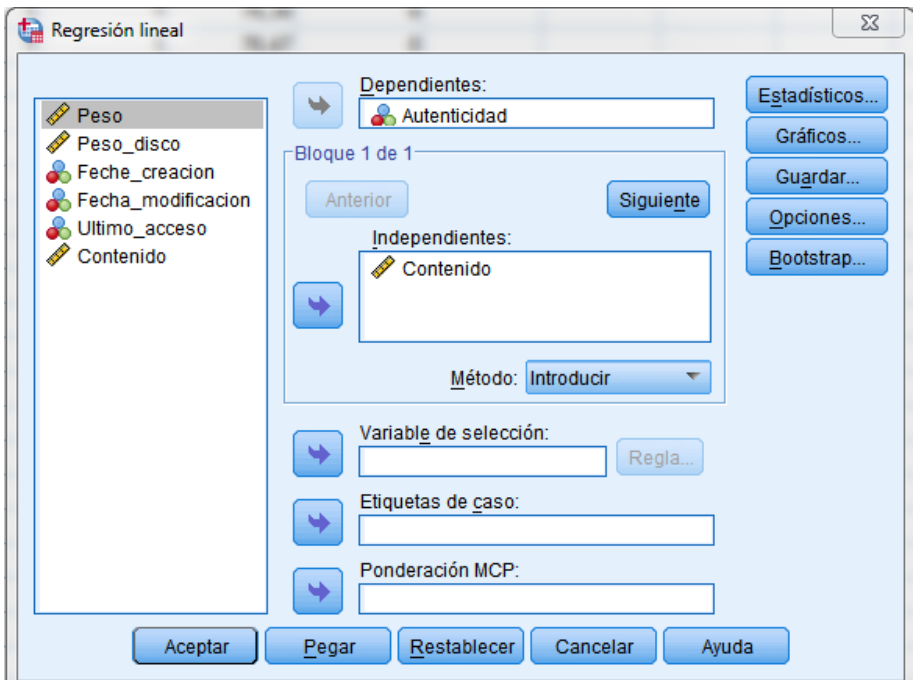

#### **Ilustración 5 Regresión lineal en SPSS**

Luego procederemos a hacer el análisis de cada una de las variables.

## **4.2.3 Prueba de Durbin-Watson**

En el libro de (Gujarati, 2003) nos revela la importancia de esta prueba ya que podemos ver la relación los valores separados el uno del otro mediante los errores de predicción del análisis de regresión lineal.

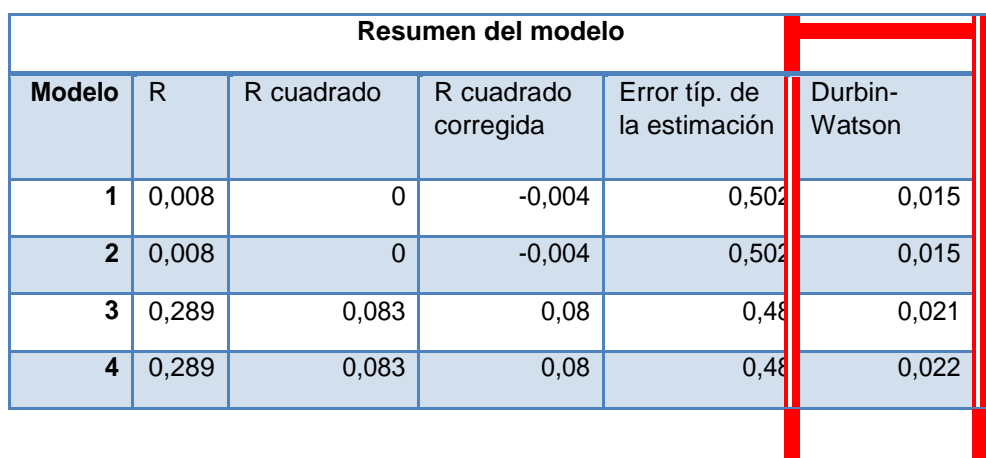

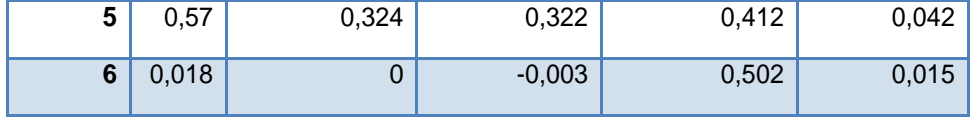

**Tabla 5 Resultados prueba de Durbin-Watson**

Según los resultados obtenidos por la herramienta SPSS para nuestra prueba de Durbin- Watson que no se cumple con los supuestos de independencia de los errores, por lo cual hay que tener mucho cuidado con nuestros resultados finales.

También en nuestro análisis hicimos en la prueba de multicolianilidad obteniendo como dato final 1 lo que nos indica que no existe dicha multicolianilidad en nuestro modelo.

### **4.2.4 Análisis de regresión logística binaria**

Para realizar este proceso se ingresa a regresiones > regresión logística binaria lo que deseamos buscar con nuestra regresión logística binaria es encontrar nuestras 2 categorías (1 para falso o 0 para autentico).

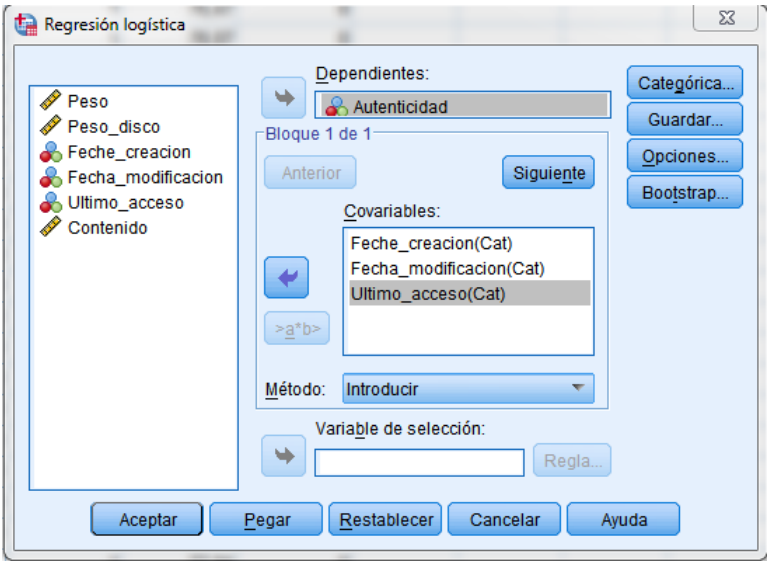

**Ilustración 6 Análisis de regresión logística**

Lo primero es categorizar las variables tales como: Fecha de creación, Fecha de modificación y último acceso ya que solo aceptan 2 tipos de valores (1 o 0).

Después de haber seleccionados nuestras variables categóricas es necesario que a nuestros datos agregar un análisis adicional por eso no dirigiremos a opciones donde seleccionaremos el análisis de bondad de Hosmer- Lemeshow. Este es una análisis que nos sirve para dar un valor de significancia al R- cuadrado que explica al modelo y que destaca la importancia de nuestra investigación.Según (HAND, 2012) recomienda que

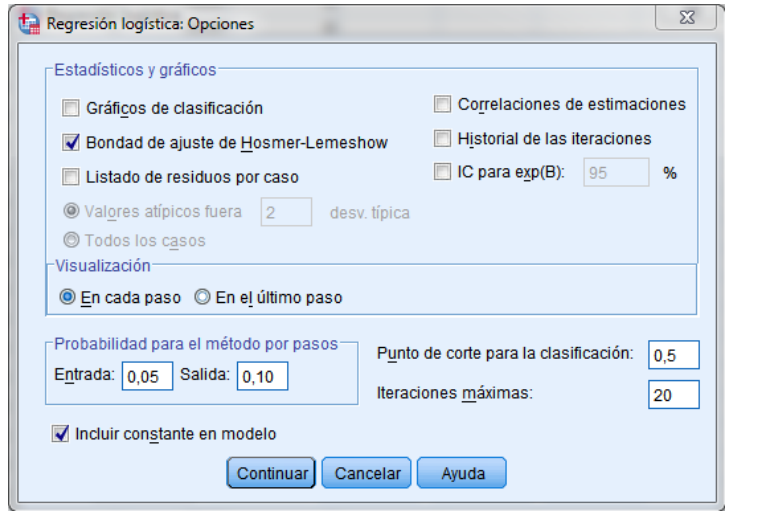

el punt *Ilustración 7 Opciones del SPSS para el análisis de regresión logística* ciones como máximo lo cual usaremos en nuestra p interac **binaria** ga un total de 20 ruebas.

## **4.2.5 Análisis de resultados de la regresión logística**

En la primera tabla de nuestro análisis de regresión logística tenemos el número total de datos a los cuales nos hemos acogido en nuestra investigación.

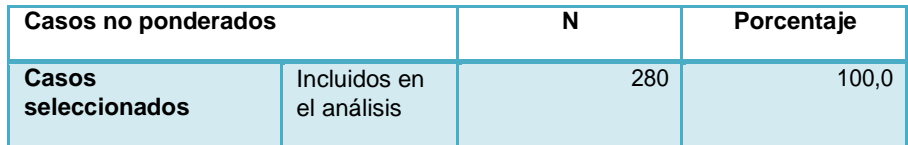

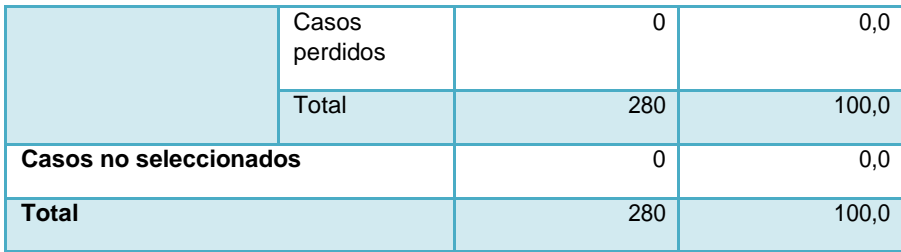

**Tabla 6 Numero de datos procesados en SPSS**

Luego tenemos la forma en la cual clasificamos los datos en la investigación de acuerdo a nuestro proceso de aprendizaje, para nuestra investigación consideramos que es necesario tener la prueba lo más equilibrado posible para nuestro modelo por ello se consideró tener el 51.8% auténticos y el 48.2% restantes como documentos falsos.

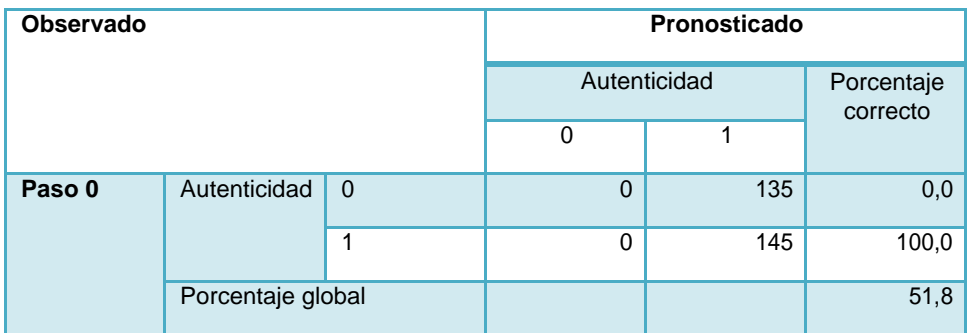

**Tabla 7 Numero de documentos auténticos y adulterados**

Pasaremos a ver los datos obtenidos para nuestra prueba de ómnibus sobre los coeficientes donde nos enfocaremos en el chi- cuadrado de nuestro modelo y del bloque.

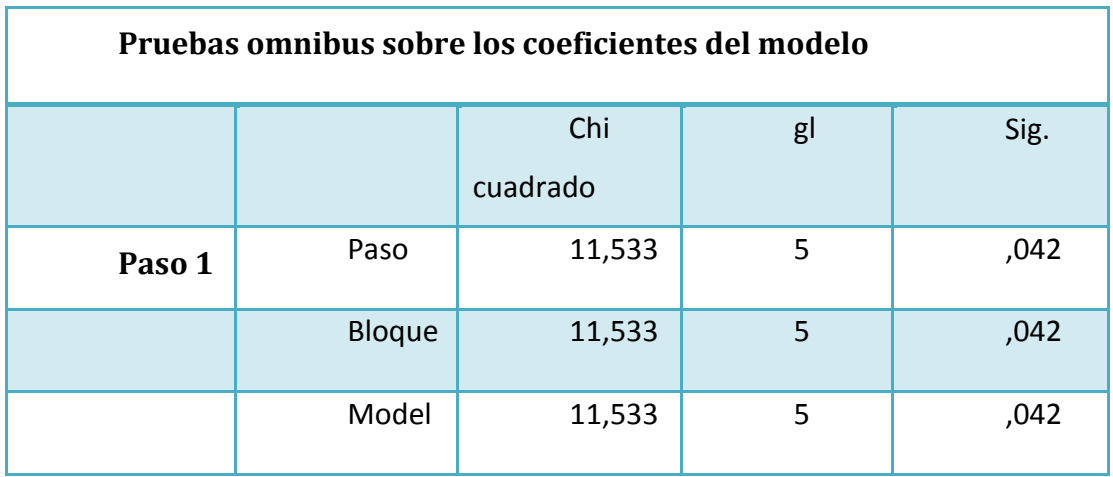

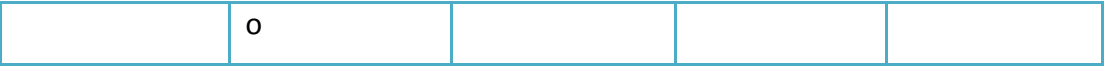

**Tabla 8 Pruebas Omnibus sobre los coeficientes del modelo**

Esta equivalencia a la bondad del modelo de ajuste nos indica que no hubo alteración en los datos tanto del modelo como del bloque esto quiere decir que la introducción de nuestra variable independiente no aporta a nuestro modelo o no lo mejora.

Nuestro dato más relevante vendría a ser el que se presenta en la siguiente tabla.

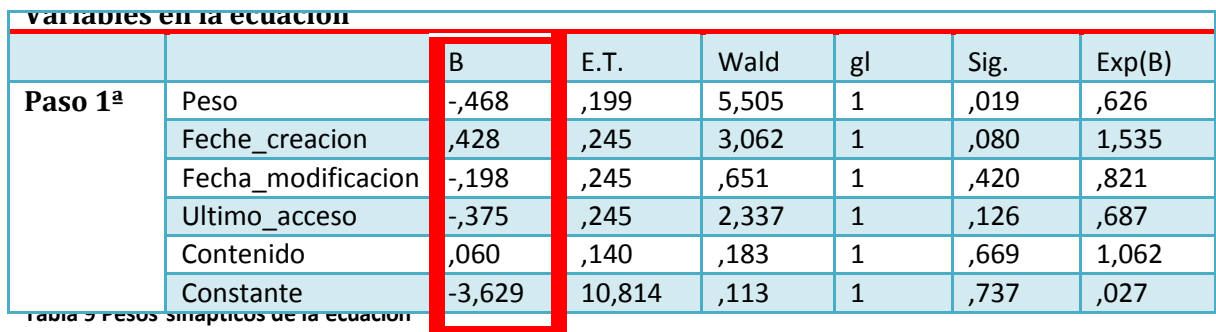

Aquí obtenemos los datos para formar nuestra ecuación, con los cuales emplearemos el proceso de clasificación empleando las siguientes ecuaciones:

 $Z = b0 + b1$ \*Ingresos + b2\*Estudios + bi\*Variable i +...

Con los datos obtenidos de la herramienta SPSS obtenemos los valores de B los cuales nos permitirán el empleo de esta ecuación.

Para luego emplear la siguiente ecuación la cual nos permitra clasificar el documento que deseemos procesar.

 $f(z) = 1 / (1 + e^{-z})$ 

Nuestro punto de corte en esta ecuación es de 0.5 como se pudo apreciar anteriormente por lo que los resultados tienden tanto a 0 como a 1 dependiendo de los resultados.

Para el resumen del modelo la herramienta SPSS finalizo en la 3 interacción indicándonos que nuestra neurona posee 3 capas y arrojándonos los siguientes datos que se presentan en la siguiente tabla.

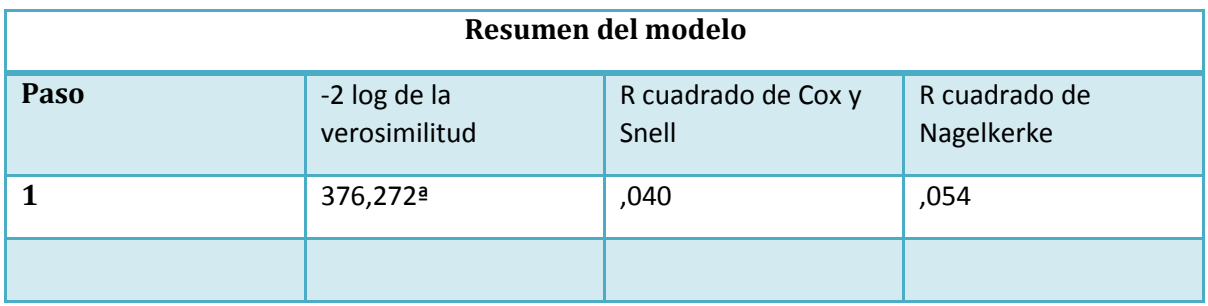

**Tabla 10 Resumen del modelo**

Por último, se presenta el diagrama de observaciones de los grupos y sus predicciones probabilísticas de los documentos empleados en la investigación.

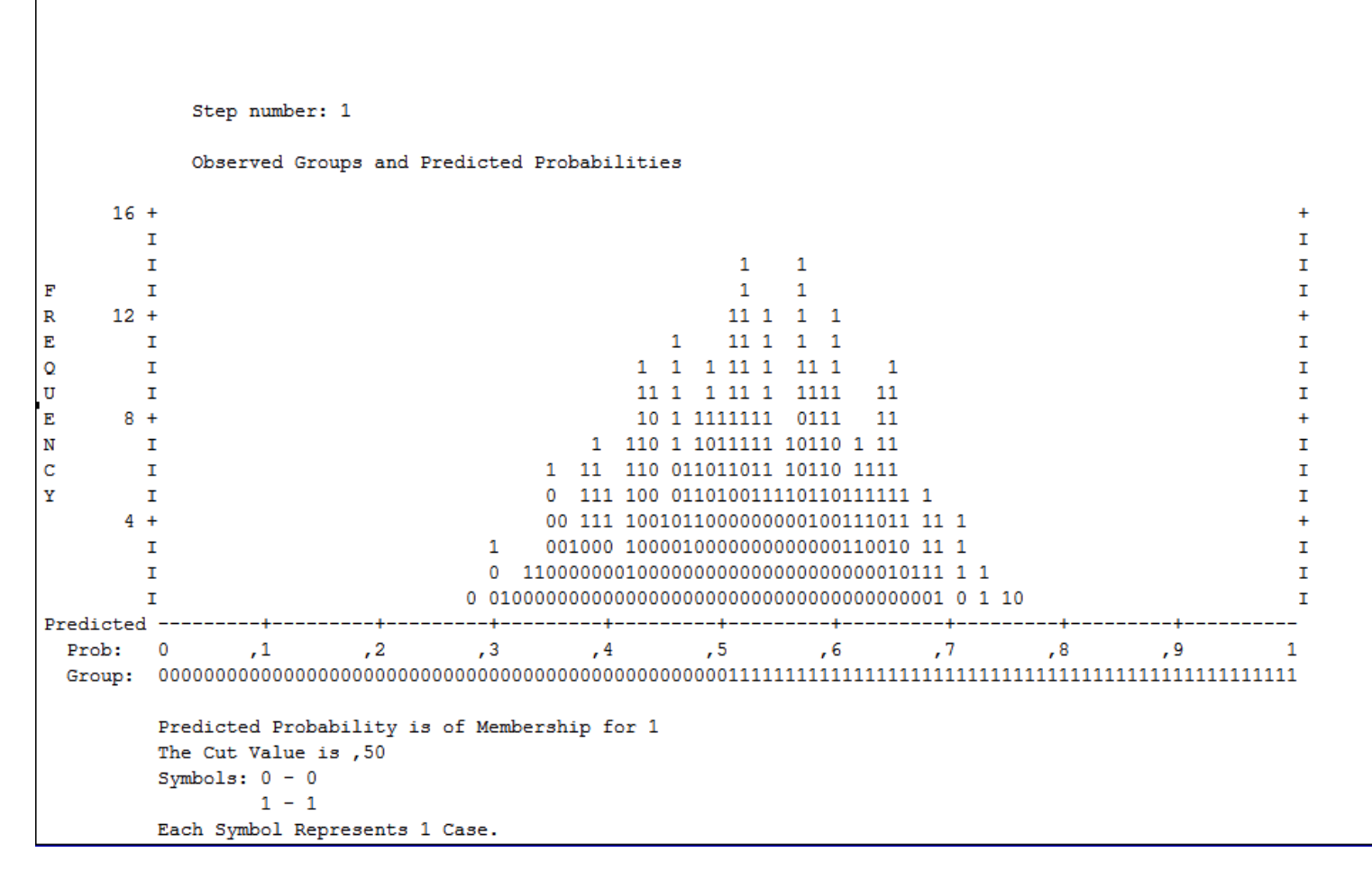

**Ilustración 8 Frecuencias del tratamiento**

### **4.3 Plan de desarrollo de software**

### **4.3.1 Historial de Revisiones**

Mediante el siguiente historial de ediciones se tendrá una lista de las versiones anteriores del código e incluiré la fecha y la versión de la modificación, nombre de la persona que lo edita.

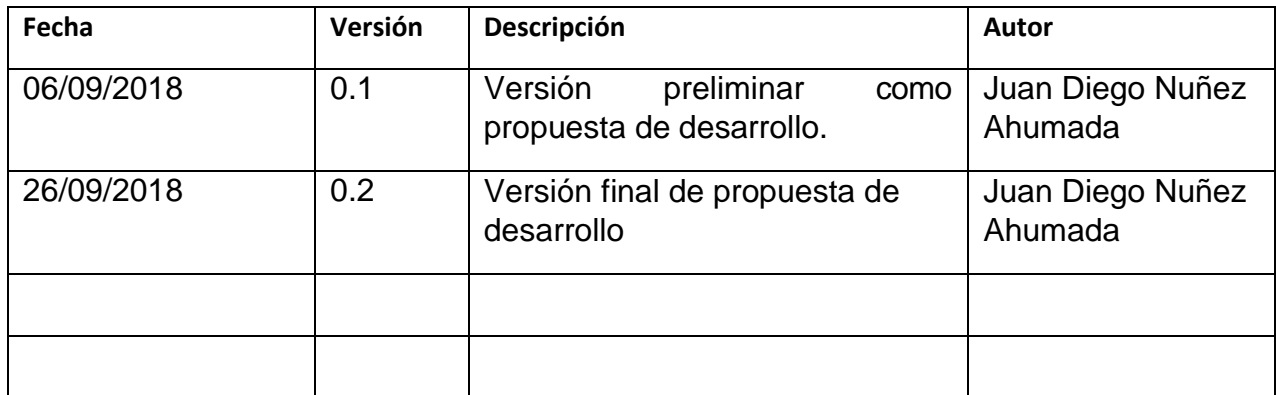

**Tabla 11 Historial de revisiones**

## **4.3.2 Requerimientos Funcionales**

A continuación, se define los requisitos funcionales del sistema de firma digital. Así como también se describe el conjunto de entradas, comportamientos y salidas. De acuerdo a lo definido por la ingeniería de requerimientos del libro de (Sommerville, 2015).

A continuación, se presenta los requerimientos funcionales propuestos para el desarrollo del sistema de Firma Digital

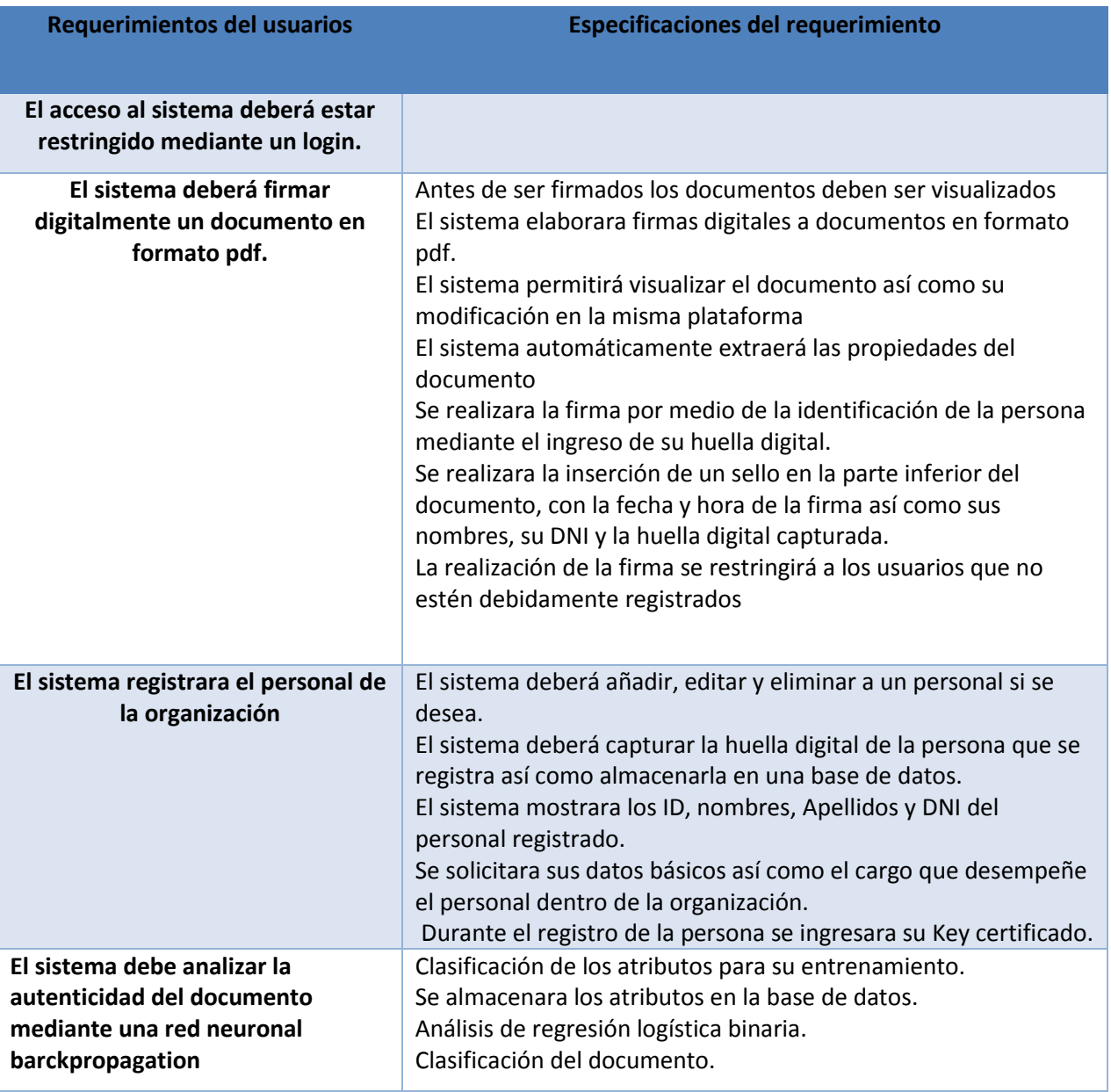

**Tabla 12 Requerimientos del usuario**

### **4.3.3 Requerimientos no funcionales**

Los requerimientos no funcionales del sistema vienen a ser las limitaciones sobre los servicios y restricciones en el proceso de desarrollo del sistema los cuales han sido aplicados como a un todo de acuerdo a la recomendación del libro de (Sommerville, 2015).

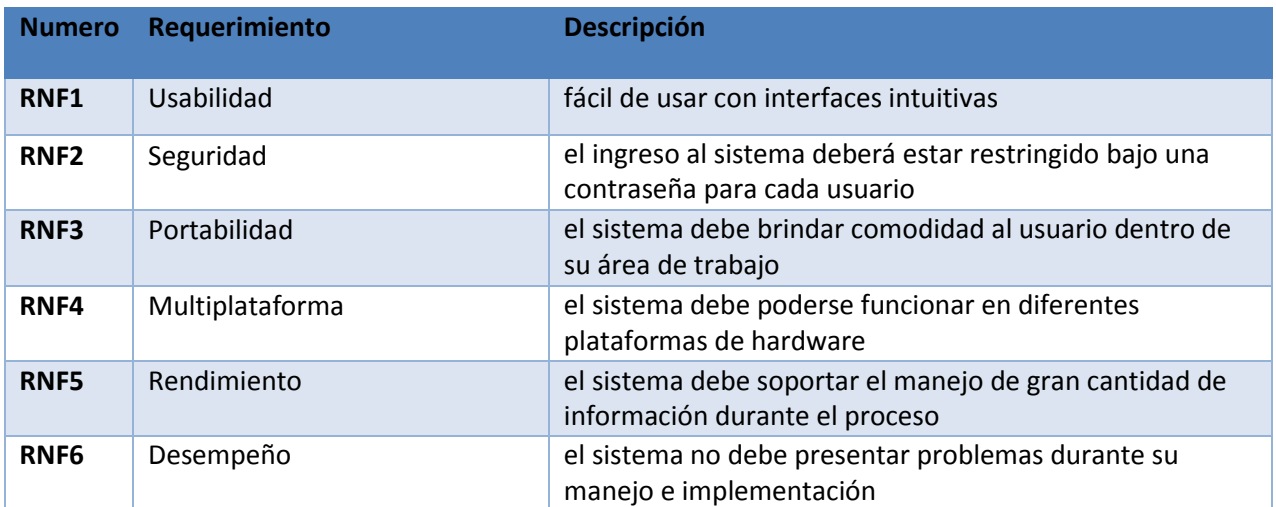

**Tabla 13 Requerimientos no funcionales**

## **4.3.4 Funciones del sistema**

Nuestro sistema presenta tres funciones básicas:

**1. Realización de la firma digital:** en la cual realizamos la inserción de la firma digital a los comprobantes electrónicos con la finalidad de identificar al usuario, asegurar la integridad del documento y asegurar que la persona que aprobó y firma dicho comprobante no pueda rechazarlo.

Asegurando que los datos empleados en la firma son únicos y exclusivos del usuario.

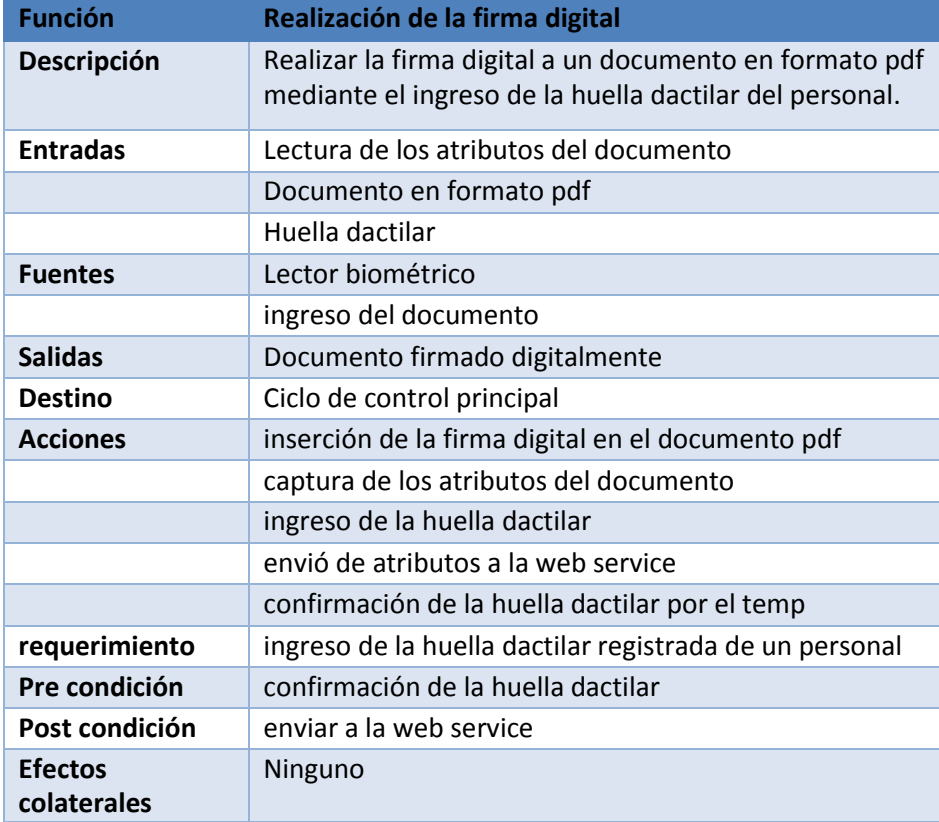

**Tabla 14 Función de firma**

#### **2. Captura de los atributos para la red neuronal:**

La red neuronal funciona empleando el método de normalización de las variables como se explicó inicialmente en la clasificación de datos cada atributo es normalizado y clasificado para su procesamiento el umbral de limitación que posee cada neurona está basado en la unidad lo que limita que la conexión sobrepase su límite.

El diseño es cubico y propagación directa empleando una estimulación directa lo que permite realizar combinación en las que se conoce el resultado correcto.

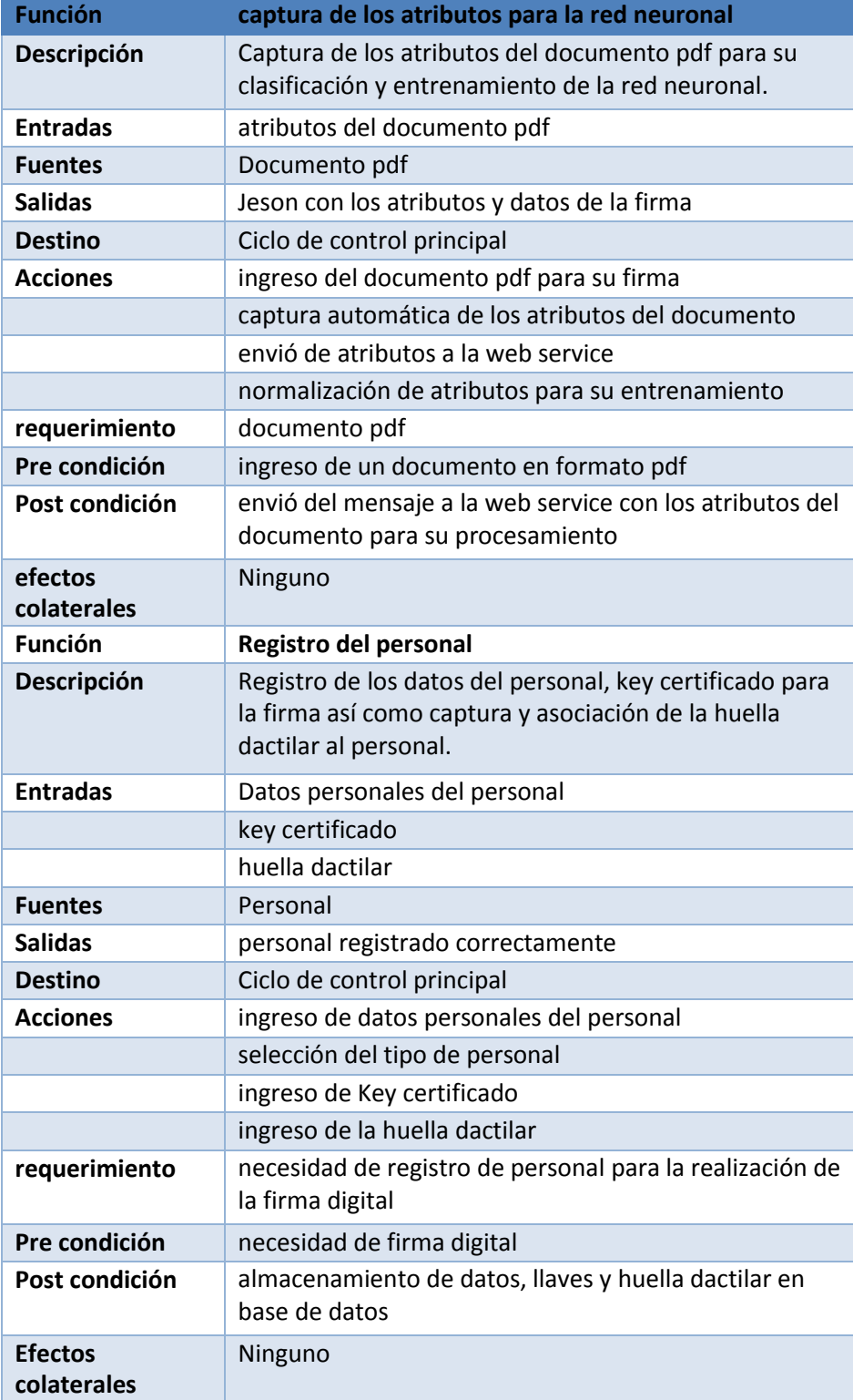

**Tabla 15 Función de captura de atributos**

**3. Procesamiento de red neuronal:** El método el método empleado es el backpropagation el cual es automático en nuestro sistema. Este tipo de red solo capta las entradas y luego bota las salidas de forma que no se puede ajustar los pesos sinápticos asociados a la neurona de las capas ocultas debido a que no podemos modificarla en base a las neuronas de la capa de salida.

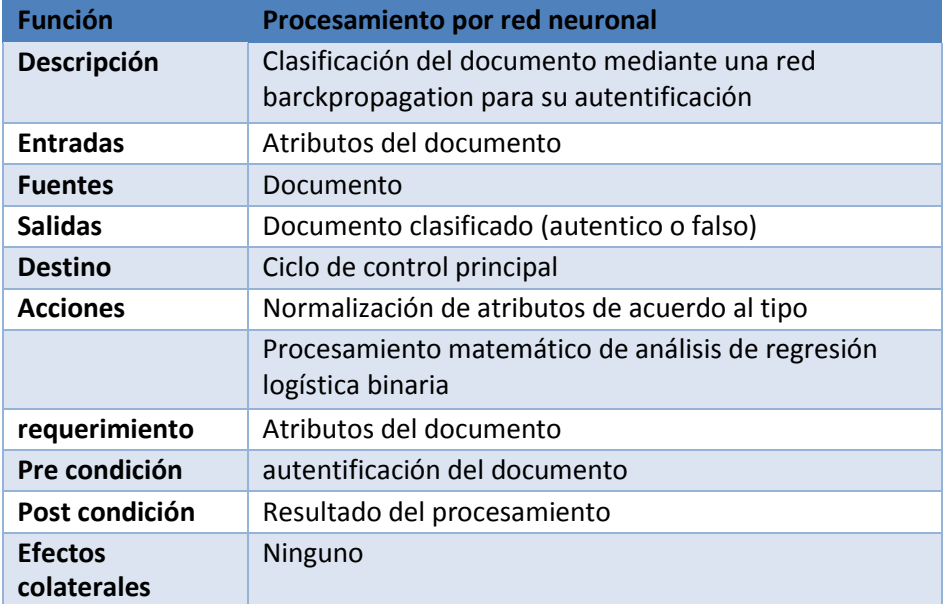

**Tabla 16 Función de la red neuronal**

### **4.3.5 Modelo de Casos de Uso**

A continuación se presenta el diagrama de casos de uso del sistema de Firma digital conjuntamente con la descripción de cada uno de los casos de uso empleados para el sistema.

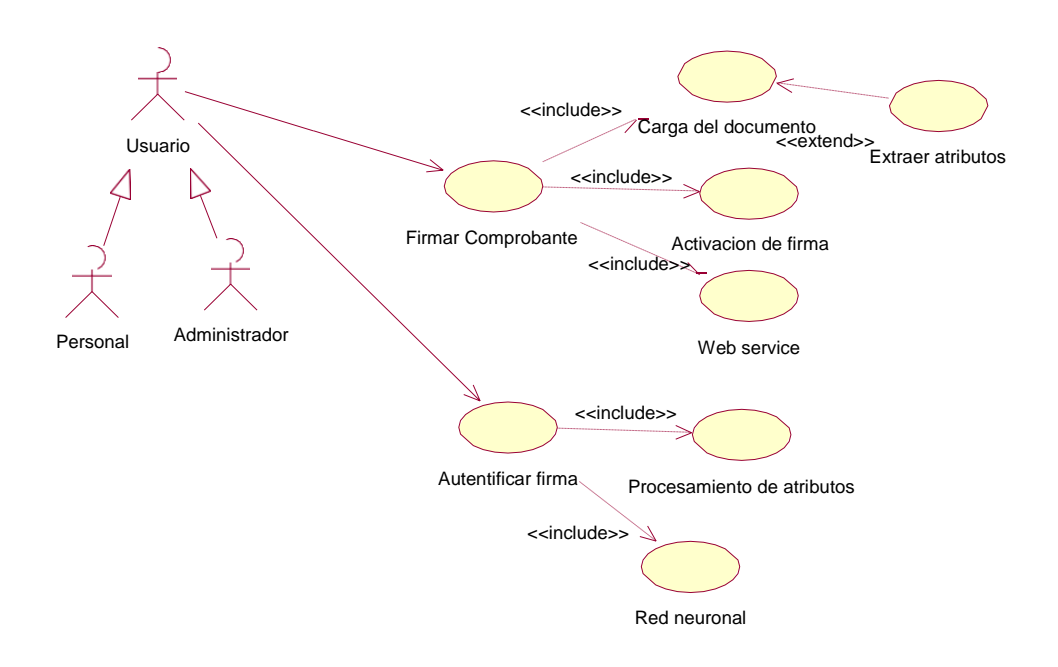

**Ilustración 9 Modelo de casos de uso del sistema**

## **4.3.6 Descripción de los casos de uso**

Casos de usos del sistema de acuerdo a su orden y código correspondiente. Abajo descripción de cada uno de los casos de uso.

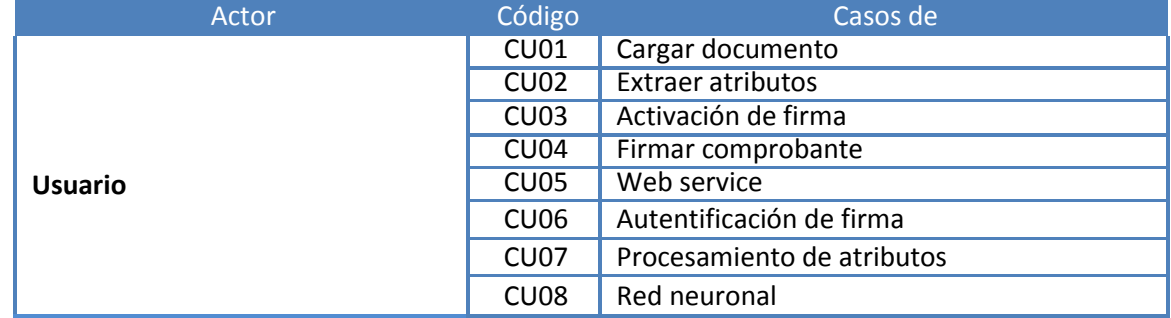

**Tabla 17 Casos de uso**

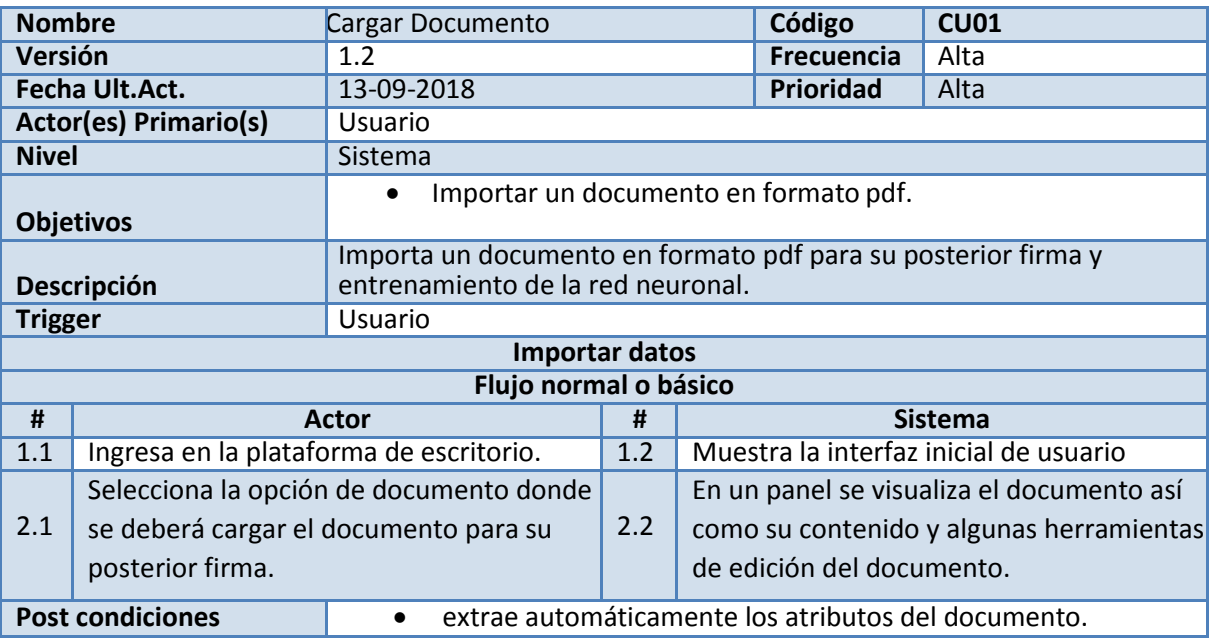

**Tabla 18 Descripción del caso de uso cargar documento**

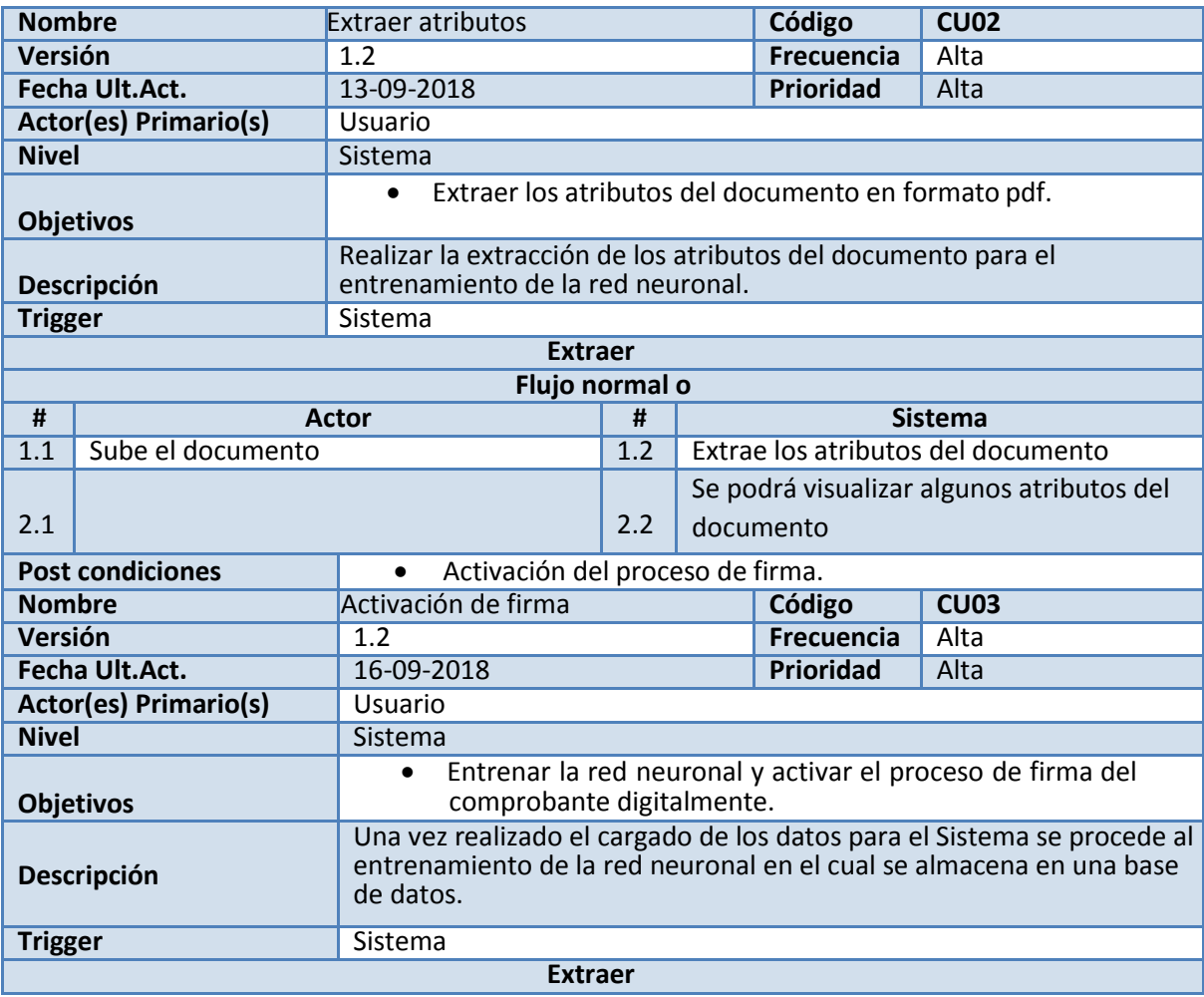

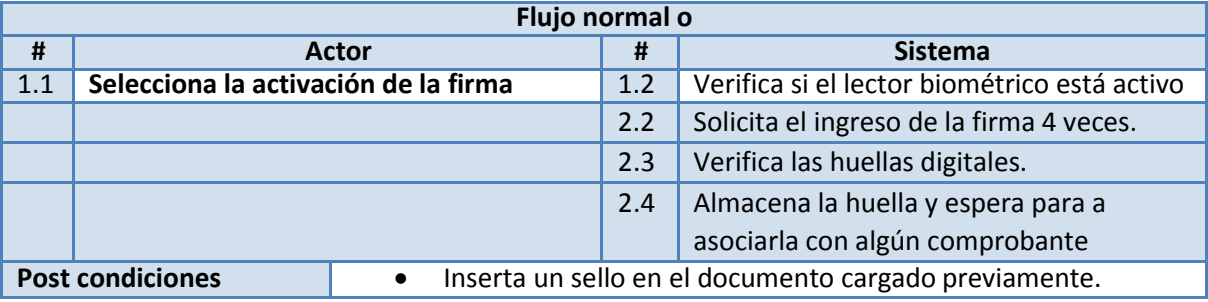

**Tabla 19 Descripción caso de uso extraer atributos**

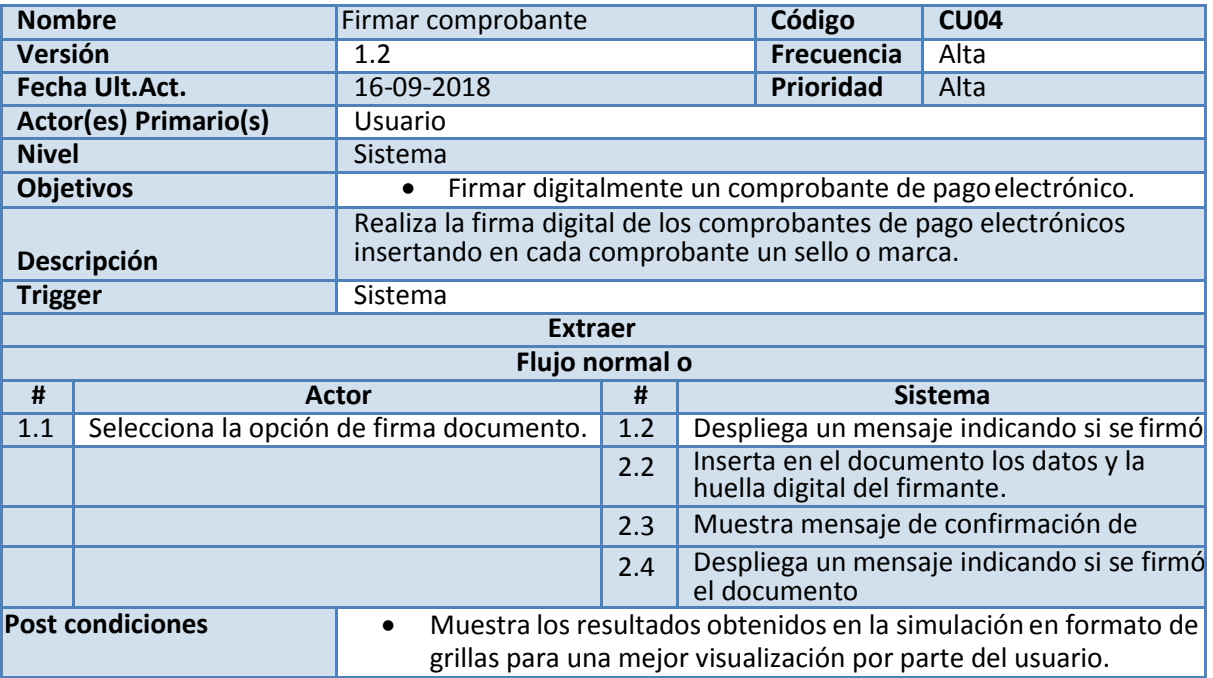

**Tabla 20 Descripción caso de uso firmar comprobante**

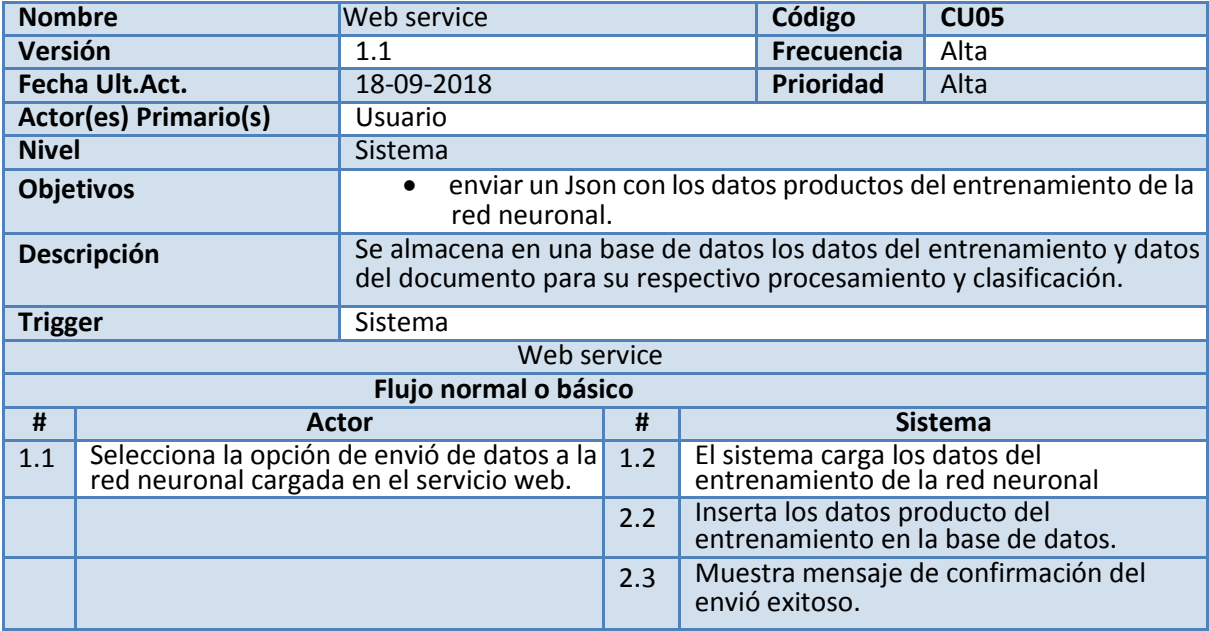

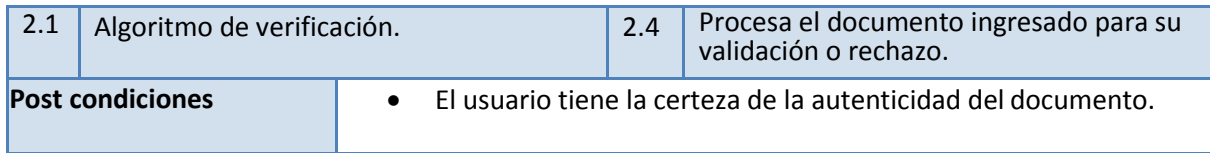

**Tabla 21 Descripción caso de uso web service**

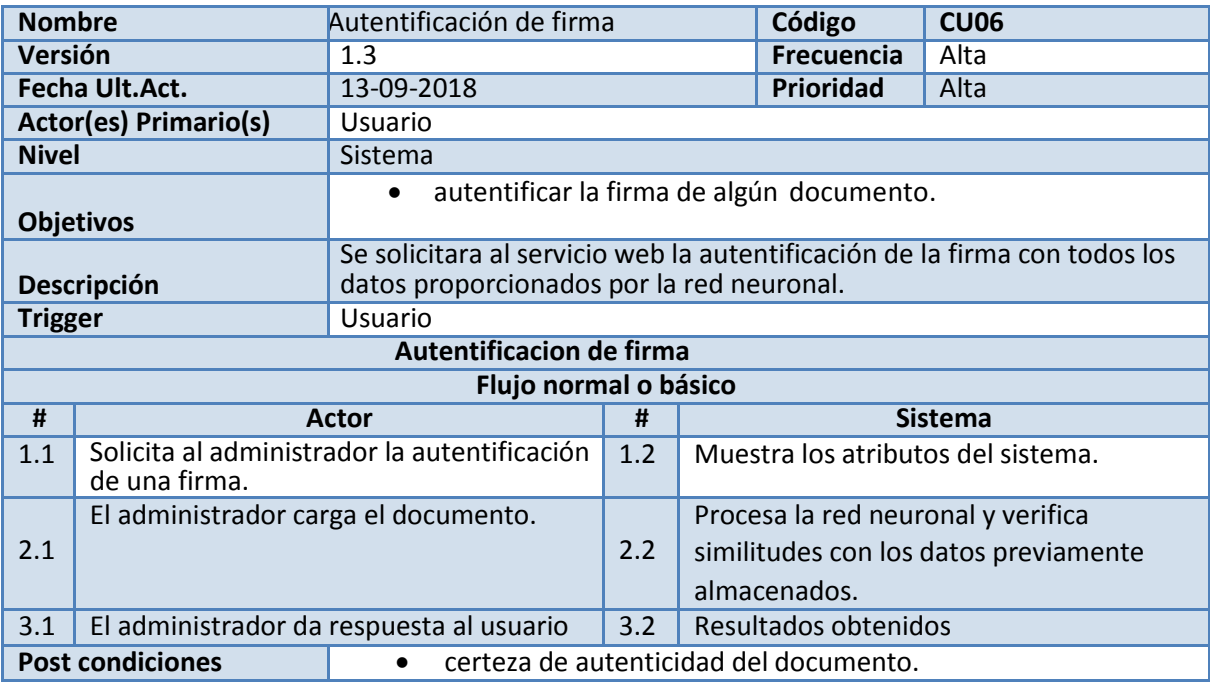

**Tabla 22 Descripción caso de uso autentificar firma**

![](_page_60_Picture_245.jpeg)

**Tabla 23 Descripción caso de uso procesamiento de atributos**

![](_page_60_Picture_246.jpeg)

**Tabla 24 Descripción caso de uso red neuronal**

### **4.3.7 Diagrama de clases**

En la siguiente figura se puede observar el diagrama de clases utilizado en el lenguaje de programación java, el cual se encarga de procesar los datos y aplicar los algoritmos de aprendizaje de la Red neuronal.

![](_page_61_Figure_2.jpeg)

**Ilustración 10 Diagrama de clases del sistema**

### **4.3.8 Diagrama de Despliegue.**

A continuación se muestra el diagrama de despliegue de la plataforma. Como se puede observar en el cliente es necesario el uso de un navegador con javascript y php habilitado. En el servidor se debe instalar un web server, por ejemplo: Apache y Mysql.

![](_page_62_Figure_0.jpeg)

**Ilustración 11 Diagrama de despliegue del sistema**

### **4.3.9 Diagramas de secuencia**

A continuación se presenta el diagrama de secuencia en el que podemos apreciar la interacción del conjunto de objetos del sistema. Se presenta dos diagramas de secuencia por los casos de uso más relevantes del sistema.

![](_page_62_Figure_4.jpeg)

**Ilustración 12 Diagrama de secuencia del caso de uso autentificar firma**

![](_page_63_Figure_0.jpeg)

**Ilustración 13 Diagrama de secuencia del caso de uso firmar comprobante**

#### **4.3.10 Diagramas de colaboración**

El diagrama de colaboración presente es producto del diagrama de secuencia en el cual podemos apreciar el comportamiento dinámico entre los objetos mientras estos intercambian mensajes.

![](_page_63_Figure_4.jpeg)

**Ilustración 14 Diagrama de colaboración del caso de uso autentificar firma**

![](_page_64_Figure_0.jpeg)

**Ilustración 15 Diagrama de colaboración del caso de uso firmar comprobante**

#### **4.3.11 Diagramas de actividades**

En el diagrama se muestra los procesos que realiza el sistema dentro del negocio como un flujo de trabajo mediante una serie de acciones.

![](_page_64_Figure_4.jpeg)

**Ilustración 16 Diagrama de actividades del caso de uso firmar comprobante**

![](_page_65_Figure_0.jpeg)

**Ilustración 17 Diagrama de actividades del caso de uso autentificar firma**

### **4.4 Pruebas**

#### **4.4.1 Autentificación de usuarios y personal.**

![](_page_66_Picture_45.jpeg)

Ya una vez dentro del sistema el usuario tendrá acceso a las múltiples opciones que presenta el sistema tales como registro de Personales, registro de usuarios del sistema y acceso a la realización de la firma digital de documentos. En la siguiente imagen tenemos las opciones que el sistema nos brinda y exploraremos cada una de ellas.

![](_page_66_Picture_5.jpeg)

**Ilustración 19 Inicio de sistema**

**Ilustración 18 Login del sistema**

En el panel de administrador podemos registrar al personal y usuarios de nuestro sistema para ello el sistema nos solicitara los datos necesarios para crear la Base de Datos y almacenarlos de forma segura como podemos apreciar a continuación.

Primero veremos el panel del personal del sistema donde podemos ver los personales registrados y algunos de los datos que estos registraron en el sistema, también tenemos las opciones de creación de un nuevo usuario, Actualización de datos, visualización del usuario, eliminación, inserción de la huella digital del personal y la búsqueda de algún personal dentro de la base de datos.

![](_page_67_Picture_52.jpeg)

**Ilustración 20 Plataforma del personal**

Cabe decir que al momento de crear un nuevo personal también es necesario la creación de su clave pública ya que sin ella no es posible la creación de la firma digital de un documento.

![](_page_68_Picture_27.jpeg)

**Ilustración 21 Registro de personal**

Para el registro del personal es necesario el ingreso del nombre, los apellidos, DNI, seleccionar el cargo, el departamento de procedencia, provincia, distrito, calle, número telefónico, referencia y por último la clave pública que desee el personal para la realización de su firma. Para la opción de personal es casi similar, primeramente, ingresaremos y tendremos este panel.

![](_page_69_Picture_32.jpeg)

#### **Ilustración 22 Panel de usuario**

En este panel de usuario es posible visualizar los usuarios tener las opciones de creación de un nuevo usuario, edición de un usuario, ver los datos del usuario, eliminar del usuario y búsqueda de usuarios. Cabe resaltar que un usuario deriva de un personal por ello al momento de crear es posible buscar un personal y asumirlo como usuario. En la siguiente plataforma tenemos el proceso de creación de un usuario.

![](_page_69_Picture_33.jpeg)

**Ilustración 23 Panel de creación de acceso al sistema**

#### **4.4.2 Creación de certificado digital y claves**

En esta parte se explicará cómo se creó la llave privada para el proceso de firma digital en nuestro sistema.

Lo primero que se hiso fue recurrir a la herramienta de gestión de certificados y claves de java a la cual accedemos mediante la terminal de Windows como podemos apreciar en la imagen.

| TT. Seleccionar Administrador: Simbolo del sistema                                                                                                    |                                                                                                    | E | × |
|----------------------------------------------------------------------------------------------------|----------------------------------------------------------------------------------------------------|---|---|
|                                                                                                    | :\>cd C:\Program Files\Java\idk1.8.0 131\bin                                                                                                    |   | ۸ |
|                                                                                                    | :\Program Files\Java\jdk1.8.0_131\bin>keytool<br>erramienta de Gestión de Certificados y Claves                                                                                                    |   |   |
| omandos:                                                                                                    |                                                                                                    |   |   |
| -certreg<br>-changealias<br>delete<br>-exportcent<br>-genkeypair<br>-genseckey<br>-gencent<br>-importcent<br>-importpass<br>-importkeystore<br>-keypasswd<br>$-1$ ist<br>-printcent<br>-printcertreg<br>-printcrl<br>-storepasswd | Genera una solicitud de certificado<br>Cambia un alias de entrada<br>Suprime una entrada<br>Exporta el certificado<br>Genera un par de claves<br>Genera un clave secreta<br>Genera un certificado a partir de una solicitud de certificado<br>Importa un certificado o una cadena de certificados<br>Importa una contraseña<br>Importa una o todas las entradas desde otro almacén de claves<br>Cambia la contraseña de clave de una entrada<br>Enumera las entradas de un almacén de claves<br>Imprime el contenido de un certificado<br>Imprime el contenido de una solicitud de certificado<br>Imprime el contenido de un archivo CRL<br>Cambia la contraseña de almacén de un almacén de claves |   |   |
|                                                                                                    | Hilice "keytool -command name -help" para la sintaxis de nombre comando                                                                                                    |   |   |
|                                                                                                    | :\Program Files\Java\jdk1.8.0 131\bin>                                                                                                    |   |   |

**Ilustración 24 Herramienta de gestión de certificados**

Una vez en esta parte el administrador deberá acceder a la siguiente web: <https://www.digicert.com/es/easy-csr/keytool.htm>

En esta web nos permite crear de forma gratuita un certificado digital encriptando los datos del usuario y generando el código final para ponerlo en la terminal y de esta forma generar la llave privada mediante Windows la cual se almacenará en la ubicación que nosotros hayamos designados como podemos apreciar en la imagen inferior.

Ya con los certificados generados en necesarios incluirlos en la ubicación del proyecto. Específicamente en la carpeta de certificados ya con el certificado el sistema lo agregara inmediatamente al usuario correspondiente.

| -certreg<br>-changealias   | Genera una solicitud de certificado<br>Cambia un alias de entrada                                                                                                    |
|----------------------------|----------------------------------------------------------------------------------------------------|
| delete.                    | Suprime una entrada                                                                                                    |
| -exportcent                | Exporta el certificado                                                                                                    |
| genkeypair                 | Genera un par de claves                                                                                                    |
| -genseckey                 | Genera un clave secreta                                                                                                    |
| -gencert                   | Genera un certificado a partir de una solicitud de certificado                                                                                                    |
| -importcert                | Importa un certificado o una cadena de certificados                                                                                                    |
| -importpass                | Importa una contraseña                                                                                                    |
| -importkeystore            | Importa una o todas las entradas desde otro almacén de claves                                                                                                    |
| -keypasswd                 | Cambia la contraseña de clave de una entrada                                                                                                    |
| $-11st$                    | Enumera las entradas de un almacén de claves                                                                                                    |
| -printcert                 | Imprime el contenido de un certificado                                                                                                    |
| -printcentreg<br>-printerl | Imprime el contenido de una solicitud de certificado<br>Imprime el contenido de un archivo CRL                                                                                                    |
| -storepasswd               | Cambia la contraseña de almacén de un almacén de claves                                                                                                    |
|                            |                                                                                                    |
|                            |                                                                                                    |
|                            | C:\Program Files\Java\jdk1.8.0_131\bin>keytool -genkey -alias server -keyalg RSA -keysize 2048 -keystore Diego.jks -dnam<br>"CN=Diego,OU=X, O=X, L=D, ST=Delaware, C=US" && keytool -certreq -alias server -file Diego.csr -keystore Diego.jks &&<br>echo Your certificate signing request is in Diego.csr. Your keystore file is Diego.jks.<br>Introduzca la contraseña del almacén de claves: |
|                            |                                                                                                    |
|                            | Volver a escribir la contraseña nueva:<br>Introduzca la contraseña de clave bara (server)                                                                                                    |
|                            | (INTRO si es la misma contraseña que la del almacén de claves):                                                                                                    |
|                            |                                                                                                    |

**Ilustración 25 Creación de la llave privada**

#### **4.4.3 Adquisición de datos en la plataforma desarrollada**

Para este punto procederemos a realizar las pruebas a nuestro sistema de firma digital, primeramente, comenzaremos con extraer los datos de algún documento que deseamos procesar para formar nuestra base de datos, la cual contendrá las propiedades de cada uno de los documentos como se vio en el capítulo IV se realiza los paso adquisición de los datos para nuestra base de datos.
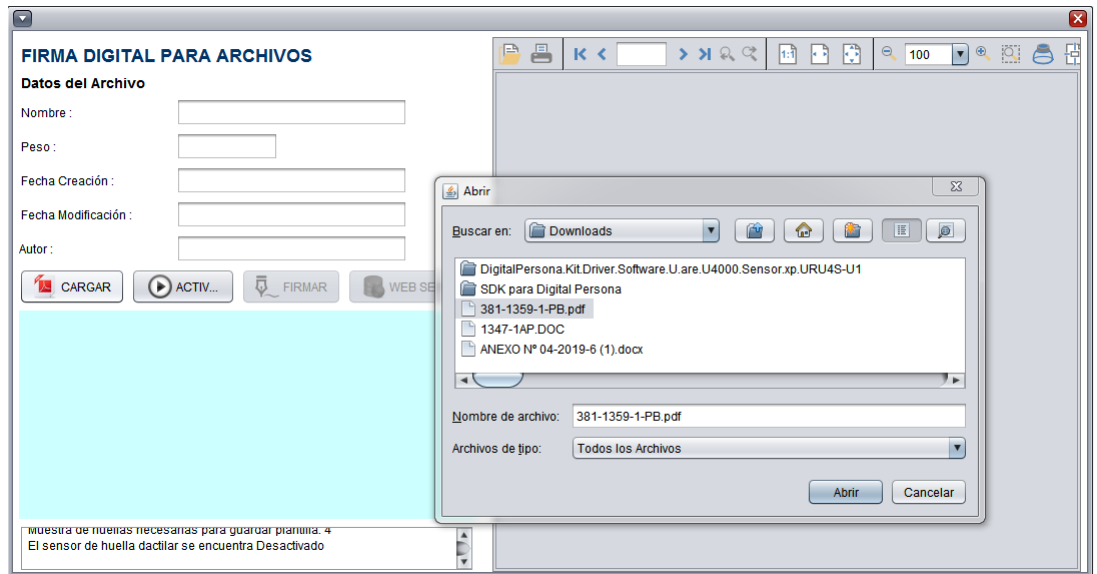

**Ilustración 26 Plataforma para el tratamiento del documento**

Para nuestro caso nuestro sistema desarrollado en la plataforma Netbeans de Java nos permite seleccionar un documento en formato PDF de cualquier parte de la PC y abrirlo en nuestra plataforma. En la ilustración AA podemos apreciar que una vez seleccionado el documento automáticamente se extraen las propiedades del mismo para su procesamiento.

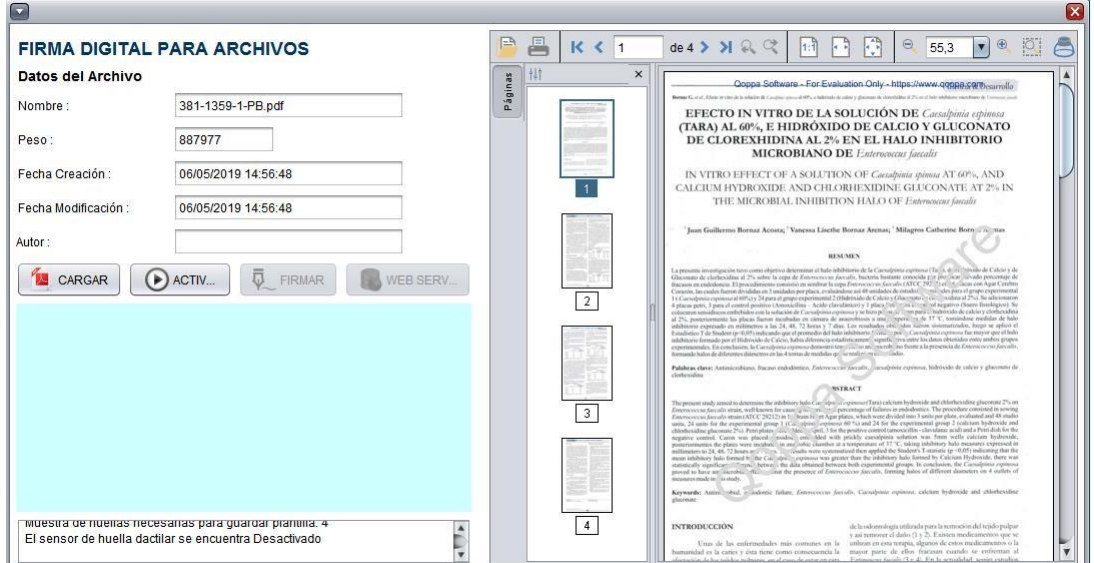

**Ilustración 27 Extracción de las propiedades del documento seleccionado**

Posteriormente se ara la captura de huella el sistema mostrara un mensaje lo que permitirá autentificar al usuario y de esta manera capturara los atributos necesarios para imprimir la Firma digital mediante el uso de un certificado digital en nuestro caso es Certificado.csr.

Este archivo contiene toda la información del usuario y se podría decir que es nuestra llave privada, conjuntamente con nuestra llave pública la cual es de autoría propia del usuario permiten la realización de la firma digital. Teniendo como resultado la que podemos apreciar en la siguiente imagen.

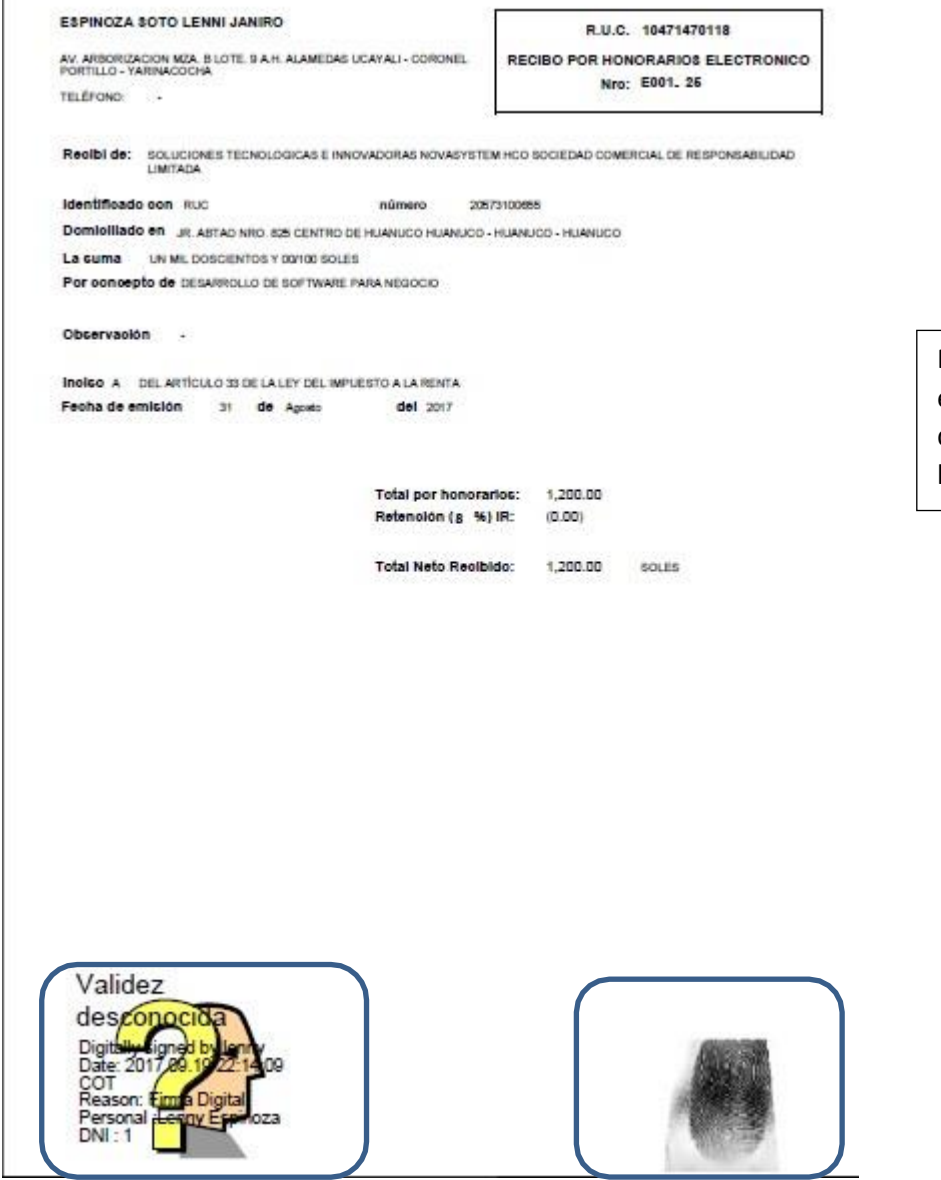

Firma digital del documento en formato PDF con los datos del usuario y captura de la huella del usuario

**Ilustración 28 Documento firmado digitalmente**

 $\overline{\phantom{a}}$ 

Cabe resaltar que el sistema solo permite realizar la firma a aquellos usuarios previamente registrados por ellos el usuario deberá ingresar sus datos y acceder al sistema mediante una autentificación de un usuario y una contraseña como se puede apreciar.

## **V. CONCLUSIONES**

- El software desarrollado en el presente estudio impacta de forma positiva debido a las características de la arquitectura de la firma digital y la combinación con el uso de las redes neuronales. Se determinó que las ventajas de sus funcionalidades en la clasificación eficiente de documentos y obtención de datos es confiable para el proceso documentario en la empresa Nova System. De acuerdo a las pruebas realizadas en los modelos lineales y el modelo de regresión logística binaria podemos afirmar que el sistema de firma digital desarrollado califica muy bien los documentos previamente entrenados. Sin embargo existe cierta deficiencia en documentos que no hayan pasado por este proceso previamente.
- El sistema desarrollado se estableció en diseño en las siguientes etapas: 6.4.1 Autentificación de usuarios y personal, 6.4.2 Creación de certificado digital y clave y 6.4.3 Adquisición de datos en la plataforma desarrollada. Como se muestra en los resultados del presente informe.
- La arquitectura del modelo de la firma digital en los procesos documentarios se muestra en la sección 6.3 del plan de desarrollo de software, 6.3.1 Historial de Revisiones, 6.3.2 Requerimientos funcionales, 6.3.3 Requerimientos no funcionales, 6.3.4 Funciones del sistema, 6.3.5 Modelo de casos de uso, 6.3.6 Descripción de los casos de uso, 6.3.7 Diagrama de clases, 6.3.8 Diagrama de despliegue, 6.3.9 Diagrama de secuencia, 6.3.10 Diagrama de colaboración y el inciso 6.3.11 Diagrama de actividades. Según las pruebas realizadas se observa que la arquitectura del sistema es altamente eficiente, e incluso su eficiencia aumenta cuanto mayor es el número de documentos procesados.
- La estrategia de protección que se utiliza en el software, al aplicar las redes neuronales (backpropagation) en un sistema de firma digital, se comprobó que es confiable mediante cálculos directos. La neurona Backpropagation (método hacia atrás) empleada en la realización de esta investigación cumple las expectativas de procesamiento permitiendo clasificar los

documentos previamente analizados en el entrenamiento de manera óptima.

- La creación de la llave privada por parte del personal resulto ser demasiado costoso motivo por el cual se optó por emplear una llave criptográfica privada, de validez institucional.
- El proceso criptográfico empleado en la realización de la firma pública demostró ser óptimo, ya que emplea funciones muy avanzadas e intentar descifrarlas y la serie de caracteres obtenida no perturba los resultados.

## **VI. RECOMENDACIONES**

- Para investigaciones futuras se recomienda indagar acerca de otros métodos de clasificación y expandirlas, a fin de aprovechar las funcionalidades que éstas puedan brindar con el único propósito de mejorar el software presentado.
- Debido a la complejidad y al amplio conocimiento que conlleva la creación de redes neuronales es factible investigar y abrir nuevas puertas al desarrollo e innovación de las mismas en esta investigación. Razón por la cual sigue siendo un campo poco explorado.
- Se recomienda a futuro diseñar un esquema de red multivariado que nos permita clasificar no solo el documento como autentico o falso, sino que nos permita clasificarlo dependiendo del tipo de estado. Por ejemplo: si es una copia del auténtico, si es un duplicado, o si el documento presenta alguna otra cualidad del original a fin de realizar una evaluación mucho más precisa. Pará ello sería recomendable realizar modificaciones en la estructura de los datos y darle otro tipo de tratamiento al ya mencionado en esta investigación.
- Profundizar la programación java en las asignaturas correspondientes de la EPIS.

## **VII. BIBLIOGRAFÍA**

- Amozurrutia, J. (2006). Lógica borrosa y redes neuronales artificiales aplicadas a las ciencias sociales. *Estudios sobre las culturas contemporáneas*, 119-167.
- Castoldi, P. (2002). El Gobierno Electrónico como un nuevo paradigma de Administración. *Prudentia Lurjs*, 55-95.
- G Granados Paredes. (2006). Introducción a la Criptografía. *Revista Digital Universitaria*, 4-17.
- Gujarati. (2003). Especificacion de modelo econometrico. En Gujarati, & Noriega (Ed.), *Especificacion de modelo econometrico* (pág. 469). mexico: AdventureWorks.
- HAND, J. R. (1992). The effect of bond rating amnouncements on bond and stock preces. En J. R. HAND, & Noriega (Ed.), *The effect of bond rating amnouncements on bond and stock preces* (págs. 733-752). EE.UU: The Journal of Finance.
- Hernàndez Sampieri, C. Roberto; Fernandez Collado, Carlos; Baptista Lucio, Pilar;. (1997). *Metodologia de la Investigaciòn.* Mexico: Mc GRAW- HILL INTERAMERICANA DE MÊXICO. S.A.
- Hilera González, J. R. (2000). Redes neuronales artificiales: fundamentos, modelos y aplicaciones. En R. n. ), *Inteligencia artificial* (págs. 371-384). Mexico: sidalc.net.
- Innerarity, D. (2013). Un mundo de todos y de nadie. Piratas, riesgos y redes en el nuevo desorden global. En D. Innerarity, *A World of Everybody and Nobody, New York: Columbia University Press* (págs. 54-62). Barcelona: Columbia University Press. Obtenido de es.wikipedia.org.
- Isaacson, W. (2011). Recuperado el 8 de Mayo de 2019, de Google Libros: https://books.google.com.pe/books?id=cl8bBAAAQBAJ&pg=PT552&dq=creacion+de+una+ red+neuronal&hl=es-419&sa=X&ved=0ahUKEwi5ys6osY3iAhVKqlkKHRTUBvYQ6AEIWTAJ#v=onepage&q=creaci on%20de%20una%20red%20neuronal&f=false
- McCarthy , Jhon; Minsky, Marvin;. (1956). Inteligencia artificial. En J. McCarthy, & M. Minsky, *Inteligencia artificial* (págs. 345-412). Mexico: Dartmount.
- Mendez, N. D. D., Porras, J. C. C., & Laverde, R. M. . (2007). SEGURIDAD INTELIGENTE. *Scientia et technica*, 389-394.
- Mendez, N. D. D., Porras, J. C. C., & Laverde, R. M. (2007). Seguridad inteligente. *Scientia et technica*, 389-394.
- Microsoft. (2016). Recuperado el 20 de Mayo de 2019, de Microsoft Office[:](http://www.microsoftoffice2016.com/) [http://www.microsoftoffice2016.com](http://www.microsoftoffice2016.com/)
- Nazari, J., & Ersoy, O. K. (1992). Implementation of back-propagation neural networks with MatLab. 6-9.
- Olmo-García, J. C., García, M. M., Olmos, A. D., Cuéllar, I. H., Núñez, A. B., & Pérez, M. S. (2010). La expresión gráfica arquitectónica y en la ingeniería dentro de un sistema colaborativo y transversal. *Biz the world*, 6-4.
- Sanchez, A. M. (30 de Noviembre de 2016). *Sistema de firma digital para el ministerio de obras publicas, servicios y vivienda.* Obtenido de Ilovepdf.com: [http://niap.nist.gov/cc](http://niap.nist.gov/cc-)scheme/PPRegistry.html
- Serrano, A. J. (2009). *Redes neuronales artificiales.* Valencia: Universidad de Valencia (Escuela Técnica Superior Ingeniería, Departamento de Ingeniería Electrónica).
- Sommerville. (2005). Ingeniería del software. En I. Sommerville, *Ingeniería del software* (págs. 82- 111). mexico: pearson education.
- Trujillano, J. M. (2004). Aproximación metodológica al uso de redes neuronales artificiales para la predicción de resultados en medicina. En J. M. Trujillano, *Medicina clinica* (págs. 59-67). Medina: Adventure Works.
- Valencia, U. d. (2011). Codificacion de datos. *Publicacion mensual de la universidad de Valencia*, 23-56.

## **VIII. ANEXOS**

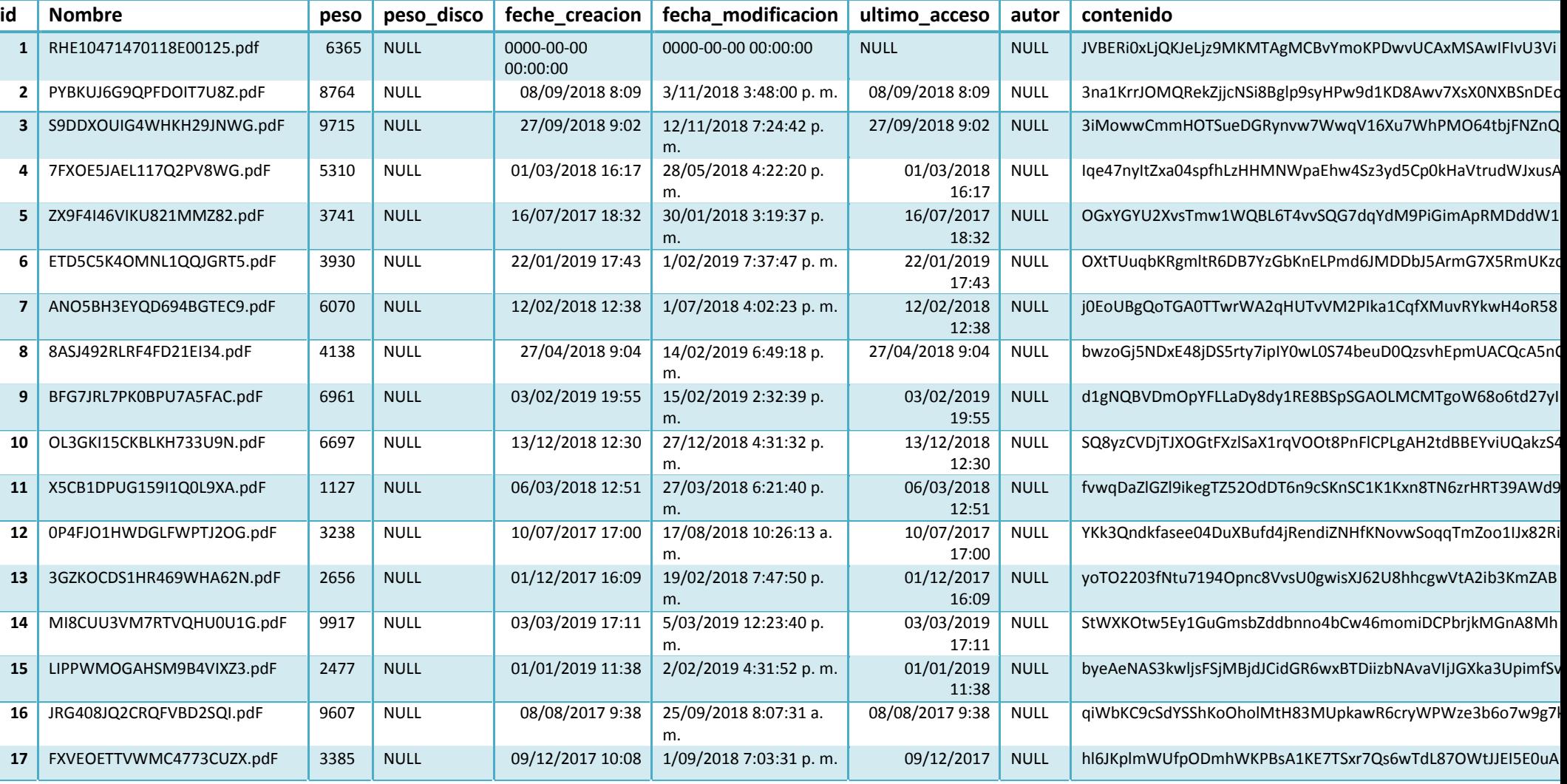

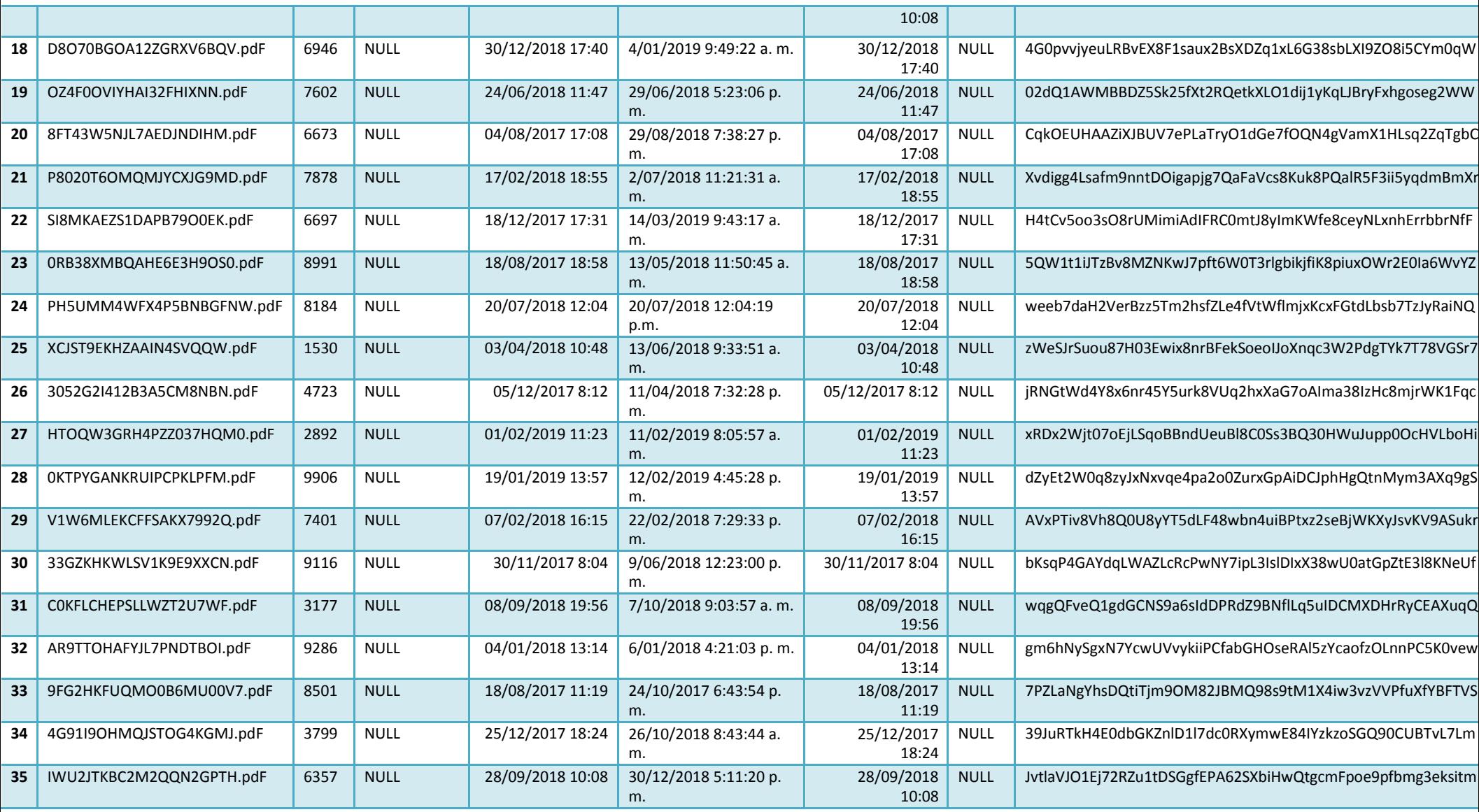

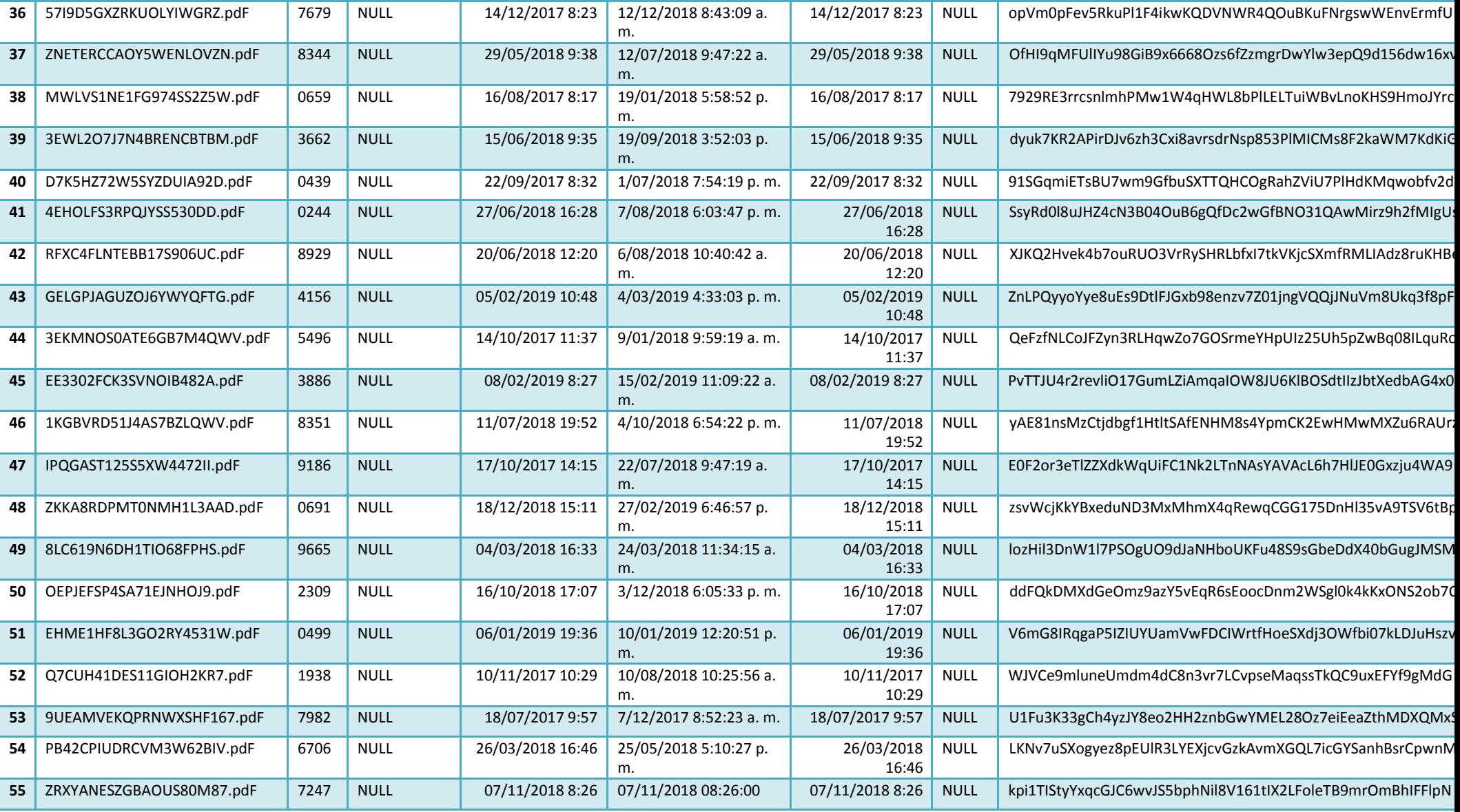

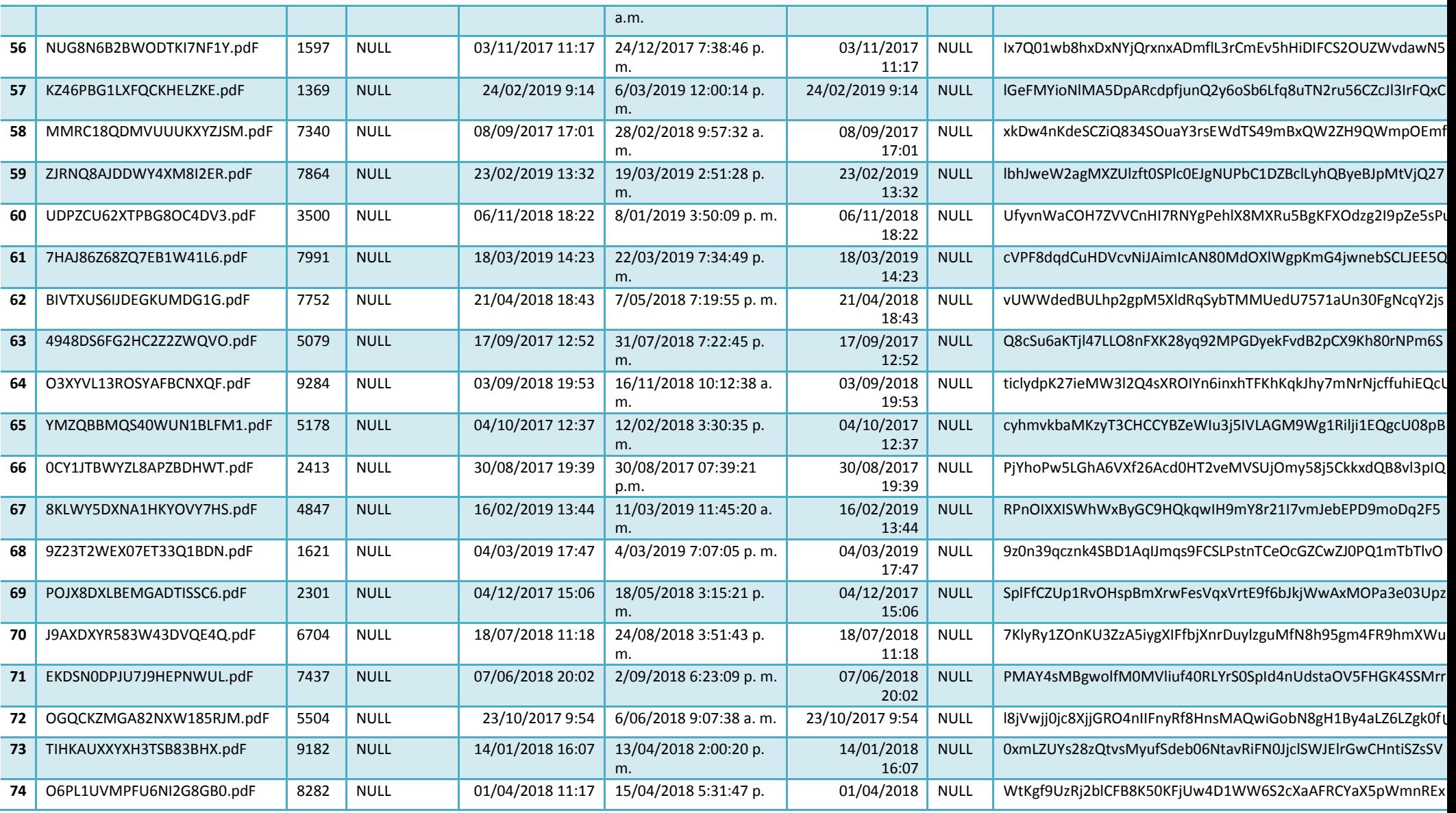

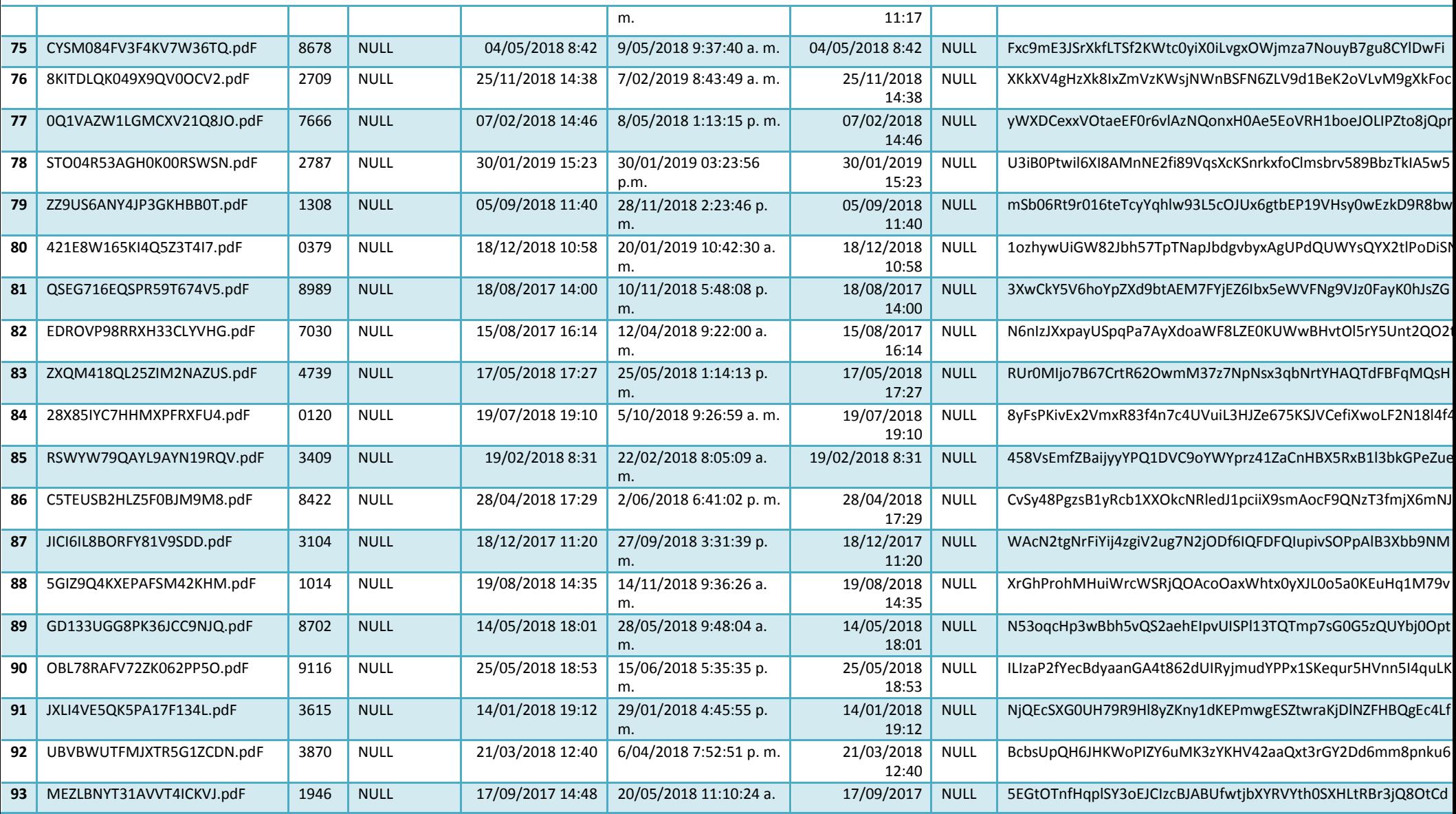

N

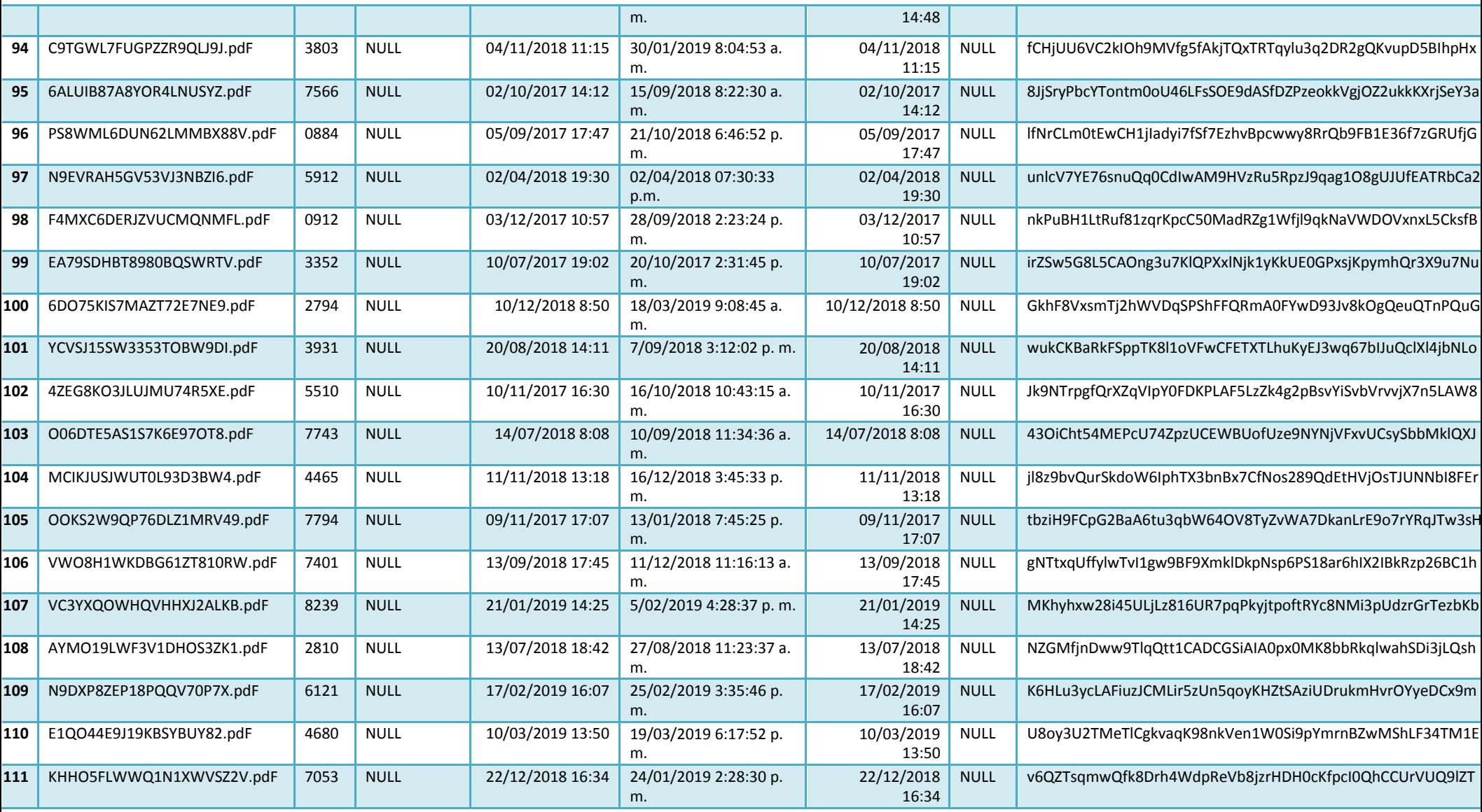

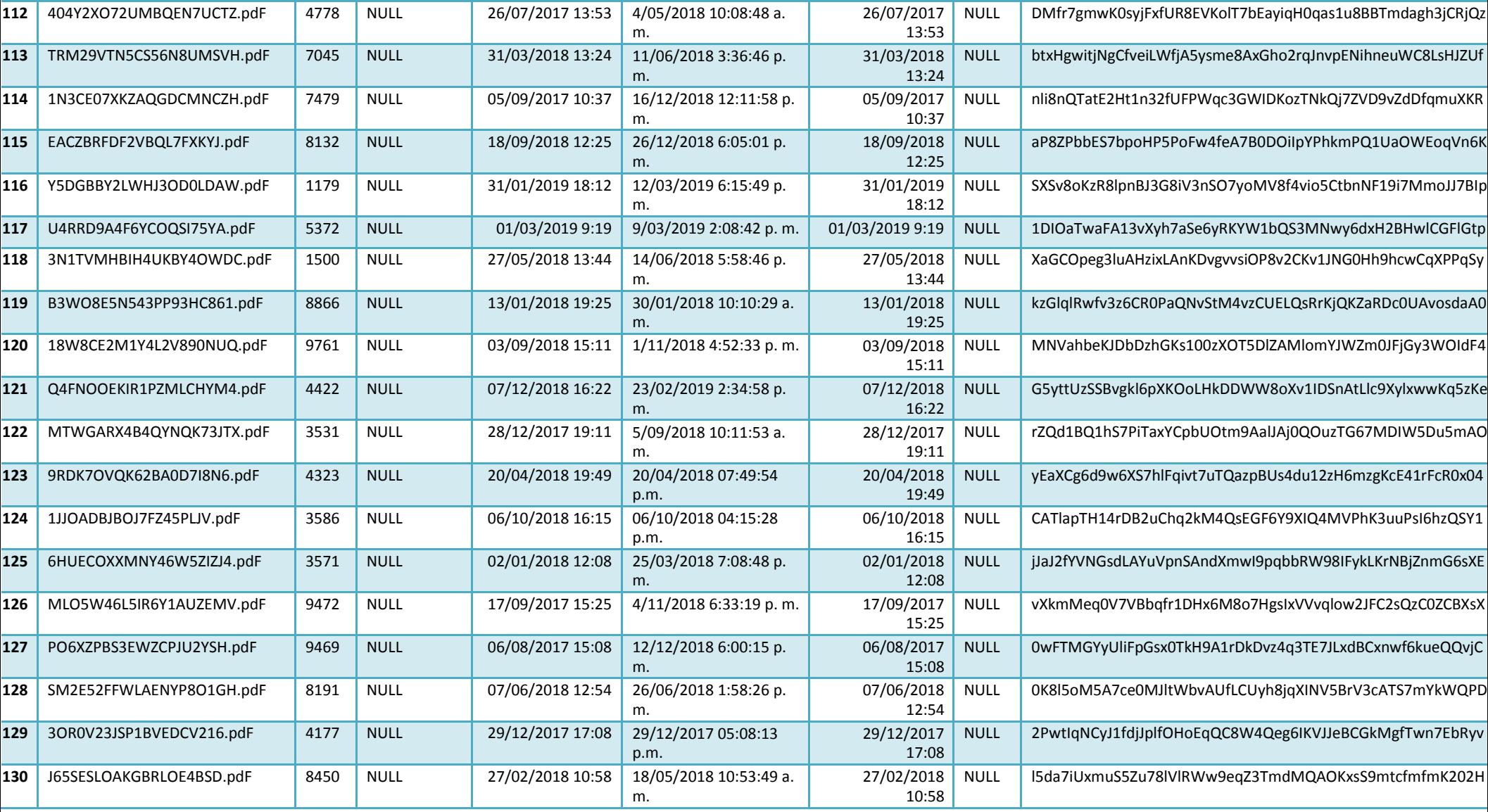

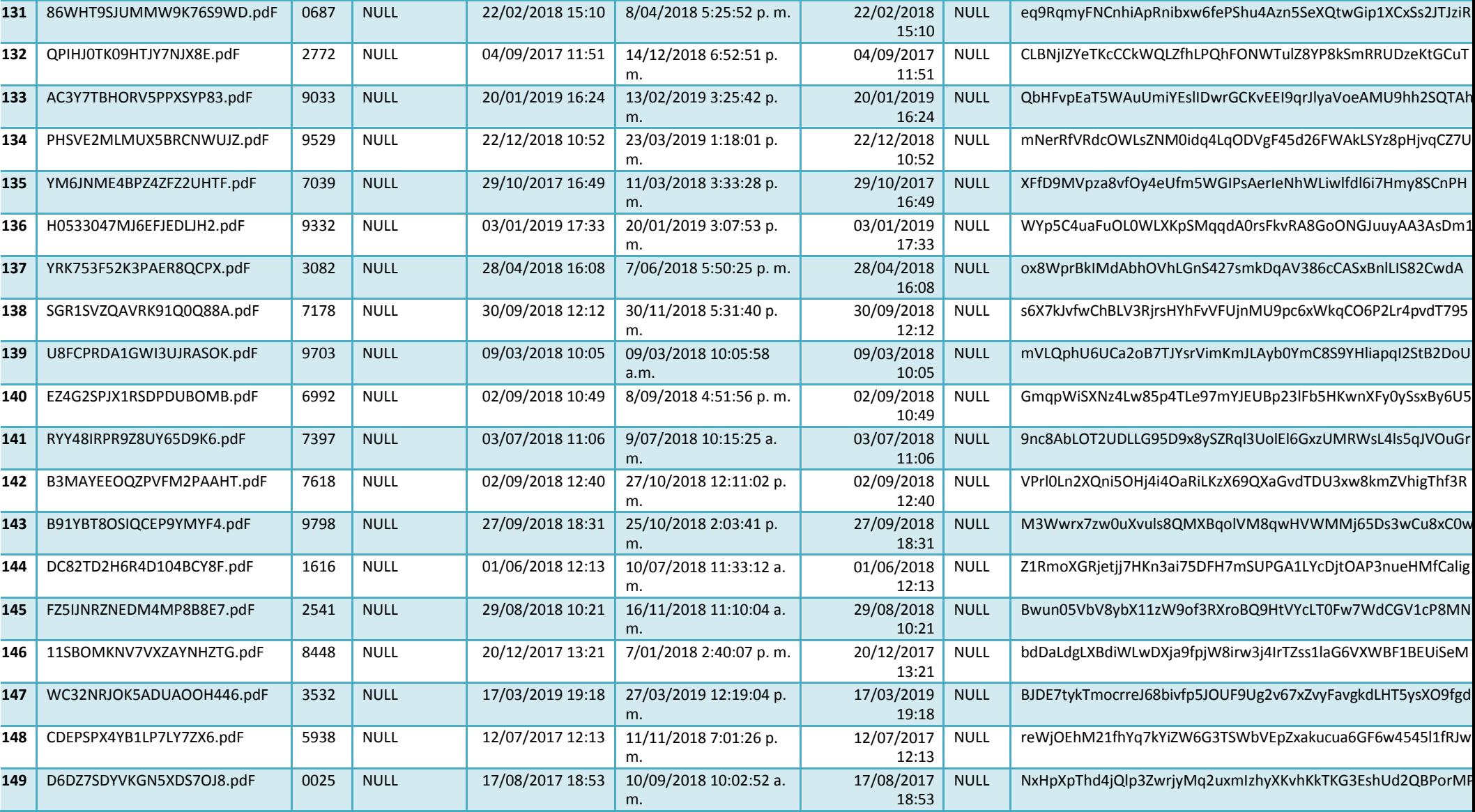

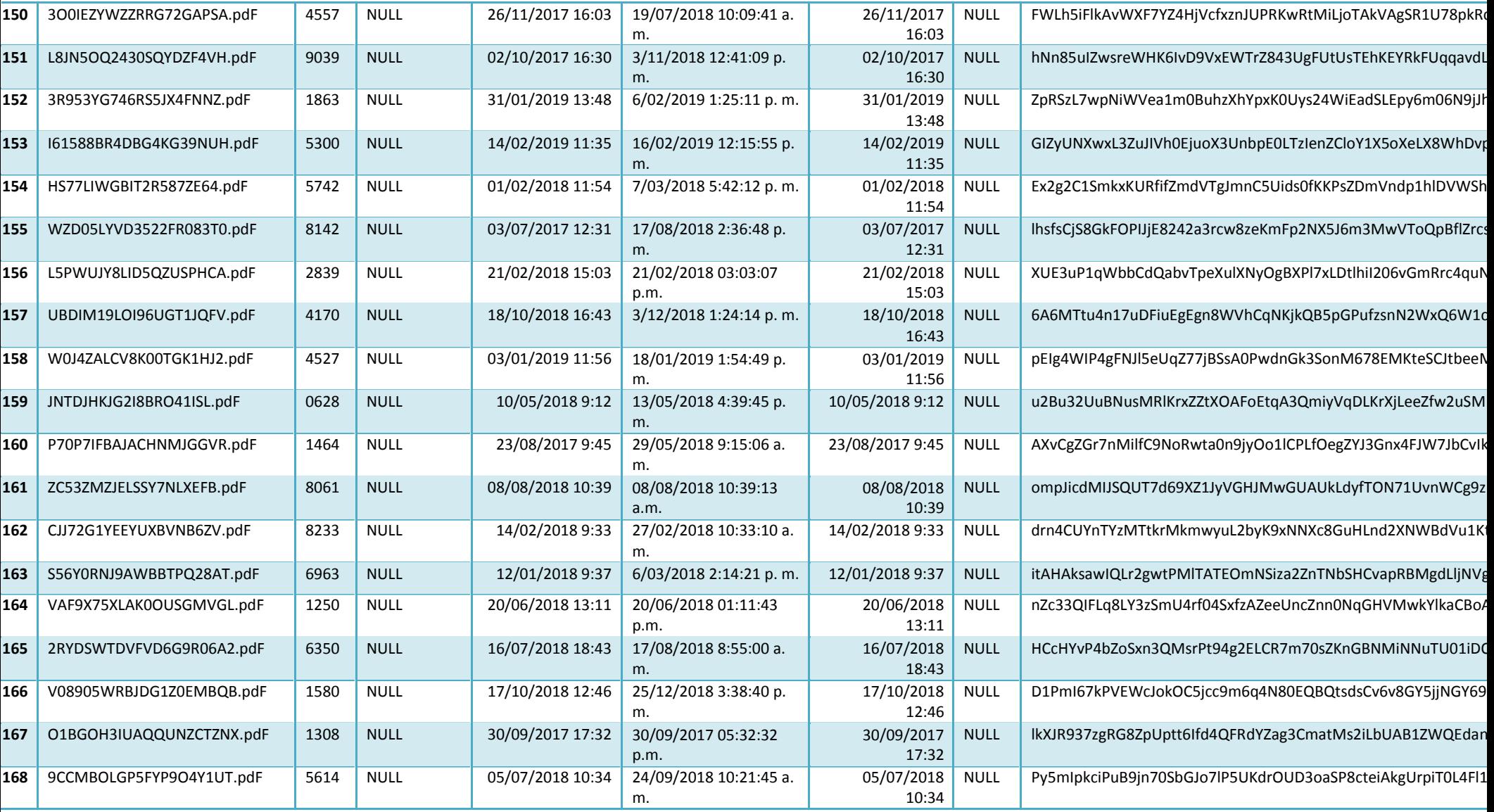

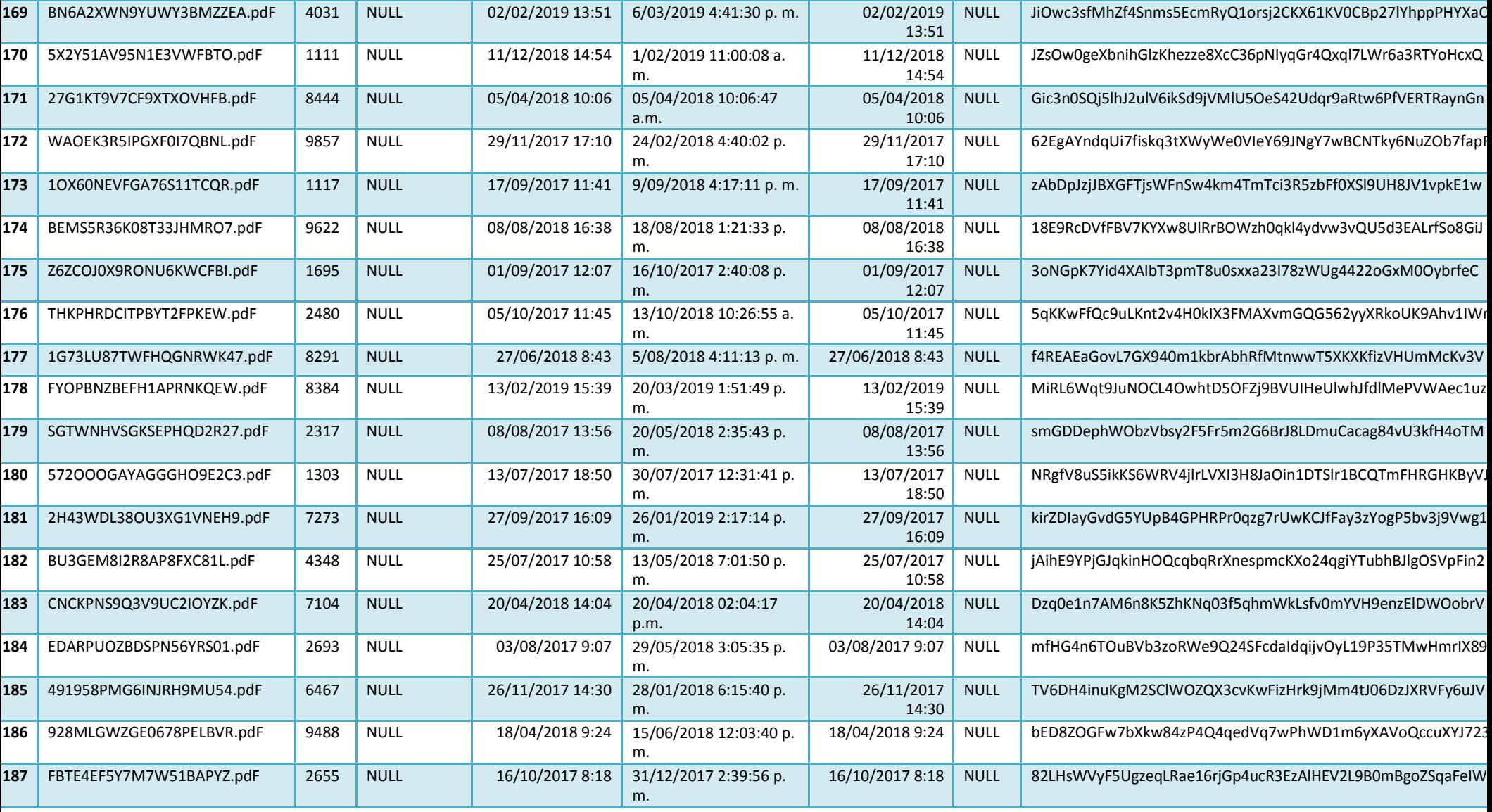

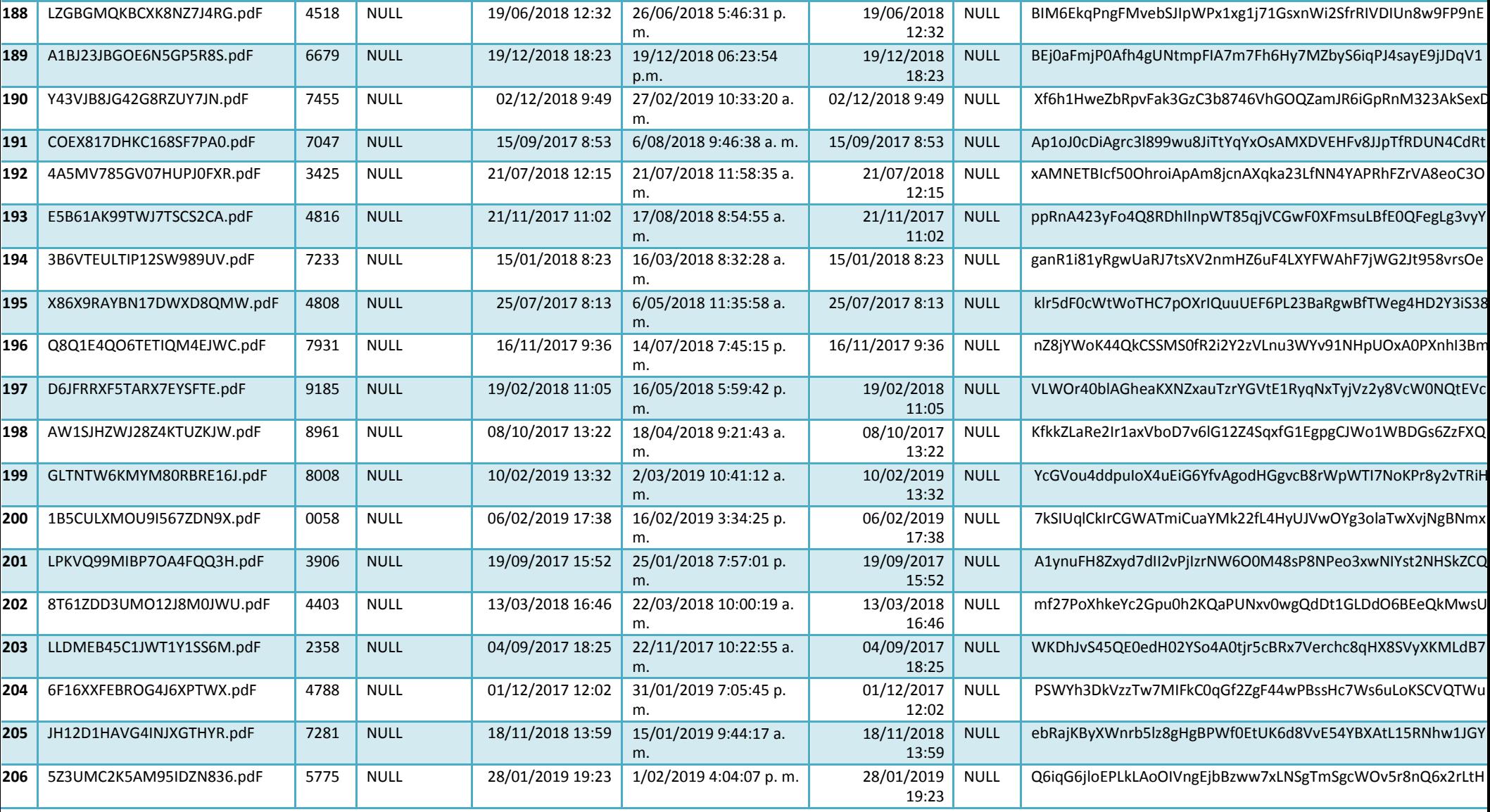

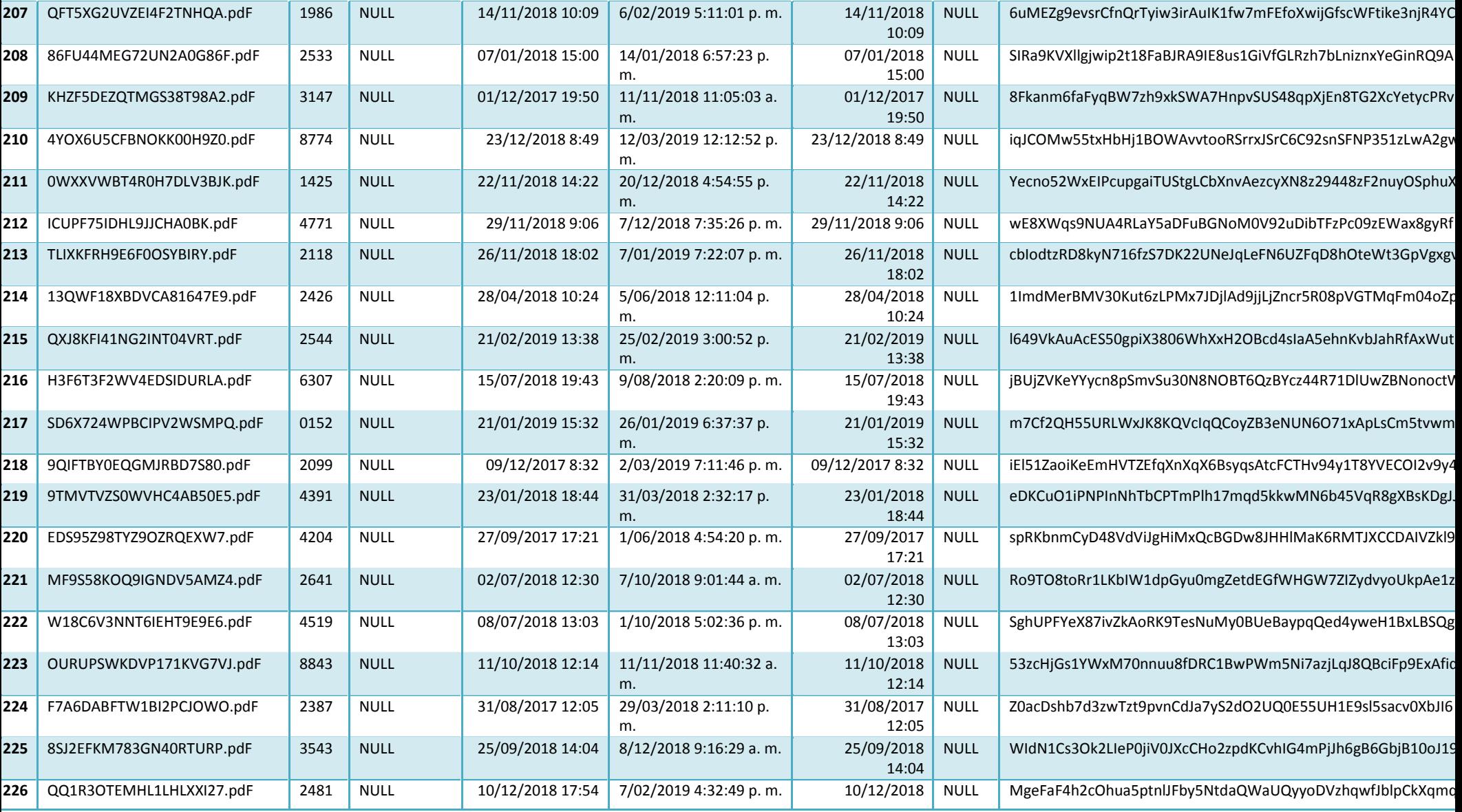

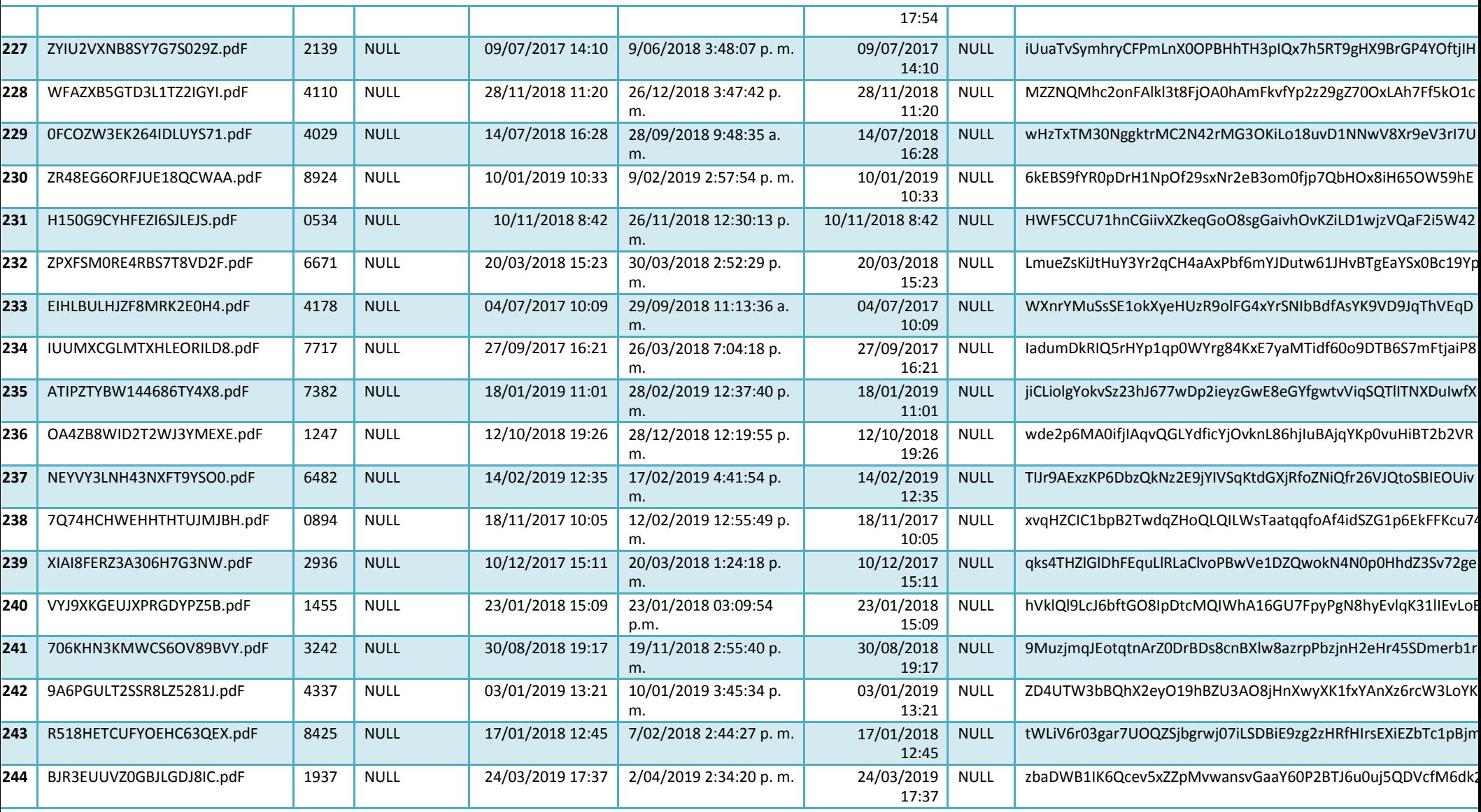

 $\overline{\phantom{a}}$ 

2

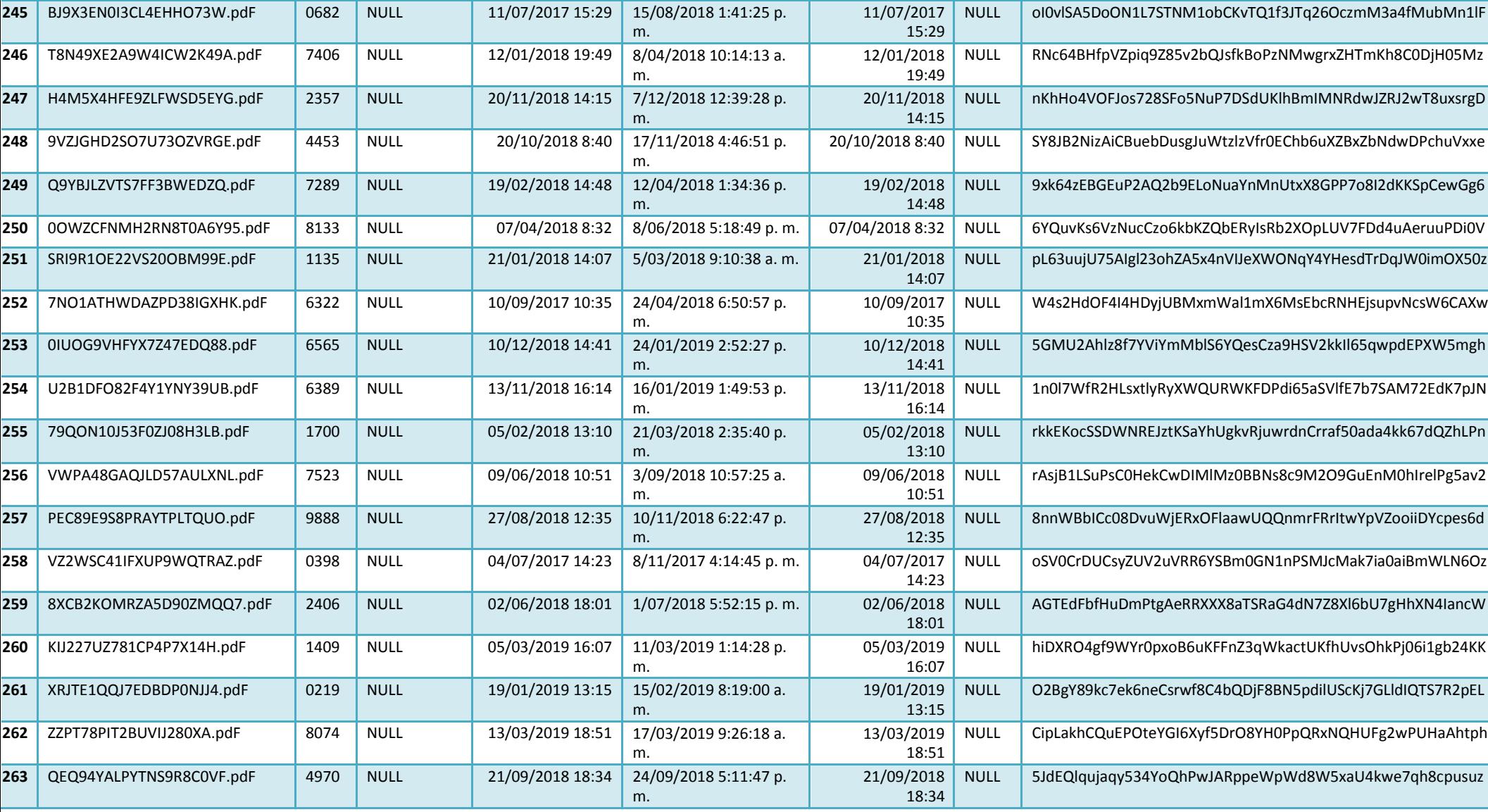

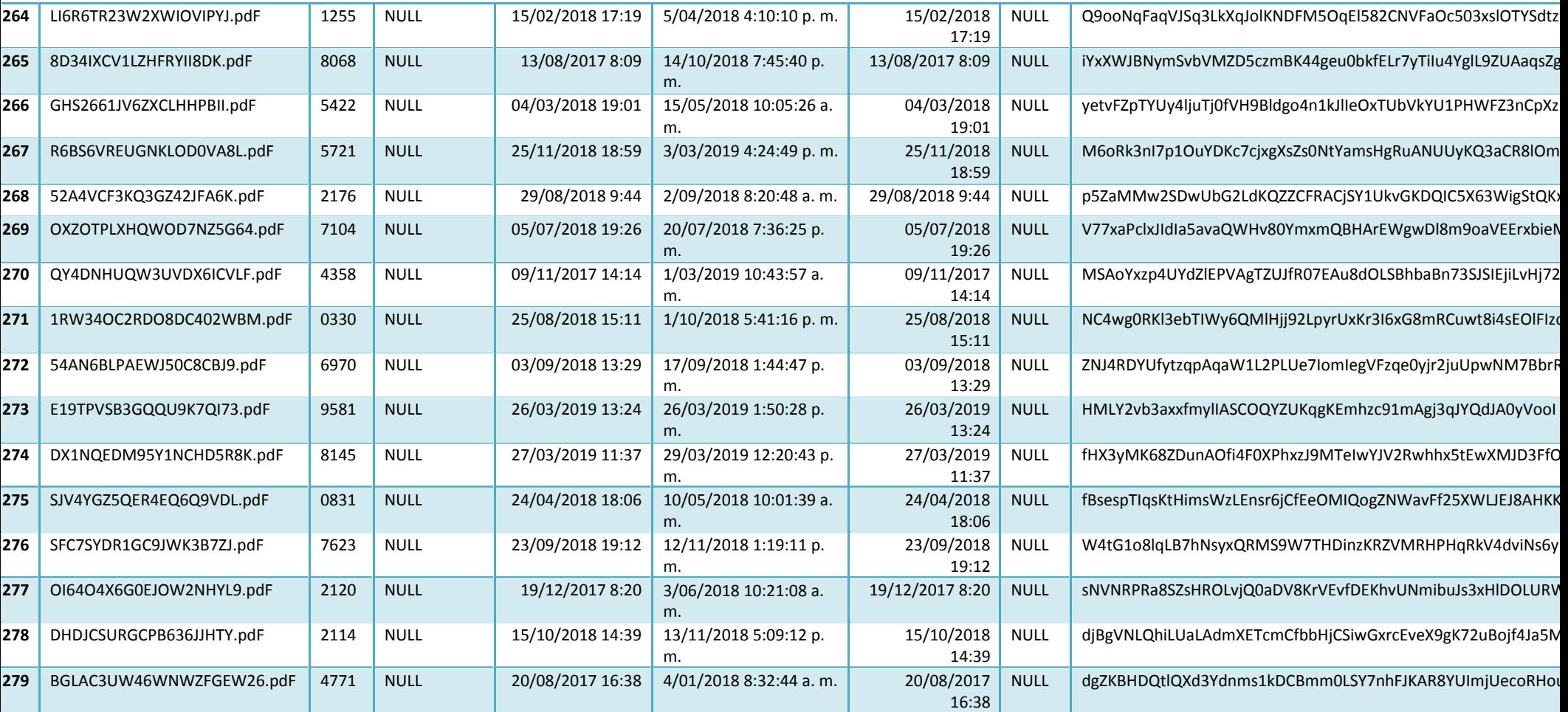

**Tabla 25 Base de datos empleada para la investigación**